# **ViUR Vi** *Release 3.0*

**Tilman Oestereich, Andreas H. Kelch**

**Aug 06, 2021**

# **VIUR VI**

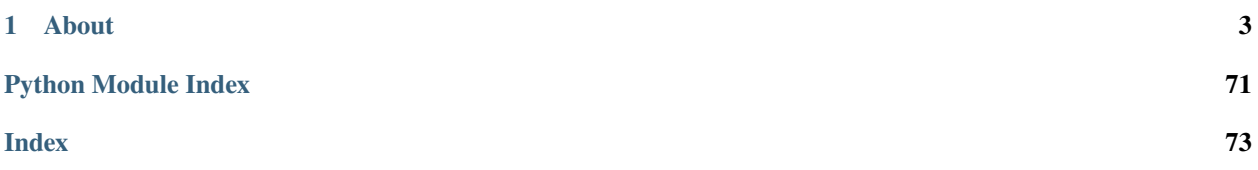

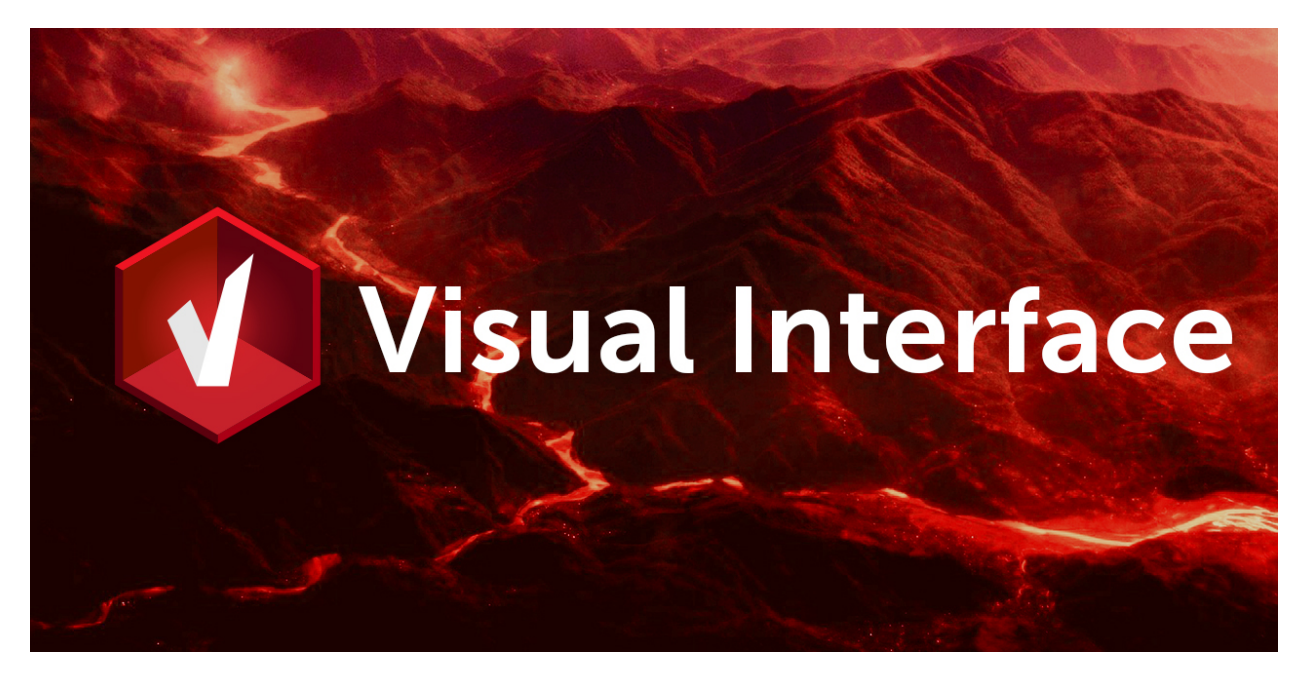

Administrativ viusal interface for the ViUR Information System

# **CHAPTER**

# **ONE**

# **ABOUT**

<span id="page-6-0"></span>soon. . .

# **1.1 Getting started**

# **1.1.1 Systemrequirements**

soon. . .

# **1.1.2 Setup and Installation**

**Linux or WSL**

soon...

# **Mac OS**

soon...

# **1.2 Reference Guide**

# **1.2.1 Overview**

soon...

# **1.2.2 Navigation**

soon. . .

# **1.2.3 Handlers**

soon. . .

# **1.2.4 Acionbars**

soon. . .

# **1.3 Tutorials**

# **1.3.1 Create a Actionbar Plugin**

soon...

# **1.3.2 Create a Handler Plugin**

soon. . .

# **1.3.3 Create a Navigation Plugin**

soon. . .

# **1.4 API Reference**

This page contains auto-generated API reference documentation $^{1}$  $^{1}$  $^{1}$ .

**1.4.1** vi

**Subpackages**

vi.actions

**Submodules**

vi.actions.context

**Module Contents**

**Classes**

<span id="page-7-0"></span><sup>&</sup>lt;sup>1</sup> Created with [sphinx-autoapi](https://github.com/readthedocs/sphinx-autoapi)

**[ContextAction](#page-8-0)** 

<span id="page-8-0"></span>class vi.actions.context.ContextAction(*module*, *handler*, *actionName*, *\*args*, *\*\*kwargs*) Bases: flare.button.Button

onAttach(*self* )

onDetach(*self* )

onSelectionChanged(*self*, *table*, *selection*)

onClick(*self*, *sender=None*)

openModule(*self*, *data*, *title=None*)

static isSuitableFor(*module*, *handler*, *actionName*)

vi.actions.edit

#### **Module Contents**

#### **Classes**

**[SaveContinue](#page-8-1)** 

[SaveSingleton](#page-8-2)

[ExecuteSingleton](#page-8-3)

[SaveClose](#page-9-0)

[Refresh](#page-9-1)

**[CancelClose](#page-9-2)** 

<span id="page-8-1"></span>class vi.actions.edit.SaveContinue(*\*args*, *\*\*kwargs*) Bases: flare.button.Button

static isSuitableFor(*module*, *handler*, *actionName*)

onClick(*self*, *sender=None*)

```
resetLoadingState(self )
```
<span id="page-8-2"></span>class vi.actions.edit.SaveSingleton(*\*args*, *\*\*kwargs*) Bases: flare.button.Button

static isSuitableFor(*module*, *handler*, *actionName*)

onClick(*self*, *sender=None*)

resetLoadingState(*self* )

```
class vi.actions.edit.ExecuteSingleton(*args, **kwargs)
     Bases: flare.button.Button
```
static isSuitableFor(*module*, *handler*, *actionName*)

onClick(*self*, *sender=None*)

```
resetLoadingState(self )
```

```
class vi.actions.edit.SaveClose(*args, **kwargs)
     Bases: flare.button.Button
```
static isSuitableFor(*module*, *handler*, *actionName*)

onClick(*self*, *sender=None*)

resetLoadingState(*self* )

```
class vi.actions.edit.Refresh(*args, **kwargs)
     Bases: flare.button.Button
```
static isSuitableFor(*module*, *handler*, *actionName*)

onClick(*self*, *sender=None*)

performReload(*self*, *sender=None*)

resetLoadingState(*self* )

<span id="page-9-2"></span>class vi.actions.edit.CancelClose(*\*args*, *\*\*kwargs*) Bases: flare.button.Button

static isSuitableFor(*module*, *handler*, *actionName*)

```
onClick(self, sender=None)
```
resetLoadingState(*self* )

#### vi.actions.file

#### **Module Contents**

#### **Classes**

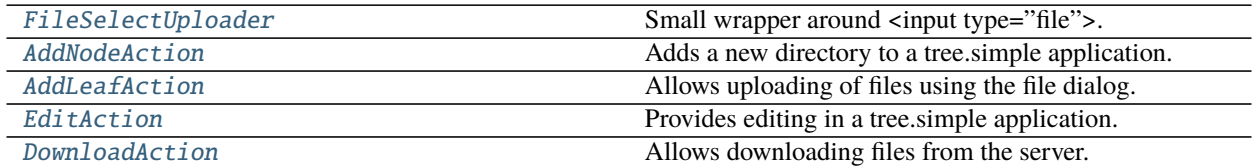

<span id="page-9-3"></span>class vi.actions.file.FileSelectUploader(*\*args*, *\*\*kwargs*)

Bases: flare.html5.Input

Small wrapper around <input type="file">. Creates the element; executes the click (=opens the file dialog); runs the callback if a file has been selected and removes itself from its parent.

onChange(*self*, *event*)

<span id="page-9-4"></span>class vi.actions.file.AddNodeAction(*\*args*, *\*\*kwargs*) Bases: flare.button.Button

Adds a new directory to a tree.simple application.

static isSuitableFor(*module*, *handler*, *actionName*)

```
onClick(self, sender=None)
```
createDir(*self*, *dialog*, *dirName*)

onMkDir(*self*, *req*)

resetLoadingState(*self* )

<span id="page-10-0"></span>class vi.actions.file.AddLeafAction(*\*args*, *\*\*kwargs*) Bases: flare.button.Button

Allows uploading of files using the file dialog.

static isSuitableFor(*module*, *handler*, *actionName*)

onClick(*self*, *sender=None*)

```
resetLoadingState(self )
```

```
class vi.actions.file.EditAction(*args, **kwargs)
```
Bases: flare.button.Button

Provides editing in a tree.simple application. If a directory is selected, it opens a dialog for renaming that directory, otherwise the full editWidget is used.

onAttach(*self* )

onDetach(*self* )

onSelectionActivated(*self*, *table*, *selection*)

onSelectionChanged(*self*, *table*, *selection*)

static isSuitableFor(*module*, *handler*, *actionName*)

onClick(*self*, *sender=None*)

editDir(*self*, *dialog*, *dirName*)

```
resetLoadingState(self )
```
<span id="page-10-2"></span>class vi.actions.file.DownloadAction(*\*args*, *\*\*kwargs*) Bases: flare.button.Button

Allows downloading files from the server.

onAttach(*self* )

onDetach(*self* )

onSelectionChanged(*self*, *table*, *selection*)

static isSuitableFor(*module*, *handler*, *actionName*)

onClick(*self*, *sender=None*)

disableViUnloadingWarning(*self*, *\*args*, *\*\*kwargs*)

enableViUnloadingWarning(*self*, *\*args*, *\*\*kwargs*)

doDownload(*self*, *fileData*)

resetLoadingState(*self* )

#### vi.actions.hierarchy

#### **Module Contents**

#### **Classes**

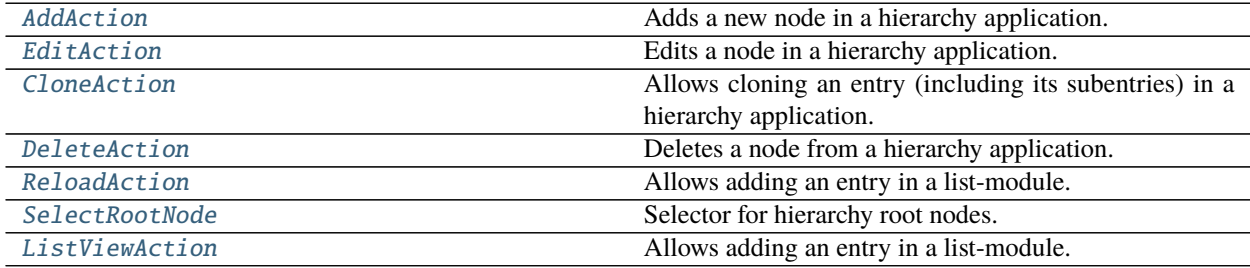

<span id="page-11-0"></span>class vi.actions.hierarchy.AddAction(*\*args*, *\*\*kwargs*) Bases: flare.button.Button

Adds a new node in a hierarchy application.

static isSuitableFor(*module*, *handler*, *actionName*)

onClick(*self*, *sender=None*)

```
resetLoadingState(self )
```
#### <span id="page-11-1"></span>class vi.actions.hierarchy.EditAction(*\*args*, *\*\*kwargs*) Bases: flare.button.Button

Edits a node in a hierarchy application.

onAttach(*self* )

onDetach(*self* )

onSelectionChanged(*self*, *table*, *selection*)

onSelectionActivated(*self*, *table*, *selection*)

static isSuitableFor(*module*, *handler*, *actionName*)

onClick(*self*, *sender=None*)

openEditor(*self*, *key*)

```
resetLoadingState(self )
```
<span id="page-11-2"></span>class vi.actions.hierarchy.CloneAction(*\*args*, *\*\*kwargs*) Bases: flare.button.Button

Allows cloning an entry (including its subentries) in a hierarchy application.

onAttach(*self* )

onDetach(*self* )

onSelectionChanged(*self*, *table*, *selection*)

static isSuitableFor(*module*, *handler*, *actionName*)

onClick(*self*, *sender=None*)

openEditor(*self*, *key*)

#### resetLoadingState(*self* )

<span id="page-12-0"></span>class vi.actions.hierarchy.DeleteAction(*\*args*, *\*\*kwargs*) Bases: flare.button.Button

Deletes a node from a hierarchy application.

onAttach(*self* )

onDetach(*self* )

onSelectionChanged(*self*, *table*, *selection*)

static isSuitableFor(*module*, *handler*, *actionName*)

onClick(*self*, *sender=None*)

doDelete(*self*, *dialog*)

allDeletedSuccess(*self*, *success*)

resetLoadingState(*self* )

```
class vi.actions.hierarchy.ReloadAction(*args, **kwargs)
     Bases: flare.button.Button
```
Allows adding an entry in a list-module.

static isSuitableFor(*module*, *handler*, *actionName*)

onClick(*self*, *sender=None*)

#### resetLoadingState(*self* )

<span id="page-12-2"></span>class vi.actions.hierarchy.SelectRootNode(*module*, *handler*, *actionName*, *\*args*, *\*\*kwargs*) Bases: flare.html5.Select

Selector for hierarchy root nodes.

onAttach(*self* )

onDetach(*self* )

update(*self* )

onRootNodeChanged(*self*, *newNode*)

onRootNodesAvailable(*self*, *req*)

onChange(*self*, *event*)

static isSuitableFor(*module*, *handler*, *actionName*)

```
class vi.actions.hierarchy.ListViewAction(*args, **kwargs)
     Bases: flare.button.Button
```
Allows adding an entry in a list-module.

static isSuitableFor(*module*, *handler*, *actionName*)

onClick(*self*, *sender=None*)

resetLoadingState(*self* )

# vi.actions.list

# **Module Contents**

### **Classes**

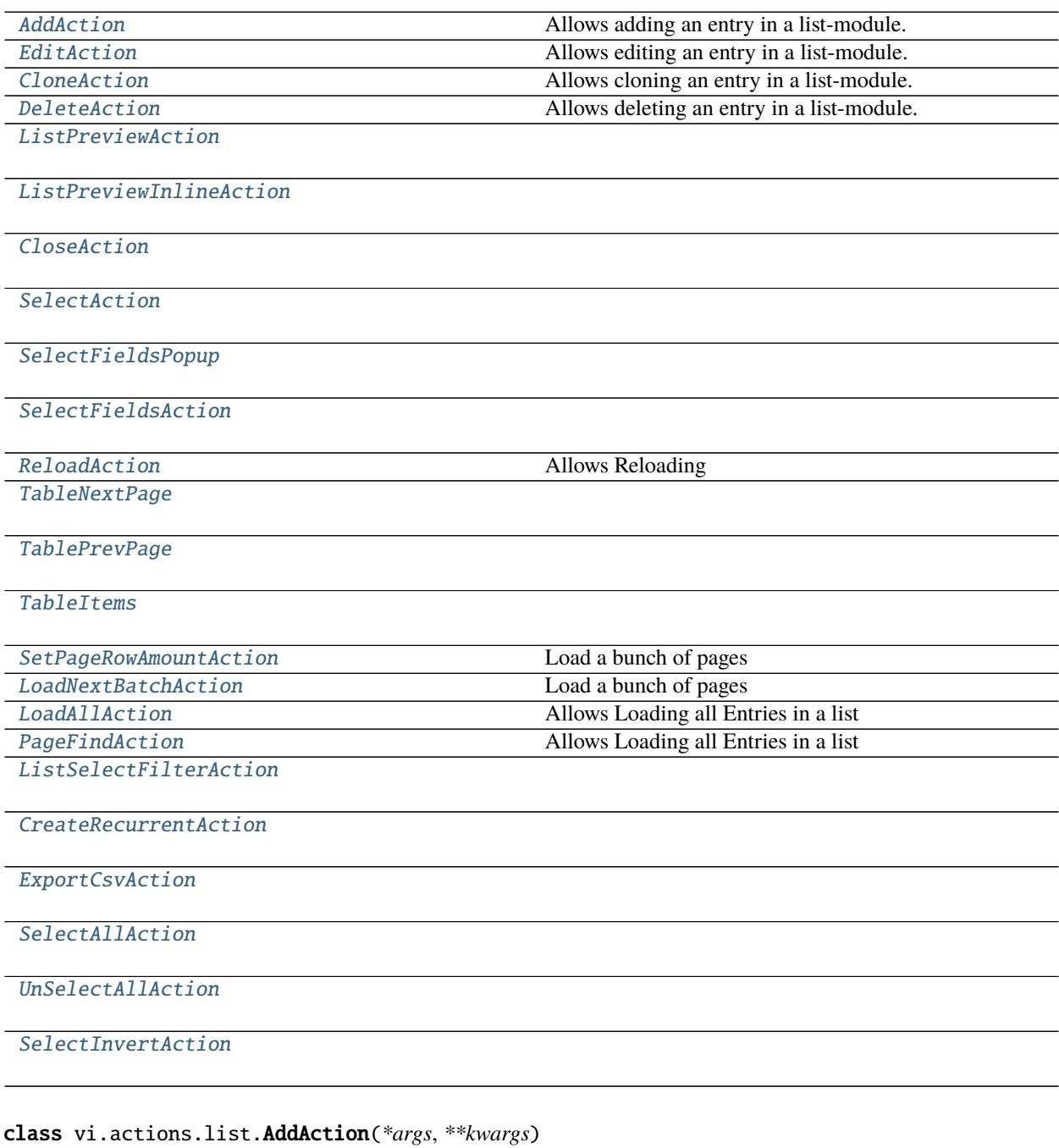

<span id="page-13-0"></span>Bases: flare.button.Button

Allows adding an entry in a list-module.

static isSuitableFor(*module*, *handler*, *actionName*)

onClick(*self*, *sender=None*)

resetLoadingState(*self* )

<span id="page-14-0"></span>class vi.actions.list.EditAction(*\*args*, *\*\*kwargs*) Bases: flare.button.Button

Allows editing an entry in a list-module.

onAttach(*self* )

onDetach(*self* )

onSelectionChanged(*self*, *table*, *selection*)

onSelectionActivated(*self*, *table*, *selection*)

static isSuitableFor(*module*, *handler*, *actionName*)

onClick(*self*, *sender=None*)

openEditor(*self*, *key*)

resetLoadingState(*self* )

```
class vi.actions.list.CloneAction(*args, **kwargs)
     Bases: flare.button.Button
```
Allows cloning an entry in a list-module.

onAttach(*self* )

onDetach(*self* )

onSelectionChanged(*self*, *table*, *selection*)

static isSuitableFor(*module*, *handler*, *actionName*)

onClick(*self*, *sender=None*)

openEditor(*self*, *key*)

```
resetLoadingState(self )
```
<span id="page-14-2"></span>class vi.actions.list.DeleteAction(*\*args*, *\*\*kwargs*) Bases: flare.button.Button

Allows deleting an entry in a list-module.

onAttach(*self* )

```
onDetach(self )
```
onSelectionChanged(*self*, *table*, *selection*)

static isSuitableFor(*module*, *handler*, *actionName*)

```
onClick(self, sender=None)
```
doDelete(*self*, *dialog*)

allDeletedSuccess(*self*, *success*)

deletedSuccess(*self*, *req=None*, *code=None*)

deletedFailed(*self*, *req=None*, *code=None*)

<span id="page-14-3"></span>resetLoadingState(*self* )

```
class vi.actions.list.ListPreviewAction(module, handler, actionName, *args, **kwargs)
     Bases: flare.html5.Span
     onChange(self, event)
```
rebuildCB(*self*, *\*args*, *\*\*kwargs*)

onAttach(*self* )

onDetach(*self* )

onSelectionChanged(*self*, *table*, *selection*)

onClick(*self*, *sender=None*)

static isSuitableFor(*module*, *handler*, *actionName*)

<span id="page-15-0"></span>class vi.actions.list.ListPreviewInlineAction(*\*args*, *\*\*kwargs*) Bases: flare.button.Button

onAttach(*self* )

onDetach(*self* )

onSelectionChanged(*self*, *table*, *selection*)

onClick(*self*, *sender=None*)

toggleIntPrev(*self* )

static isSuitableFor(*module*, *handler*, *actionName*)

<span id="page-15-1"></span>class vi.actions.list.CloseAction(*\*args*, *\*\*kwargs*) Bases: flare.button.Button

onClick(*self*, *sender=None*)

static isSuitableFor(*module*, *handler*, *actionName*)

```
class vi.actions.list.SelectAction(*args, **kwargs)
     Bases: flare.button.Button
```
onClick(*self*, *sender=None*)

static isSuitableFor(*module*, *handler*, *actionName*)

<span id="page-15-3"></span>class vi.actions.list.SelectFieldsPopup(*listWdg*, *\*args*, *\*\*kwargs*) Bases: flare.popup.Popup

doApply(*self*, *\*args*, *\*\*kwargs*)

doSetFields(*self*, *\*args*, *\*\*kwargs*)

doCancel(*self*, *\*args*, *\*\*kwargs*)

doSelectAll(*self*, *\*args*, *\*\*kwargs*)

doUnselectAll(*self*, *\*args*, *\*\*kwargs*)

doInvertSelection(*self*, *\*args*, *\*\*kwargs*)

<span id="page-15-4"></span>class vi.actions.list.SelectFieldsAction(*\*args*, *\*\*kwargs*) Bases: flare.button.Button

onClick(*self*, *sender=None*)

onAttach(*self* )

onDetach(*self* )

```
onTableChanged(self, table, count)
     static isSuitableFor(module, handler, actionName)
class vi.actions.list.ReloadAction(*args, **kwargs)
     Bases: flare.button.Button
     Allows Reloading
     static isSuitableFor(module, handler, actionName)
     onClick(self, event=None)
     resetLoadingState(self )
class vi.actions.list.TableNextPage(*args, **kwargs)
     Bases: flare.button.Button
     postInit(self, widget=None)
     onClick(self, sender=None)
     static isSuitableFor(module, handler, actionName)
     resetLoadingState(self )
class vi.actions.list.TablePrevPage(*args, **kwargs)
     Bases: flare.button.Button
     postInit(self, widget=None)
     onClick(self, sender=None)
     static isSuitableFor(module, handler, actionName)
class vi.actions.list.TableItems(*args, **kwargs)
     Bases: flare.html5.Div
     postInit(self, widget=None)
     onTableChanged(self, table, rowCount)
     static isSuitableFor(module, handler, actionName)
class vi.actions.list.SetPageRowAmountAction(*args, **kwargs)
     Bases: flare.html5.Div
     Load a bunch of pages
     onClick(self, sender=None)
     onChange(self, sender=None)
     setPageAmount(self )
     static isSuitableFor(module, handler, actionName)
     resetLoadingState(self )
class vi.actions.list.LoadNextBatchAction(*args, **kwargs)
     Bases: flare.html5.Div
     Load a bunch of pages
     registerScroll(self )
     onScroll(self, sender=None)
```

```
onClick(self, sender=None)
```

```
onChange(self, sender=None)
     loadnextPages(self, *args, **kwargs)
     static isSuitableFor(module, handler, actionName)
     resetLoadingState(self )
class vi.actions.list.LoadAllAction(*args, **kwargs)
     Bases: flare.button.Button
     Allows Loading all Entries in a list
     static isSuitableFor(module, handler, actionName)
     onClick(self, sender=None)
     loadAllRows(self )
     resetLoadingState(self )
class vi.actions.list.PageFindAction(*args, **kwargs)
     Bases: flare.html5.Div
     Allows Loading all Entries in a list
     onKeyPress(self, event)
     static isSuitableFor(module, handler, actionName)
     onClick(self, sender=None)
     startFind(self )
     findText(self )
     resetLoadingState(self )
class vi.actions.list.ListSelectFilterAction(*args, **kwargs)
     Bases: flare.button.Button
     onAttach(self )
     onClick(self, sender=None)
     static isSuitableFor(module, handler, actionName)
class vi.actions.list.CreateRecurrentAction(*args, **kwargs)
     Bases: flare.button.Button
     static isSuitableFor(module, handler, actionName)
     onClick(self, sender=None)
class vi.actions.list.ExportCsvAction(*args, **kwargs)
     Bases: flare.button.Button
     onClick(self, sender=None)
     static isSuitableFor(module, handler, actionName)
class vi.actions.list.SelectAllAction(*args, **kwargs)
     Bases: flare.button.Button
     static isSuitableFor(module, handler, actionName)
     onClick(self, sender=None)
     onAttach(self )
```
<span id="page-18-0"></span>onDetach(*self* ) onTableChanged(*self*, *table*, *count*) class vi.actions.list.UnSelectAllAction(*\*args*, *\*\*kwargs*) Bases: flare.button.Button static isSuitableFor(*module*, *handler*, *actionName*) onClick(*self*, *sender=None*) onAttach(*self* ) onDetach(*self* ) onTableChanged(*self*, *table*, *count*) class vi.actions.list.SelectInvertAction(*\*args*, *\*\*kwargs*) Bases: flare.button.Button static isSuitableFor(*module*, *handler*, *actionName*) onClick(*self*, *sender=None*) onAttach(*self* ) onDetach(*self* )

<span id="page-18-1"></span>onTableChanged(*self*, *table*, *count*)

# vi.actions.list\_order

#### **Module Contents**

#### **Classes**

[ShopMarkAction](#page-18-2)

[ShopMarkPayedAction](#page-19-0)

[ShopMarkSentAction](#page-19-1)

[ShopMarkCanceledAction](#page-19-2)

```
class vi.actions.list_order.ShopMarkAction(action, title, cls='', txtQuestion=None, txtSuccess=None,
                                                  txtFailure=None, *args, **kwargs)
```
Bases: flare.button.Button onAttach(*self* ) onDetach(*self* ) onSelectionChanged(*self*, *table*, *selection*) setPayed(*self*, *order*) setPayedSucceeded(*self*, *response*) setPayedFailed(*self*, *response*)

doMarkPayed(*self*, *\*args*, *\*\*kwargs*)

onClick(*self*, *sender=None*)

<span id="page-19-0"></span>class vi.actions.list\_order.ShopMarkPayedAction(*\*args*, *\*\*kwargs*) Bases: [ShopMarkAction](#page-18-2)

static isSuitableFor(*module*, *handler*, *actionName*)

<span id="page-19-1"></span>class vi.actions.list\_order.ShopMarkSentAction(*\*args*, *\*\*kwargs*) Bases: [ShopMarkAction](#page-18-2)

static isSuitableFor(*module*, *handler*, *actionName*)

<span id="page-19-2"></span>class vi.actions.list\_order.ShopMarkCanceledAction(*\*args*, *\*\*kwargs*) Bases: [ShopMarkAction](#page-18-2)

static isSuitableFor(*module*, *handler*, *actionName*)

vi.actions.tree

# **Module Contents**

#### **Classes**

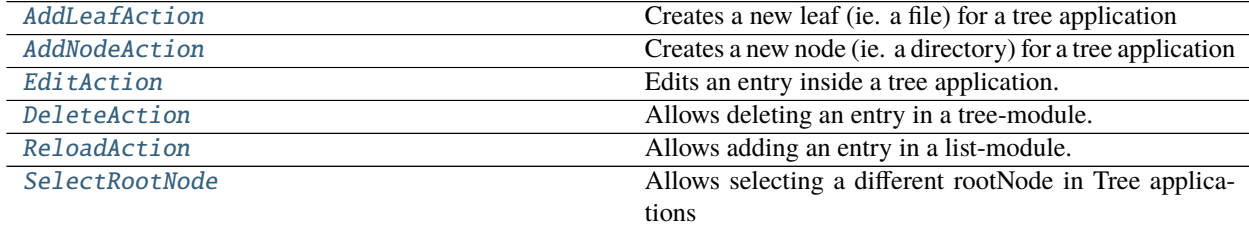

<span id="page-19-3"></span>class vi.actions.tree.AddLeafAction(*\*args*, *\*\*kwargs*) Bases: flare.button.Button

Creates a new leaf (ie. a file) for a tree application

static isSuitableFor(*module*, *handler*, *actionName*)

onClick(*self*, *sender=None*)

resetLoadingState(*self* )

```
class vi.actions.tree.AddNodeAction(*args, **kwargs)
     Bases: flare.button.Button
```
Creates a new node (ie. a directory) for a tree application

static isSuitableFor(*module*, *handler*, *actionName*)

onClick(*self*, *sender=None*)

#### resetLoadingState(*self* )

```
class vi.actions.tree.EditAction(*args, **kwargs)
     Bases: flare.button.Button
```
Edits an entry inside a tree application. The type (node or leaf) of the entry is determined dynamically

onAttach(*self* )

onDetach(*self* )

onSelectionActivated(*self*, *table*, *selection*)

onSelectionChanged(*self*, *table*, *selection*)

static isSuitableFor(*module*, *handler*, *actionName*)

onClick(*self*, *sender=None*)

resetLoadingState(*self* )

<span id="page-20-0"></span>class vi.actions.tree.DeleteAction(*\*args*, *\*\*kwargs*)

Bases: flare.button.Button

Allows deleting an entry in a tree-module. The type (node or leaf) of the entry is determined dynamically.

onAttach(*self* )

onDetach(*self* )

onSelectionChanged(*self*, *table*, *selection*)

static isSuitableFor(*module*, *handler*, *actionName*)

onClick(*self*, *sender=None*)

doDelete(*self*, *dialog*)

allDeletedSuccess(*self*, *success*)

resetLoadingState(*self* )

<span id="page-20-1"></span>class vi.actions.tree.ReloadAction(*\*args*, *\*\*kwargs*)

Bases: flare.button.Button

Allows adding an entry in a list-module.

static isSuitableFor(*module*, *handler*, *actionName*)

onClick(*self*, *sender=None*)

```
resetLoadingState(self )
```
<span id="page-20-2"></span>class vi.actions.tree.SelectRootNode(*module*, *handler*, *actionName*, *\*args*, *\*\*kwargs*) Bases: flare.html5.Select

Allows selecting a different rootNode in Tree applications

onAttach(*self* )

onDetach(*self* )

update(*self* )

onRootNodeChanged(*self*, *newNode*)

onRootNodesAvailable(*self*, *req*)

onChange(*self*, *event*)

static isSuitableFor(*module*, *handler*, *actionName*)

# vi.framework

#### **Subpackages**

vi.framework.components

#### **Submodules**

vi.framework.components.actionbar

#### **Module Contents**

#### **Classes**

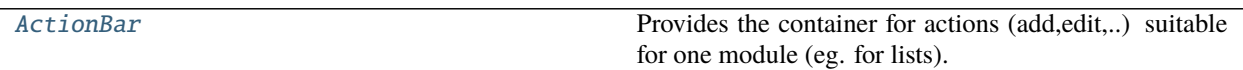

<span id="page-21-0"></span>class vi.framework.components.actionbar.ActionBar(*module=None*, *appType=None*,

*currentAction=None*, *\*args*, *\*\*kwargs*)

Bases: flare.html5.Div

Provides the container for actions (add,edit,..) suitable for one module (eg. for lists).

#### setActions(*self*, *actions*, *widget=None*)

Sets the list of valid actions for this module. This function tries to resolve a suitable action-widget for each given action-name and adds them on success. All previous actions are removed. :param actions: List of names of actions which should be available. :type actions: list of str

#### getActions(*self* )

Returns the list of action-names currently active for this module. May also contain action-names which couldn't be resolved and therefore not displayed. :returns: List of str

#### resetLoadingState(*self* )

Resets the loading-state of each child. Each child has the ability to provide visual feedback once it has been clicked and started working. This function is called from our parent once that action has finished, so we can tell our children to return to a sane state.

#### vi.framework.components.datatable

#### **Module Contents**

#### **Classes**

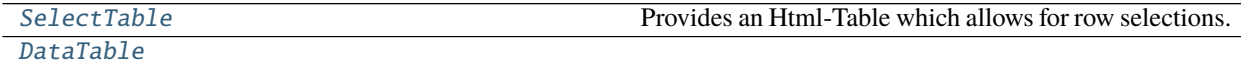

<span id="page-21-1"></span>[ViewportDataTable](#page-24-0)

class vi.framework.components.datatable.SelectTable(*checkboxes=False*, *indexes=False*, *\*args*, *\*\*kwargs*)

Bases: flare.ignite.Table

Provides an Html-Table which allows for row selections.

Parent widgets can register for certain events:

- **selectionChanged: called if the current \_multi\_ selection changes. (Ie the user** holds ctrl and clicks a row). The selection might contain no, one or multiple rows. Its also called if the cursor moves. Its called if the user simply double clicks a row. So its possible to receive a selectionActivated event without an selectionChanged Event.
- **selectionActivated: called if a selection is activated, ie. a row is double-clicked or Return** is pressed.
- **cursorMoved: called when the currently active row changes. The user can select the current row** with a single click or by moving the cursor up and down using the arrow keys.

#### onAttach(*self* )

#### setHeader(*self*, *headers*)

Sets the table-headers to 'headers' :param headers: list of strings :type headers: list

#### getTrByIndex(*self*, *idx*)

Retrieves the TR element by the given row number :param idx: Rownumber to retrieve the tr of :type idx: int :returns: HTMLTableRowElement

#### getIndexByTr(*self*, *tr*)

Returns the rowNumber for the given tr element or None if the given tr element is invalid. :param tr: A HTMLTableRowElement of this table :type tr: HTMLTableRowElement :returns: int or None

```
_rowForEvent(self, event)
```
Determines the row number for the given event

onChange(*self*, *event*)

```
onMouseDown(self, event)
```
onMouseOut(*self*, *event*)

onMouseUp(*self*, *event*)

onKeyDown(*self*, *event*)

onKeyUp(*self*, *event*)

onDblClick(*self*, *event*)

addSelectedRow(*self*, *row*) Marks a row as selected

removeSelectedRow(*self*, *row*)

Removes 'row' from the current selection (if any) :param row: Number of the row to unselect :type row: int

selectRow(*self*, *newRow*)

Sets the current selection to 'row'. Any previous selection is removed. :param newRow: Number of the row to select :type newRow: int

#### setCursorRow(*self*, *row*, *removeExistingSelection=True*)

Move the cursor to row 'row'. If removeExistingSelection is True, the current selection (if any) is invalidated.

focusRow(*self*, *row*)

#### getCurrentSelection(*self* )

Returns a list of currently selected row-numbers :returns: list

#### clear(*self* )

Hook the clear() method so we can reset some internal states, too

#### removeRow(*self*, *row*)

Hook the removeRow method so we can reset some internal states, too

#### \_extraCols(*self* )

prepareCol(*self*, *row*, *col*)

Lets hook up the original removeRow function to optionally provide index and checkbox columns.

#### dropTableContent(*self* )

Drops content from the table, structure remains unchanged

#### setCell(*self*, *row*, *col*, *val*)

Interface for self["cell"] that directs to the correct cell if extra columns are configured for this SelectTable.

#### selectAll(*self* )

Selects all entries of the table.

#### unSelectAll(*self* )

Unselects all entries of the table.

#### invertSelection(*self* )

Inverts the current selection on the whole table currently displayed.

#### <span id="page-23-0"></span>class vi.framework.components.datatable.DataTable(*\_loadOnDisplay=False*, *\*args*, *\*\*kwargs*) Bases: flare.html5.Div

#### setDataProvider(*self*, *obj*)

Register's 'obj' as the provider for this table. It must provide a onNextBatchNeeded function, which must fetch and feed new rows using add() or reset the dataProvider to None if no more rows are available. Notice: If the bottom of the table is reached, onNextBatchNeeded will only be called once. No further calls will be made until add() or setDataProvider() has been called afterwards.

#### onCursorMoved(*self*, *table*, *row*)

Ensure the table scrolls according to the position of its cursor

#### getRowCount(*self* )

Returns the total amount of rows currently known. :returns: int

#### add(*self*, *obj*)

Adds an row to the model :param obj: Dictionary of values for this row :type obj: dict

#### update(*self*, *objList*, *writeToModel=True*)

Adds multiple rows at once. Much faster than calling add() multiple times.

#### extend(*self*, *objList*, *writeToModel=True*)

#### remove(*self*, *objOrIndex*)

Removes 'obj' from the table. 'obj' may be an row-index or an object recieved by any eventListener. It \_cannot\_ be any original object passed to 'add' - it \_must\_ be recived by an eventListener!

# clear(*self*, *keepModel=False*)

Flushes the whole table.

#### \_renderObject(*self*, *obj*, *tableIsPrepared=False*, *recalculate=True*)

Renders the object to into the table. Does nothing if the list of \_shownFields is empty. :param obj: Dictionary of values for this row :type obj: dict

#### rebuildTable(*self*, *recalculate=True*)

Rebuilds the entire table. Useful if something fundamental changed (ie. the cell renderer or the list of visible fields)

#### setShownFields(*self*, *fields*)

Sets the list of \_shownFields. This causes the whole table to be rebuild. Be careful if calling this function often on a large table! :param fields: List of model-keys which will be displayed. :type fields: list

#### onSelectionChanged(*self*, *table*, *rows*)

Re-emit the event. Maps row-numbers to actual models.

#### onSelectionActivated(*self*, *table*, *rows*)

Re-emit the event. Maps row-numbers to actual models.

#### onTableChanged(*self*, *table*, *rowCount*)

Re-emit the event.

#### getCurrentSelection(*self* )

Override the getCurrentSelection method to yield actual models, not row-numbers.

#### setCellRender(*self*, *field*, *render*)

Sets the render for cells of 'field' to render. A cell render receives the data for a given cell and returns the appropriate widget to display that data for the table.

#### setCellRenders(*self*, *renders*)

Like setCellRender, but sets multiple renders at one. Much faster than calling setCellRender repeatedly.

#### activateCurrentSelection(*self* )

Emits the selectionActivated event if there's currently a selection

<span id="page-24-0"></span>class vi.framework.components.datatable.ViewportDataTable(*\_loadOnDisplay=False*, *rows=99*, *\*args*,

*\*\*kwargs*)

#### Bases: [DataTable](#page-23-0)

#### clear(*self*, *keepModel=False*)

Flushes the whole table. Override explanation - replaced clear with dropTableContent

#### rebuildTable(*self*, *recalculate=True*)

Rebuilds the entire table. Useful if something fundamental changed (ie. the cell renderer or the list of visible fields)#

Override explanation - uses the predefined \_rows to prepare the grid - only load first rows from model

#### add(*self*, *obj*)

Adds an row to the model :param obj: Dictionary of values for this row :type obj: dict

Override explanation - \_renderObject call is always prepared

#### extend(*self*, *objList*, *writeToModel=True*)

#### update(*self*, *objList*, *writeToModel=True*)

Adds multiple rows at once. Much faster than calling add() multiple times.

Override explanation - removed grid preparation

#### \_renderObject(*self*, *obj*, *tableIsPrepared=True*, *recalculate=True*)

Renders the object to into the table. Does nothing if the list of \_shownFields is empty. :param obj: Dictionary of values for this row :type obj: dict

Override explanation - removed Table preperation - rowIndex modulo shownrows

vi.sidebarwidgets

**Submodules**

vi.sidebarwidgets.filterselector

**Module Contents**

**Classes**

[CompoundFilter](#page-25-0)

[FilterSelector](#page-25-1)

<span id="page-25-0"></span>class vi.sidebarwidgets.filterselector.CompoundFilter(*view*, *module*, *embed=False*, *\*args*,

Bases: flare.html5.Div

onFilterChanged(*self*, *\*args*, *\*\*kwargs*)

reevaluate(*self*, *\*args*, *\*\*kwargs*)

focus(*self* )

- <span id="page-25-1"></span>class vi.sidebarwidgets.filterselector.FilterSelector(*module*, *\*args*, *\*\*kwargs*) Bases: flare.html5.Div
	- onClick(*self*, *event*)

Handle event on filter selection (fold current active filter, expand selected filter and execute, if possible) :param event: :return:

*\*\*kwargs*)

onAttach(*self* )

onDetach(*self* )

onStartSearch(*self*, *searchTxt=None*)

setView(*self*, *btn*)

applyFilter(*self*, *filter*, *filterID*, *filterName*)

vi.sidebarwidgets.internalpreview

#### **Module Contents**

### **Classes**

**[InternalPreview](#page-25-2)** 

<span id="page-25-2"></span>class vi.sidebarwidgets.internalpreview.InternalPreview(*module*, *structure*, *item*, *\*args*, *\*\*kwargs*) Bases: flare.html5.Ul

onCopyKey(*self*, *btn*)

vi.translations

**Submodules**

vi.translations.de

### **Module Contents**

vi.translations.de.lngDe

vi.translations.en

### **Module Contents**

vi.translations.en.lngEn

#### **Package Contents**

vi.translations.lngDe

vi.translations.lngEn

vi.views

**Submodules**

vi.views.edit

**Module Contents**

**Classes**

[editHandler](#page-26-0)

[editHandlerWidget](#page-26-1)

#### <span id="page-26-0"></span>class vi.views.edit.editHandler

Bases: flare.views.view.View

<span id="page-26-1"></span>class vi.views.edit.editHandlerWidget Bases: flare.views.view.ViewWidget

> initWidget(*self* ) Here we start!

### vi.views.hierarchy

### **Module Contents**

#### **Classes**

[hierarchyHandler](#page-27-0)

[hierarchyHandlerWidget](#page-27-1)

```
class vi.views.hierarchy.hierarchyHandler
    Bases: flare.views.view.View
```
static canHandle(*moduleName*, *moduleInfo*)

<span id="page-27-1"></span>class vi.views.hierarchy.hierarchyHandlerWidget Bases: flare.views.view.ViewWidget

> initWidget(*self* ) Here we start!

## vi.views.list

#### **Module Contents**

**Classes**

# **[listHandler](#page-27-2)**

[listHandlerWidget](#page-27-3)

```
class vi.views.list.listHandler
    Bases: flare.views.view.View
```
static canHandle(*moduleName*, *moduleInfo*)

```
class vi.views.list.listHandlerWidget
    Bases: flare.views.view.ViewWidget
```
initWidget(*self* ) Here we start!

onViewfocusedChanged(*self*, *viewname*, *\*args*, *\*\*kwargs*)

vi.views.log

# **Module Contents**

#### **Classes**

**[logHandler](#page-28-0)** 

[logHandlerWidget](#page-28-1)

<span id="page-28-0"></span>class vi.views.log.logHandler Bases: flare.views.view.View

<span id="page-28-1"></span>class vi.views.log.logHandlerWidget Bases: flare.views.view.ViewWidget

> initWidget(*self* ) Here we start!

# vi.views.notfound

#### **Module Contents**

## **Classes**

#### **[NotFound](#page-28-2)**

[NotFoundWidget](#page-28-3)

<span id="page-28-2"></span>class vi.views.notfound.NotFound Bases: flare.views.view.View

<span id="page-28-3"></span>class vi.views.notfound.NotFoundWidget Bases: flare.views.view.ViewWidget

> initWidget(*self* ) Here we start!

#### vi.views.overview

**Module Contents**

**Classes**

#### **[Overview](#page-29-0)**

[OverviewWidget](#page-29-1)

<span id="page-29-0"></span>class vi.views.overview.Overview Bases: flare.views.view.View

<span id="page-29-1"></span>class vi.views.overview.OverviewWidget Bases: flare.views.view.ViewWidget

> initWidget(*self* ) Here we start!

vi.views.singleton

**Module Contents**

**Classes**

[singletonHandler](#page-29-2)

[singletonHandlerWidget](#page-29-3)

<span id="page-29-2"></span>class vi.views.singleton.singletonHandler Bases: flare.views.view.View

static canHandle(*moduleName*, *moduleInfo*)

<span id="page-29-3"></span>class vi.views.singleton.singletonHandlerWidget Bases: flare.views.view.ViewWidget

initWidget(*self* ) Here we start!

onViewfocusedChanged(*self*, *viewname*, *\*args*, *\*\*kwargs*)

vi.views.tree

**Module Contents**

**Classes**

[treeHandler](#page-29-4)

[treeHandlerWidget](#page-30-0)

<span id="page-29-4"></span>class vi.views.tree.treeHandler

Bases: flare.views.view.View

static canHandle(*moduleName*, *moduleInfo*)

<span id="page-30-0"></span>class vi.views.tree.treeHandlerWidget Bases: flare.views.view.ViewWidget

> initWidget(*self* ) Here we start!

vi.widgets

### **Submodules**

vi.widgets.accordion

**Module Contents**

**Classes**

[AccordionSegment](#page-30-1)

[Accordion](#page-30-2)

<span id="page-30-1"></span>class vi.widgets.accordion.AccordionSegment(*ident*, *title=None*) Bases: flare.html5.Fieldset

```
checkVisibility(self )
```
activate(*self* )

deactivate(*self* )

isActive(*self* )

toggle(*self* )

onClick(*self*, *event*)

addWidget(*self*, *widget*)

<span id="page-30-2"></span>class vi.widgets.accordion.Accordion Bases: flare.html5.Form

\_segments = []

addSegment(*self*, *ident*, *title=None*, *directAdd=False*, *\*args*)

clearSegments(*self* )

buildAccordion(*self*, *order=None*)

**Parameters sort** – None: sorted by Bones, "asc":ascending, "desc":descending, dict: {"category":index,. . . }

**Returns**

### vi.widgets.appnavigation

### **Module Contents**

#### **Classes**

[NavigationElement](#page-31-0) [NavigationSeperator](#page-32-0) [Navigationblock](#page-32-1) [AppNavigation](#page-32-2)

<span id="page-31-0"></span>class vi.widgets.appnavigation.NavigationElement(*name*, *icon=None*, *view=None*, *nav=None*, *closeable=False*)

Bases: flare.html5.Div

```
tpl = Multiline-String
```
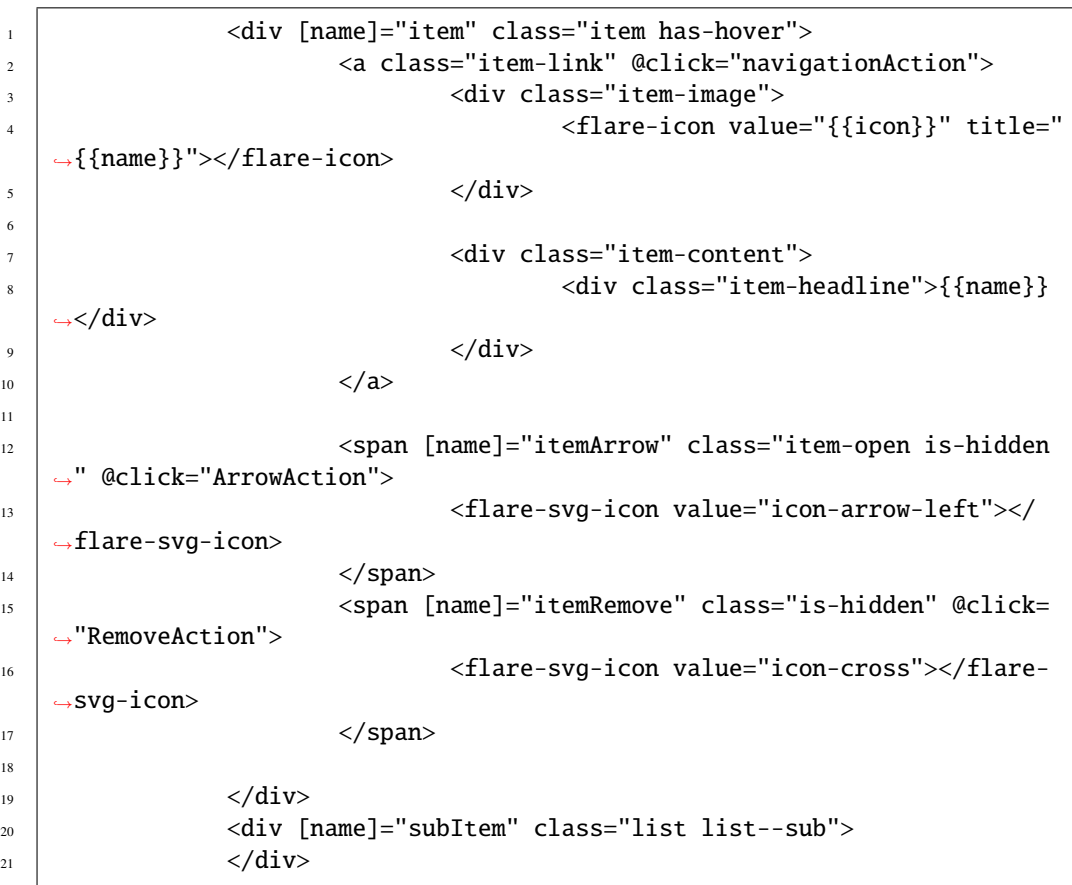

onActiveViewChanged(*self*, *e*, *wdg*)

```
navigationAction(self, e=None, wdg=None)
    Handle Click on Navigation Button
```

```
RemoveAction(self, e=None)
          remove this Nav Element
     ArrowAction(self, e, wdg=None)
     onActiveNavigationChanged(self, e, wdg)
          What should happen if the State from the surrounding Navigation gets an update
     onHasSubItemsChanged(self, e, wdg)
          If subChild is added, show itemArrow, hide if no subitem present
     appendSubChild(self, element)
class vi.widgets.appnavigation.NavigationSeperator(name=None)
     Bases: flare.html5.Div
     buildSeperator(self )
     _setValue(self, value)
class vi.widgets.appnavigation.Navigationblock(name)
     Bases: flare.html5.Div
     addSeperator(self )
     seperatorAction(self, e, wdg=None)
class vi.widgets.appnavigation.AppNavigation
     Bases: flare.html5.Nav
     getPreviousNavigationPoint(self, view)
     getNavigationPoint(self, view)
     addNavigationBlock(self, name)
     addNavigationPoint(self, name, icon, view=None, parent=None, closeable=False)
     addNavigationPointAfter(self, name, icon, view=None, beforeElement=None, closeable=False)
     removeNavigationPoint(self, view)
vi.widgets.csvexport
Module Contents
```
# <span id="page-32-2"></span>**Classes**

[ExportCsv](#page-32-3)

[ExportCsvStarter](#page-33-0)

```
class vi.widgets.csvexport.ExportCsv(widget, selection, encoding=None, language=None,
                                          separator=None, lineSeparator=None, *args, **kwargs)
     Bases: flare.html5.Progress
     nextChunk(self, cursor=None)
```
nextChunkComplete(*self*, *req*)

<span id="page-33-0"></span>exportToFile(*self* ) nextChunkFailure(*self*, *req*, *code*) replaceWithMessage(*self*, *message*, *logClass='success'*) class vi.widgets.csvexport.ExportCsvStarter(*widget*, *\*args*, *\*\*kwargs*) Bases: flare.popup.Popup onExportBtnClick(*self*, *\*args*, *\*\*kwargs*) vi.widgets.edit

# **Module Contents**

#### **Classes**

[ParsedErrorItem](#page-33-1)

[PassiveErrorItem](#page-33-2)

**[EditWidget](#page-33-3)** 

### **Functions**

<span id="page-33-4"></span><span id="page-33-3"></span><span id="page-33-2"></span><span id="page-33-1"></span>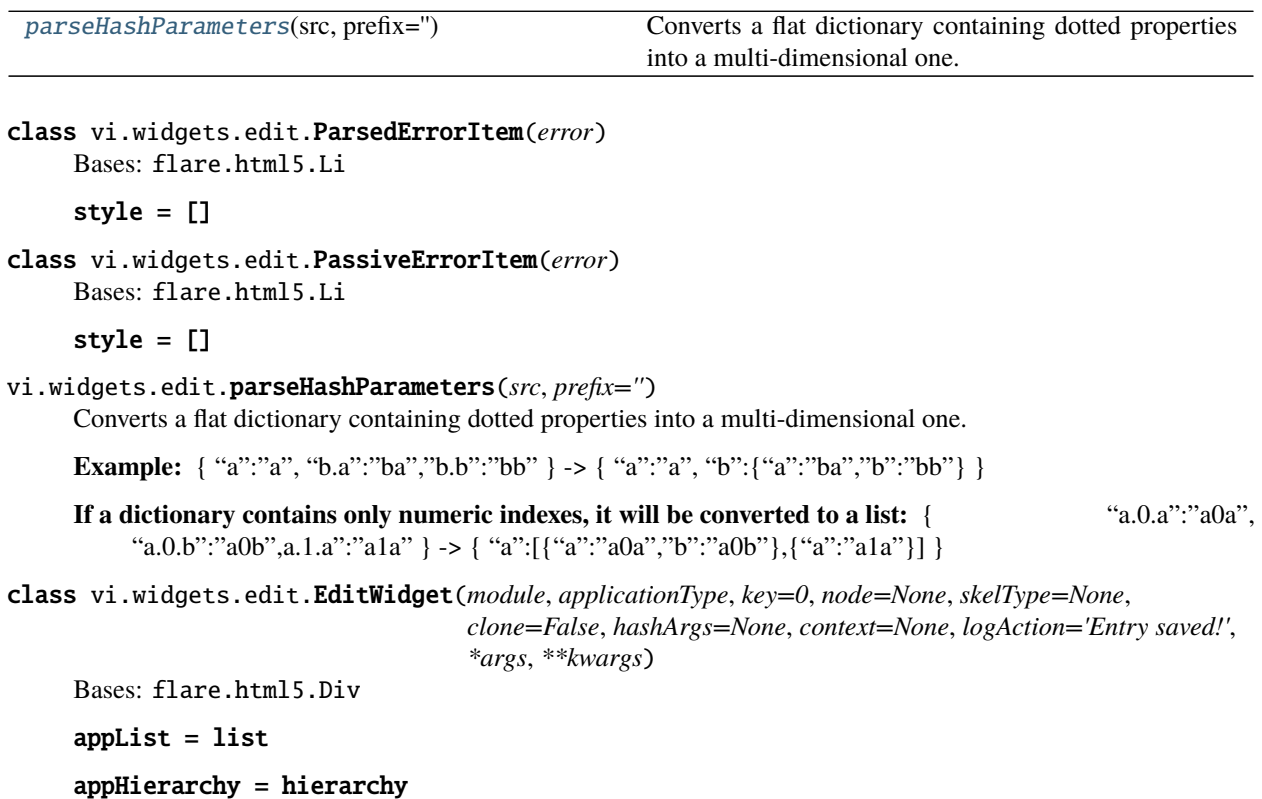

appTree = tree

appSingleton = singleton

 $\text{__editIdx__ = 0}$ 

onDetach(*self* )

onAttach(*self* )

performLogics(*self* )

onChange(*self*, *event*)

onBoneChange(*self*, *bone*)

showErrorMsg(*self*, *req=None*, *code=None*)

Removes all currently visible elements and displays an error message

reloadData(*self* )

#### save(*self*, *data*)

Creates the actual NetworkService request used to transmit our data. If data is None, it fetches a clean add/edit form.

**Parameters data** (dict or None) – The values to transmit or None to fetch a new, clean add/edit form.

clear(*self* )

Removes all visible bones/forms/fieldsets.

closeOrContinue(*self*, *sender=None*)

doCloneHierarchy(*self*, *sender=None*)

cloneComplete(*self*, *request*)

#### formatReadFromClientErrorSeverity(*self*, *error*)

setData(*self*, *request=None*, *data=None*, *ignoreMissing=False*, *askHierarchyCloning=True*) Rebuilds the UI according to the skeleton received from server

#### **Parameters**

- request (NetworkService) A finished NetworkService request
- data  $(dict)$  The data received

unserialize(*self*, *data=None*, *errors=()*) Applies the actual data to the bones.

#### serializeForPost(*self*, *validityCheck=False*)

#### serializeForDocument(*self* )

doSave(*self*, *closeOnSuccess=False*, *\*args*, *\*\*kwargs*) Starts serializing and transmitting our values to the server.

# vi.widgets.file

# **Module Contents**

# **Classes**

<span id="page-35-2"></span><span id="page-35-1"></span><span id="page-35-0"></span>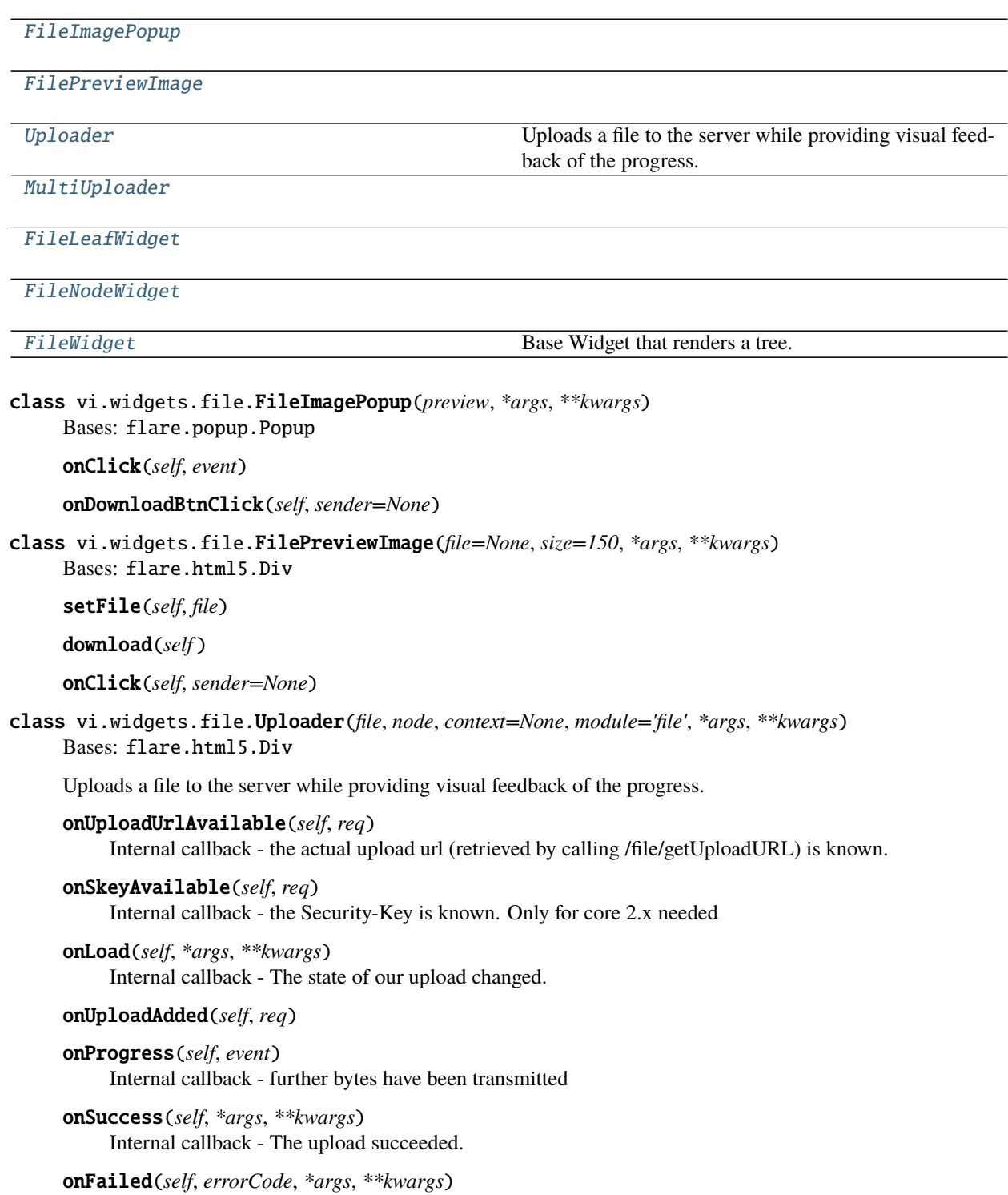
```
replaceWithMessage(self, message, isSuccess)
```
class vi.widgets.file.MultiUploader(*files*, *node*, *context=None*, *module='file'*, *\*args*, *\*\*kwargs*) Bases: flare.html5.Div

handleFile(*self*, *file*)

onUploadUrlAvailable(*self*, *req*) Internal callback - the actual upload url (retrieved by calling /file/getUploadURL) is known.

onLoad(*self*, *\*args*, *\*\*kwargs*) Internal callback - The state of our upload changed.

onUploadAdded(*self*, *req*)

onSuccess(*self*, *\*args*, *\*\*kwargs*) Internal callback - The upload succeeded.

onFailed(*self*, *errorCode*, *\*args*, *\*\*kwargs*)

replaceWithMessage(*self*, *message*, *isSuccess*)

closeMessage(*self* )

class vi.widgets.file.FileLeafWidget Bases: vi.widgets.tree.TreeLeafWidget

EntryIcon(*self* )

setStyle(*self* )

class vi.widgets.file.FileNodeWidget Bases: vi.widgets.tree.TreeNodeWidget

setStyle(*self* )

class vi.widgets.file.FileWidget(*module*, *rootNode=None*, *selectMode=None*, *node=None*, *context=None*, *\*args*, *\*\*kwargs*)

Bases: [vi.widgets.tree.TreeBrowserWidget](#page-49-0)

Base Widget that renders a tree.

leafWidget

nodeWidget

searchWidget(*self* )

onStartSearch(*self*, *searchStr*, *\*args*, *\*\*kwargs*)

getChildKey(*self*, *widget*) Derives a string used to sort the entries on each level

onDrop(*self*, *event*) We got a drop event. Make that item a direct child of our rootNode

static canHandle(*module*, *moduleInfo*)

## vi.widgets.hierarchy

## **Module Contents**

## **Classes**

<span id="page-37-0"></span>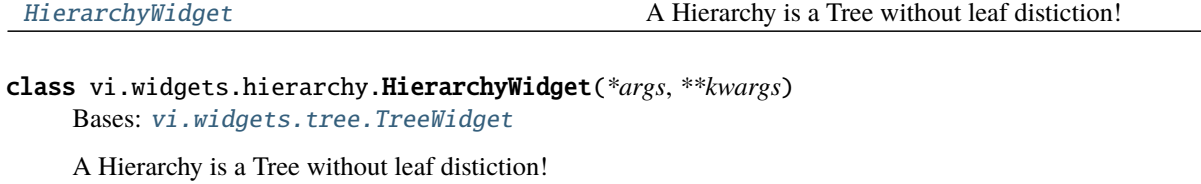

## leafWidget

reloadData(*self* ) Reload the data were displaying.

reloadListWidget(*self* )

toggleListView(*self* )

setListView(*self*, *visible=False*)

showListView(*self* )

hideListView(*self* )

onSelectionChanged(*self*, *widget*, *selection*)

static canHandle(*moduleName*, *moduleInfo*)

## vi.widgets.htmleditor

## **Module Contents**

## **Classes**

[TextInsertImageAction](#page-37-1)

```
HtmlEditor
```

```
class vi.widgets.htmleditor.TextInsertImageAction(summernote=None, boneName='', *args,
```

```
**kwargs)
```
Bases: flare.button.Button

onClick(*self*, *sender=None*)

onSelectionActivated(*self*, *selectWdg*, *selection*)

static isSuitableFor(*modul*, *handler*, *actionName*)

```
resetLoadingState(self )
```
<span id="page-37-2"></span>class vi.widgets.htmleditor.HtmlEditor(*\*args*, *\*\*kwargs*) Bases: flare.html5.Textarea

```
initSources = False
_attachSummernote(self, retry=0)
onAttach(self )
onDetach(self )
onEditorChange(self, e, *args, **kwargs)
_getValue(self )
_setValue(self, val)
enable(self )
disable(self )
```
vi.widgets.internaledit

**Module Contents**

#### **Classes**

[ParsedErrorItem](#page-38-0)

[PassiveErrorItem](#page-38-1)

[InternalEdit](#page-38-2)

## **Functions**

 $checkErrors(bone) \rightarrow Tuple[bool, List[str]]$  $checkErrors(bone) \rightarrow Tuple[bool, List[str]]$ 

```
class vi.widgets.internaledit.ParsedErrorItem(error)
     Bases: flare.html5.Li
     style = []
class vi.widgets.internaledit.PassiveErrorItem(error)
     Bases: flare.html5.Li
     style = []
vi.widgets.internaledit.checkErrors(bone) → Tuple[bool, List[str]]
class vi.widgets.internaledit.InternalEdit(skelStructure, values=None, errorInformation=None,
                                               readOnly=False, context=None, defaultCat='',
                                               module=None, boneparams=None, errorQueue=None,
                                               prefix=None)
     Bases: flare.html5.Div
     renderStructure(self, readOnly=False)
     serializeForPost(self, validityCheck=False)
```
#### serializeForDocument(*self* )

doSave(*self*, *closeOnSuccess=False*, *\*args*, *\*\*kwargs*) Starts serializing and transmitting our values to the server.

unserialize(*self*, *data=None*)

Applies the actual data to the bones.

onChange(*self*, *event*)

onKeyDown(*self*, *event*)

performLogics(*self* )

### vi.widgets.list

## **Module Contents**

## **Classes**

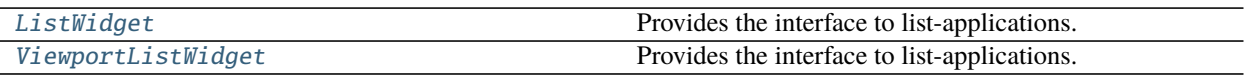

<span id="page-39-0"></span>class vi.widgets.list.ListWidget(*module*, *filter=None*, *columns=None*, *filterID=None*, *filterDescr=None*, *batchSize=None*, *context=None*, *autoload=True*, *\*args*, *\*\*kwargs*)

Bases: flare.html5.Div

Provides the interface to list-applications. It acts as a data-provider for a DataTable and binds an action-bar to this table.

setSelector(*self*, *callback*, *multi=True*, *allow=None*) Configures the widget as selector for a relationalBone and shows it.

```
selectorReturn(self )
```
Returns the current selection to the callback configured with *setSelector*.

#### tableInitialization(*self*, *\*args*, *\*\*kwargs*)

Instantiates the table :param args: ListWidget Parameter :param kwargs: ListWidget Parameter :return:

setAmount(*self*, *amount*)

setPage(*self*, *page=0*)

sets targetpage. if not enougth loadedpages this pages will be requested :param page: sets targetpage :return:

onRequestingFinished(*self*, *\*args*, *\*\*kwargs*)

onClick(*self*, *event*)

```
setTableActionBar(self )
```

```
getDefaultEntryActions(self )
```
Returns the list of actions available in our actionBar

## getActions(*self* )

Returns the list of actions available in our actionBar

```
getAllActions(self, view=None)
```
Returns the list of actions available in the action bar.

```
showErrorMsg(self, req=None, code=None)
```
Removes all currently visible elements and displayes an error message

```
onNextBatchNeeded(self )
```
Requests the next rows from the server and feed them to the table.

onAttach(*self* )

```
onDetach(self )
```
onDataChanged(*self*, *module*, *\*\*kwargs*) Refresh our view if element(s) in this module have changed

requestStructure(*self* )

receivedStructure(*self*, *resp*)

reloadData(*self* )

Removes all currently displayed data and refetches the first batch from the server.

setFilter(*self*, *filter*, *filterID=None*, *filterDescr=None*) Applies a new filter.

setContext(*self*, *context*) Applies a new context.

getFilter(*self* )

```
updateEmptyNotification(self )
```

```
onCompletion(self, req)
```
Pass the rows received to the datatable. :param req: The network request that succeed.

setFields(*self*, *fields*)

getFields(*self* )

onSelectionActivated(*self*, *table*, *selection*)

activateSelection(*self* )

static canHandle(*moduleName*, *moduleInfo*)

```
class vi.widgets.list.ViewportListWidget(module, filter=None, columns=None, filterID=None,
```
*filterDescr=None*, *batchSize=None*, *context=None*, *autoload=True*, *\*args*, *\*\*kwargs*)

Bases: [ListWidget](#page-39-0)

Provides the interface to list-applications. It acts as a data-provider for a DataTable and binds an action-bar to this table.

```
tableInitialization(self, *args, **kwargs)
```
Instantiates the table :param args: ListWidget Parameter :param kwargs: ListWidget Parameter

#### **Override explanation**

• use ViewPort DataTable with rows parameter

setAmount(*self*, *amount*)

```
setPage(self, page=0)
```
sets targetpage. if not enougth loadedpages this pages will be requested else

**Parameters** page – sets targetpage

**Returns**

\_setPage(*self*, *page=0*) render page to table :param page: :return:

onRequestingFinished(*self*, *\*args*, *\*\*kwargs*)

setTableActionBar(*self* )

static canHandle(*moduleName*, *moduleInfo*)

#### vi.widgets.preview

## **Module Contents**

## **Classes**

#### [Preview](#page-41-0)

<span id="page-41-0"></span>class vi.widgets.preview.Preview(*urls*, *entry*, *modul*, *\*args*, *\*\*kwargs*) Bases: flare.html5.Div

onChange(*self*, *event*)

setUrl(*self*, *url*)

doClose(*self*, *\*args*, *\*\*kwargs*)

## vi.widgets.repeatdate

# **Module Contents**

## **Classes**

## [RepeatDatePopup](#page-41-1)

<span id="page-41-1"></span>class vi.widgets.repeatdate.RepeatDatePopup(*module*, *key*) Bases: flare.html5.Div

 $\_\$ editIdx $\_\$  = 0

reloadData(*self* )

save(*self*, *data*)

setData(*self*, *request=None*, *data=None*, *ignoreMissing=False*) Rebuilds the UI according to the skeleton received from server

#### **Parameters**

- request (NetworkService) A finished NetworkService request
- $\bullet$  data (dict) The data received

## clear(*self* )

Removes all visible bones/forms/fieldsets.

showErrorMsg(*self*, *req=None*, *code=None*) Removes all currently visible elements and displayes an error message

doSave(*self*, *closeOnSuccess=False*)

## vi.widgets.search

## **Module Contents**

## **Classes**

[Search](#page-42-0)

```
class vi.widgets.search.Search(*args, **kwargs)
     Bases: flare.html5.Div
     doSearch(self, *args, **kwargs)
     resetSearch(self )
```
onKeyDown(*self*, *event*)

resetLoadingState(*self* )

reevaluate(*self* )

focus(*self* )

## vi.widgets.sidebar

## **Module Contents**

## **Classes**

**[SideBar](#page-42-1)** 

```
class vi.widgets.sidebar.SideBar(*args, **kwargs)
     Bases: flare.html5.Div
     onAttach(self )
     onDetach(self )
     setWidget(self, widget)
     getWidget(self )
     close(self, *args, **kwargs)
```
## vi.widgets.table

## **Module Contents**

#### **Classes**

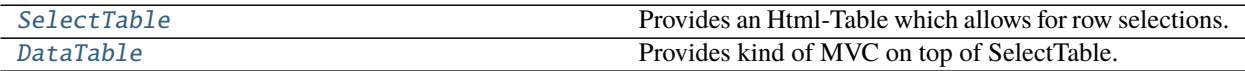

<span id="page-43-0"></span>class vi.widgets.table.SelectTable(*checkboxes=False*, *indexes=False*, *\*args*, *\*\*kwargs*) Bases: flare.ignite.Table

Provides an Html-Table which allows for row selections.

Parent widgets can register for certain events:

- **selectionChanged: called if the current \_multi\_ selection changes. (Ie the user** holds ctrl and clicks a row). The selection might contain no, one or multiple rows. Its also called if the cursor moves. Its called if the user simply double clicks a row. So its possible to receive a selectionActivated event without an selectionChanged Event.
- **selectionActivated: called if a selection is activated, ie. a row is double-clicked or Return** is pressed.
- **cursorMoved: called when the currently active row changes. The user can select the current row** with a single click or by moving the cursor up and down using the arrow keys.

onAttach(*self* )

#### setHeader(*self*, *headers*)

Sets the table-headers to 'headers' :param headers: list of strings :type headers: list

#### getTrByIndex(*self*, *idx*)

Retrieves the TR element by the given row number :param idx: Rownumber to retrieve the tr of :type idx: int :returns: HTMLTableRowElement

## getIndexByTr(*self*, *tr*)

Returns the rowNumber for the given tr element or None if the given tr element is invalid. :param tr: A HTMLTableRowElement of this table :type tr: HTMLTableRowElement :returns: int or None

#### \_rowForEvent(*self*, *event*)

Determines the row number for the given event

onChange(*self*, *event*)

onMouseDown(*self*, *event*)

```
onMouseOut(self, event)
```
onMouseUp(*self*, *event*)

onKeyDown(*self*, *event*)

onKeyUp(*self*, *event*)

onDblClick(*self*, *event*)

addSelectedRow(*self*, *row*) Marks a row as selected

#### removeSelectedRow(*self*, *row*)

Removes 'row' from the current selection (if any) :param row: Number of the row to unselect :type row: int

#### selectRow(*self*, *newRow*)

Sets the current selection to 'row'. Any previous selection is removed. :param newRow: Number of the row to select :type newRow: int

#### setCursorRow(*self*, *row*, *removeExistingSelection=True*)

Move the cursor to row 'row'. If removeExistingSelection is True, the current selection (if any) is invalidated.

focusRow(*self*, *row*)

#### getCurrentSelection(*self* )

Returns a list of currently selected row-numbers :returns: list

## clear(*self* )

Hook the clear() method so we can reset some internal states, too

#### removeRow(*self*, *row*)

Hook the removeRow method so we can reset some internal states, too

## \_extraCols(*self* )

prepareCol(*self*, *row*, *col*)

Lets hook up the original removeRow function to optionally provide index and checkbox columns.

#### setCell(*self*, *row*, *col*, *val*)

Interface for self["cell"] that directs to the correct cell if extra columns are configured for this SelectTable.

#### selectAll(*self* )

Selects all entries of the table.

```
unSelectAll(self )
     Unselects all entries of the table.
```
#### invertSelection(*self* )

Inverts the current selection on the whole table currently displayed.

# <span id="page-44-0"></span>class vi.widgets.table.DataTable(*\_loadOnDisplay=False*, *\*args*, *\*\*kwargs*)

Bases: flare.html5.Div

Provides kind of MVC on top of SelectTable.

```
recalcHeight(self, *args, **kwargs)
```
#### setDataProvider(*self*, *obj*)

Register's 'obj' as the provider for this table. It must provide a onNextBatchNeeded function, which must fetch and feed new rows using add() or reset the dataProvider to None if no more rows are available. Notice: If the bottom of the table is reached, onNextBatchNeeded will only be called once. No further calls will be made until add() or setDataProvider() has been called afterwards.

onCursorMoved(*self*, *table*, *row*)

Ensure the table scrolls according to the position of its cursor

#### getRowCount(*self* )

Returns the total amount of rows currently known. :returns: int

```
add(self, obj)
```
Adds an row to the model :param obj: Dictionary of values for this row :type obj: dict

### extend(*self*, *objList*)

Adds multiple rows at once. Much faster than calling add() multiple times.

## testIfNextBatchNeededImmediately(*self* )

Test if we display enough entries so that our contents are scrollable. Otherwise, we'll never request a second batch

## remove(*self*, *objOrIndex*)

Removes 'obj' from the table. 'obj' may be an row-index or an object recieved by any eventListener. It cannot be any original object passed to 'add' - it must be recived by an eventListener!

## clear(*self*, *keepModel=False*)

Flushes the whole table.

## \_renderObject(*self*, *obj*, *tableIsPrepared=False*)

Renders the object to into the table. Does nothing if the list of \_shownFields is empty. :param obj: Dictionary of values for this row :type obj: dict

#### rebuildTable(*self* )

Rebuilds the entire table. Useful if something fundamental changed (ie. the cell renderer or the list of visible fields)

#### setShownFields(*self*, *fields*)

Sets the list of shownFields. This causes the whole table to be rebuild. Be careful if calling this function often on a large table! :param fields: List of model-keys which will be displayed. :type fields: list

#### onScroll(*self*, *event*)

Check if we got a scroll event and need to fetch another set of rows from our dataProvider

#### onSelectionChanged(*self*, *table*, *rows*)

Re-emit the event. Maps row-numbers to actual models.

# onSelectionActivated(*self*, *table*, *rows*)

Re-emit the event. Maps row-numbers to actual models.

#### onTableChanged(*self*, *table*, *rowCount*)

Re-emit the event.

#### getCurrentSelection(*self* )

Override the getCurrentSelection method to yield actual models, not row-numbers.

#### setCellRender(*self*, *field*, *render*)

Sets the render for cells of 'field' to render. A cell render receives the data for a given cell and returns the appropriate widget to display that data for the table.

#### setCellRenders(*self*, *renders*)

Like setCellRender, but sets multiple renders at one. Much faster than calling setCellRender repeatedly.

## activateSelection(*self* )

Emits the selectionActivated event if there's currently a selection

#### vi.widgets.task

#### **Module Contents**

#### **Classes**

[TaskWidget](#page-46-0)

## Table 36 – continued from previous page

[ServerTaskWidget](#page-46-1)

#### [TaskSelectWidget](#page-46-2)

<span id="page-46-2"></span><span id="page-46-1"></span><span id="page-46-0"></span>class vi.widgets.task.TaskWidget(*title*) Bases: flare.popup.Popup class vi.widgets.task.ServerTaskWidget(*title*, *key*) Bases: [TaskWidget](#page-46-0) class vi.widgets.task.TaskSelectWidget Bases: [TaskWidget](#page-46-0) getSelectedTask(*self* ) setActiveTask(*self* ) onChange(*self*, *event*) invokeTask(*self*, *\*args*, *\*\*kwargs*)

# vi.widgets.tooltip

## **Module Contents**

#### **Classes**

[ToolTip](#page-46-3) Small utility class for providing tooltips

<span id="page-46-3"></span>class vi.widgets.tooltip.ToolTip(*shortText=''*, *longText=''*, *\*args*, *\*\*kwargs*) Bases: flare.html5.Div

Small utility class for providing tooltips

onClick(*self*, *event*)

\_setDisabled(*self*, *disabled*)

\_getDisabled(*self* )

vi.widgets.topbar

## **Module Contents**

**Classes**

**[UserState](#page-47-1)** 

[TopBarWidget](#page-47-0) Provides the top-bar of VI

[Tasks](#page-47-2)

[Logout](#page-47-3)

```
class vi.widgets.topbar.TopBarWidget
     Bases: flare.html5.Header
     Provides the top-bar of VI
     invoke(self )
     setTitle(self, title=None)
     onClick(self, event)
     setCurrentModulDescr(self, descr='', iconURL=None, iconClasses=None, path=None)
class vi.widgets.topbar.UserState(*args, **kwargs)
     Bases: flare.html5.Div
     onCurrentUserAvailable(self, req)
     update(self )
     static canHandle(action)
     onClick(self, sender=None)
     openEdit(self, key)
class vi.widgets.topbar.Tasks(*args, **kwargs)
     Bases: flare.button.Button
     onTaskListAvailable(self, req)
     onTaskListFailure(self )
     onCurrentUserAvailable(self, req)
     update(self )
     onClick(self, event)
     static canHandle(action)
class vi.widgets.topbar.Logout(*args, **kwargs)
     Bases: flare.button.Button
     onClick(self, event)
     logout(self )
     static canHandle(action)
vi.widgets.tree
Module Contents
Classes
```
<span id="page-47-3"></span>[TreeWidget](#page-48-0) Base Widget that renders a tree.

## Table 39 – continued from previous page

[BrowserLeafWidget](#page-49-1)

[BrowserNodeWidget](#page-49-2)

[BreadcrumbNodeWidget](#page-49-3)

[TreeBrowserWidget](#page-49-0) **Base Widget** base Widget that renders a tree.

<span id="page-48-0"></span>class vi.widgets.tree.TreeWidget(*module*, *rootNode=None*, *node=None*, *context=None*, *\*args*, *\*\*kwargs*) Bases: flare.html5.Div

Base Widget that renders a tree.

nodeWidget

leafWidget

requestStructure(*self* )

receivedStructure(*self*, *resp*)

setSelector(*self*, *callback*, *multi=True*, *allow=None*) Configures the widget as selector for a relationalBone and shows it.

selectorReturn(*self* )

Returns the current selection to the callback configured with *setSelector*.

onKeyDown(*self*, *event*)

onKeyUp(*self*, *event*)

getActions(*self* )

Returns a list of actions that are being set for the ActionBar. Override this to provide additional actions.

```
clearSelection(self )
     Empties the current selection.
```

```
extendSelection(self, element)
```
Extends the current selection to element.

This is normally done by clicking or tabbing on an element.

activateSelection(*self*, *element*)

Activates the current selection or element.

An activation mostly is an action like selecting or editing an item. This is normally done by double-clicking an element.

requestChildren(*self*, *element*)

showErrorMsg(*self*, *req=None*, *code=None*) Removes all currently visible elements and displayes an error message

onDataChanged(*self*, *module*, *\*\*kwargs*)

onAttach(*self* )

onDetach(*self* )

#### itemForKey(*self*, *key*, *elem=None*)

Returns the HierarchyWidget displaying the entry with the given key. :param key: The key (id) of the item. :type key: str :returns: HierarchyItem

#### onSetDefaultRootNode(*self*, *req*)

We requested the list of rootNodes for that module and that request just finished. Parse the respone and set our rootNode to the first rootNode received.

## setRootNode(*self*, *rootNode*, *node=None*)

Set the currently displayed hierarchy to 'rootNode'. :param rootNode: Key of the rootNode which children we shall display :type rootNode: str

#### reloadData(*self* )

Reload the data were displaying.

#### loadNode(*self*, *node*, *cursor=None*, *reqType=None*, *overrideParams=None*)

Fetch the (direct) children of the given node. Once the list is received, append them to their parent node. :param node: Key of the node to fetch :type node: str

#### onRequestSucceded(*self*, *req*)

The NetworkRequest for a (sub)node finished. Create a new HierarchyItem for each entry received and add them to our view

## onDrop(*self*, *event*)

We got a drop event. Make that item a direct child of our rootNode

#### onDragOver(*self*, *event*)

Allow dropping children on the rootNode

getChildKey(*self*, *widget*) Order by sortindex

static canHandle(*moduleName*, *moduleInfo*)

#### <span id="page-49-1"></span>class vi.widgets.tree.BrowserLeafWidget

Bases: flare.forms.widgets.tree.TreeLeafWidget

#### setStyle(*self* )

<span id="page-49-2"></span>class vi.widgets.tree.BrowserNodeWidget Bases: flare.forms.widgets.tree.TreeNodeWidget

#### setStyle(*self* )

<span id="page-49-3"></span>class vi.widgets.tree.BreadcrumbNodeWidget Bases: flare.forms.widgets.tree.TreeNodeWidget

#### setStyle(*self* )

<span id="page-49-0"></span>class vi.widgets.tree.TreeBrowserWidget(*module*, *rootNode=None*, *node=None*, *context=None*, *\*args*,

*\*\*kwargs*)

## Bases: [TreeWidget](#page-48-0)

Base Widget that renders a tree.

#### leafWidget

## nodeWidget

```
reloadData(self )
     Reload the data were displaying.
```
#### rebuildPath(*self* )

Rebuild the displayed path-list.

## onPathRequestSucceded(*self*, *req*)

Rebuild the displayed path-list according to request data

## activateSelection(*self*, *element*)

Activates the current selection or element.

An activation mostly is an action like selecting or editing an item. This is normally done by double-clicking an element.

static canHandle(*module*, *moduleInfo*)

## vi.widgets.userlogoutmsg

# **Module Contents**

**Classes**

[UserLogoutMsg](#page-50-0)

<span id="page-50-0"></span>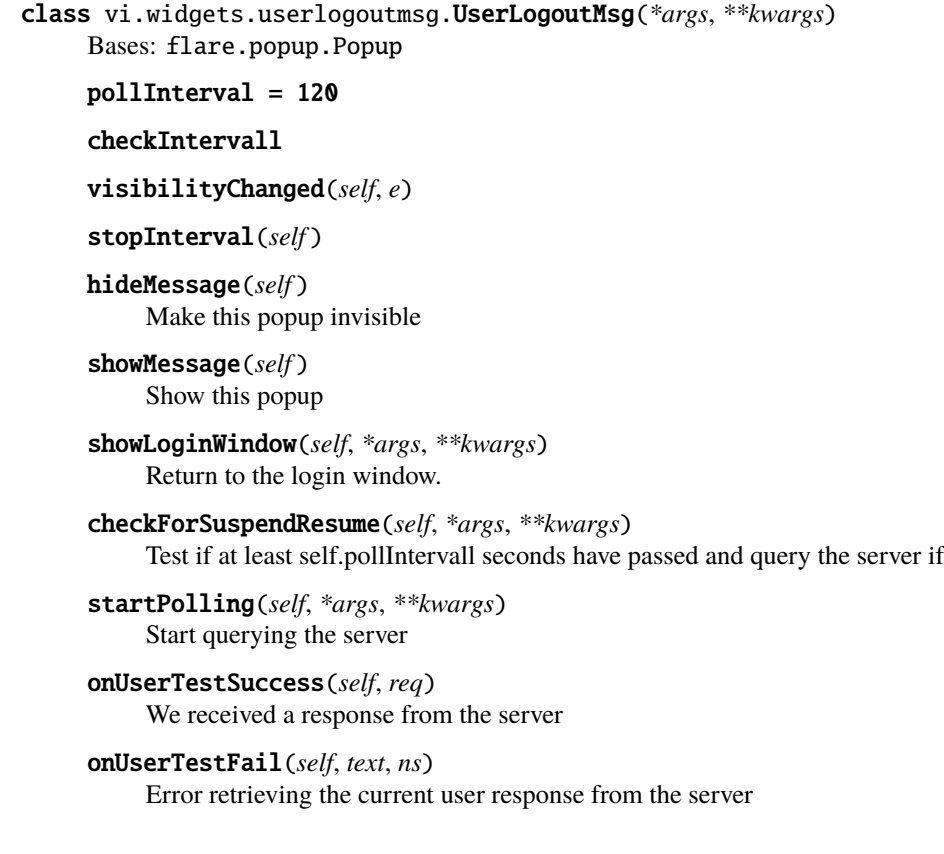

## **Package Contents**

**Classes**

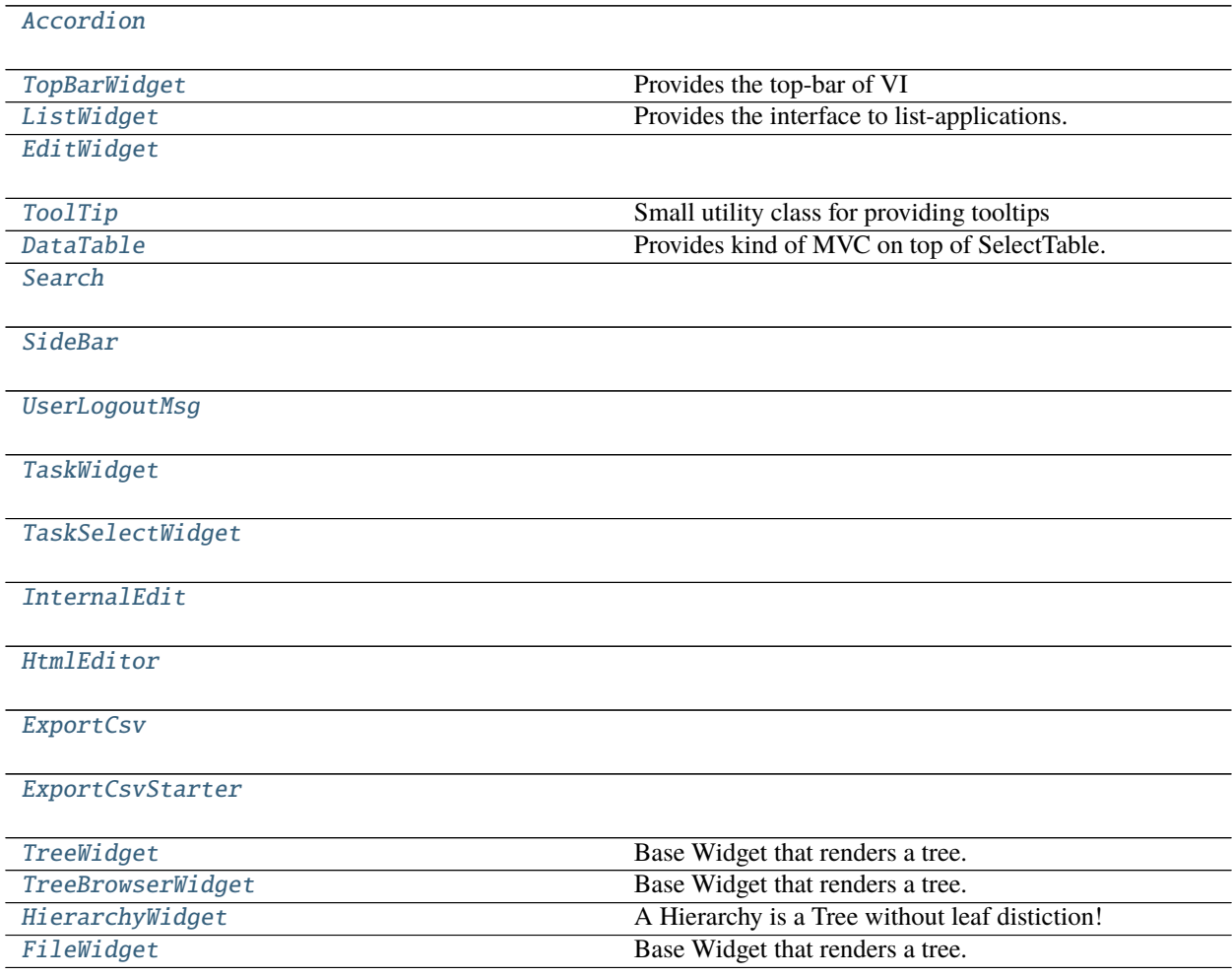

# <span id="page-51-0"></span>class vi.widgets.Accordion

Bases: flare.html5.Form

\_segments = []

addSegment(*self*, *ident*, *title=None*, *directAdd=False*, *\*args*)

clearSegments(*self* )

buildAccordion(*self*, *order=None*)

Parameters sort – None: sorted by Bones, "asc":ascending, "desc":descending, dict: {"category":index,. . . }

# **Returns**

<span id="page-51-1"></span>class vi.widgets.TopBarWidget Bases: flare.html5.Header

Provides the top-bar of VI

invoke(*self* )

setTitle(*self*, *title=None*)

onClick(*self*, *event*)

setCurrentModulDescr(*self*, *descr=''*, *iconURL=None*, *iconClasses=None*, *path=None*)

<span id="page-52-0"></span>class vi.widgets.ListWidget(*module*, *filter=None*, *columns=None*, *filterID=None*, *filterDescr=None*,

```
batchSize=None, context=None, autoload=True, *args, **kwargs)
```
Bases: flare.html5.Div

Provides the interface to list-applications. It acts as a data-provider for a DataTable and binds an action-bar to this table.

```
setSelector(self, callback, multi=True, allow=None)
```
Configures the widget as selector for a relationalBone and shows it.

```
selectorReturn(self )
```
Returns the current selection to the callback configured with *setSelector*.

```
tableInitialization(self, *args, **kwargs)
```
Instantiates the table :param args: ListWidget Parameter :param kwargs: ListWidget Parameter :return:

setAmount(*self*, *amount*)

```
setPage(self, page=0)
     sets targetpage. if not enougth loadedpages this pages will be requested :param page: sets targetpage :return:
```
onRequestingFinished(*self*, *\*args*, *\*\*kwargs*)

onClick(*self*, *event*)

```
setTableActionBar(self )
```

```
getDefaultEntryActions(self )
     Returns the list of actions available in our actionBar
```

```
getActions(self )
     Returns the list of actions available in our actionBar
```

```
getAllActions(self, view=None)
     Returns the list of actions available in the action bar.
```

```
showErrorMsg(self, req=None, code=None)
```
Removes all currently visible elements and displayes an error message

onNextBatchNeeded(*self* )

Requests the next rows from the server and feed them to the table.

```
onAttach(self )
```

```
onDetach(self )
```

```
onDataChanged(self, module, **kwargs)
     Refresh our view if element(s) in this module have changed
```
requestStructure(*self* )

```
receivedStructure(self, resp)
```

```
reloadData(self )
```
Removes all currently displayed data and refetches the first batch from the server.

```
setFilter(self, filter, filterID=None, filterDescr=None)
     Applies a new filter.
```
setContext(*self*, *context*) Applies a new context.

getFilter(*self* )

updateEmptyNotification(*self* )

```
onCompletion(self, req)
```
Pass the rows received to the datatable. :param req: The network request that succeed.

setFields(*self*, *fields*)

getFields(*self* )

onSelectionActivated(*self*, *table*, *selection*)

activateSelection(*self* )

static canHandle(*moduleName*, *moduleInfo*)

<span id="page-53-0"></span>class vi.widgets.EditWidget(*module*, *applicationType*, *key=0*, *node=None*, *skelType=None*, *clone=False*,

*hashArgs=None*, *context=None*, *logAction='Entry saved!'*, *\*args*, *\*\*kwargs*)

```
Bases: flare.html5.Div
```

```
appList = list
```
appHierarchy = hierarchy

appTree = tree

appSingleton = singleton

 $\text{\_}editIdx = 0$ 

onDetach(*self* )

onAttach(*self* )

performLogics(*self* )

onChange(*self*, *event*)

```
onBoneChange(self, bone)
```
showErrorMsg(*self*, *req=None*, *code=None*)

Removes all currently visible elements and displays an error message

reloadData(*self* )

save(*self*, *data*)

Creates the actual NetworkService request used to transmit our data. If data is None, it fetches a clean add/edit form.

**Parameters data** (dict or None) – The values to transmit or None to fetch a new, clean add/edit form.

clear(*self* )

Removes all visible bones/forms/fieldsets.

```
closeOrContinue(self, sender=None)
```
doCloneHierarchy(*self*, *sender=None*)

cloneComplete(*self*, *request*)

formatReadFromClientErrorSeverity(*self*, *error*)

setData(*self*, *request=None*, *data=None*, *ignoreMissing=False*, *askHierarchyCloning=True*) Rebuilds the UI according to the skeleton received from server

#### **Parameters**

• request (NetworkService) – A finished NetworkService request

• data  $(dict)$  – The data received

unserialize(*self*, *data=None*, *errors=()*) Applies the actual data to the bones.

serializeForPost(*self*, *validityCheck=False*)

#### serializeForDocument(*self* )

doSave(*self*, *closeOnSuccess=False*, *\*args*, *\*\*kwargs*) Starts serializing and transmitting our values to the server.

<span id="page-54-0"></span>class vi.widgets.ToolTip(*shortText=''*, *longText=''*, *\*args*, *\*\*kwargs*) Bases: flare.html5.Div

Small utility class for providing tooltips

onClick(*self*, *event*)

\_setDisabled(*self*, *disabled*)

\_getDisabled(*self* )

# <span id="page-54-1"></span>class vi.widgets.DataTable(*\_loadOnDisplay=False*, *\*args*, *\*\*kwargs*)

Bases: flare.html5.Div

Provides kind of MVC on top of SelectTable.

recalcHeight(*self*, *\*args*, *\*\*kwargs*)

#### setDataProvider(*self*, *obj*)

Register's 'obj' as the provider for this table. It must provide a onNextBatchNeeded function, which must fetch and feed new rows using add() or reset the dataProvider to None if no more rows are available. Notice: If the bottom of the table is reached, onNextBatchNeeded will only be called once. No further calls will be made until add() or setDataProvider() has been called afterwards.

## onCursorMoved(*self*, *table*, *row*)

Ensure the table scrolls according to the position of its cursor

## getRowCount(*self* )

Returns the total amount of rows currently known. :returns: int

#### add(*self*, *obj*)

Adds an row to the model :param obj: Dictionary of values for this row :type obj: dict

#### extend(*self*, *objList*)

Adds multiple rows at once. Much faster than calling add() multiple times.

## testIfNextBatchNeededImmediately(*self* )

Test if we display enough entries so that our contents are scrollable. Otherwise, we'll never request a second batch

#### remove(*self*, *objOrIndex*)

Removes 'obj' from the table. 'obj' may be an row-index or an object recieved by any eventListener. It \_cannot\_ be any original object passed to 'add' - it \_must\_ be recived by an eventListener!

## clear(*self*, *keepModel=False*)

Flushes the whole table.

```
_renderObject(self, obj, tableIsPrepared=False)
           Renders the object to into the table. Does nothing if the list of shownFields is empty. :param obj: Dictio-
           nary of values for this row :type obj: dict
     rebuildTable(self )
           Rebuilds the entire table. Useful if something fundamental changed (ie. the cell renderer or the list of
           visible fields)
     setShownFields(self, fields)
           Sets the list of _shownFields. This causes the whole table to be rebuild. Be careful if calling this function
           often on a large table! :param fields: List of model-keys which will be displayed. :type fields: list
     onScroll(self, event)
           Check if we got a scroll event and need to fetch another set of rows from our dataProvider
     onSelectionChanged(self, table, rows)
           Re-emit the event. Maps row-numbers to actual models.
     onSelectionActivated(self, table, rows)
           Re-emit the event. Maps row-numbers to actual models.
     onTableChanged(self, table, rowCount)
           Re-emit the event.
     getCurrentSelection(self )
           Override the getCurrentSelection method to yield actual models, not row-numbers.
     setCellRender(self, field, render)
           Sets the render for cells of 'field' to render. A cell render receives the data for a given cell and returns the
           appropriate widget to display that data for the table.
     setCellRenders(self, renders)
           Like setCellRender, but sets multiple renders at one. Much faster than calling setCellRender repeatedly.
     activateSelection(self )
           Emits the selectionActivated event if there's currently a selection
class vi.widgets.Search(*args, **kwargs)
     Bases: flare.html5.Div
     doSearch(self, *args, **kwargs)
     resetSearch(self )
     onKeyDown(self, event)
     resetLoadingState(self )
     reevaluate(self )
     focus(self )
class vi.widgets.SideBar(*args, **kwargs)
     Bases: flare.html5.Div
     onAttach(self )
     onDetach(self )
     setWidget(self, widget)
     getWidget(self )
```

```
close(self, *args, **kwargs)
```
class vi.widgets.UserLogoutMsg(*\*args*, *\*\*kwargs*) Bases: flare.popup.Popup

pollInterval = 120

checkIntervall

visibilityChanged(*self*, *e*)

stopInterval(*self* )

hideMessage(*self* ) Make this popup invisible

showMessage(*self* ) Show this popup

showLoginWindow(*self*, *\*args*, *\*\*kwargs*) Return to the login window.

checkForSuspendResume(*self*, *\*args*, *\*\*kwargs*) Test if at least self.pollIntervall seconds have passed and query the server if

startPolling(*self*, *\*args*, *\*\*kwargs*) Start querying the server

onUserTestSuccess(*self*, *req*) We received a response from the server

onUserTestFail(*self*, *text*, *ns*) Error retrieving the current user response from the server

<span id="page-56-0"></span>class vi.widgets.TaskWidget(*title*) Bases: flare.popup.Popup

<span id="page-56-1"></span>class vi.widgets.TaskSelectWidget

Bases: [TaskWidget](#page-56-0)

getSelectedTask(*self* )

setActiveTask(*self* )

onChange(*self*, *event*)

invokeTask(*self*, *\*args*, *\*\*kwargs*)

<span id="page-56-2"></span>class vi.widgets.InternalEdit(*skelStructure*, *values=None*, *errorInformation=None*, *readOnly=False*, *context=None*, *defaultCat=''*, *module=None*, *boneparams=None*, *errorQueue=None*, *prefix=None*)

Bases: flare.html5.Div

renderStructure(*self*, *readOnly=False*)

serializeForPost(*self*, *validityCheck=False*)

serializeForDocument(*self* )

doSave(*self*, *closeOnSuccess=False*, *\*args*, *\*\*kwargs*) Starts serializing and transmitting our values to the server.

unserialize(*self*, *data=None*)

Applies the actual data to the bones.

onChange(*self*, *event*)

onKeyDown(*self*, *event*)

<span id="page-57-0"></span>performLogics(*self* ) class vi.widgets.HtmlEditor(*\*args*, *\*\*kwargs*) Bases: flare.html5.Textarea initSources = False \_attachSummernote(*self*, *retry=0*) onAttach(*self* ) onDetach(*self* ) onEditorChange(*self*, *e*, *\*args*, *\*\*kwargs*) \_getValue(*self* ) \_setValue(*self*, *val*) enable(*self* ) disable(*self* ) class vi.widgets.ExportCsv(*widget*, *selection*, *encoding=None*, *language=None*, *separator=None*, *lineSeparator=None*, *\*args*, *\*\*kwargs*) Bases: flare.html5.Progress nextChunk(*self*, *cursor=None*) nextChunkComplete(*self*, *req*) exportToFile(*self* ) nextChunkFailure(*self*, *req*, *code*) replaceWithMessage(*self*, *message*, *logClass='success'*)

```
class vi.widgets.ExportCsvStarter(widget, *args, **kwargs)
     Bases: flare.popup.Popup
```
onExportBtnClick(*self*, *\*args*, *\*\*kwargs*)

<span id="page-57-3"></span>class vi.widgets.TreeWidget(*module*, *rootNode=None*, *node=None*, *context=None*, *\*args*, *\*\*kwargs*) Bases: flare.html5.Div

Base Widget that renders a tree.

nodeWidget

leafWidget

requestStructure(*self* )

receivedStructure(*self*, *resp*)

setSelector(*self*, *callback*, *multi=True*, *allow=None*)

Configures the widget as selector for a relationalBone and shows it.

```
selectorReturn(self )
```
Returns the current selection to the callback configured with *setSelector*.

onKeyDown(*self*, *event*)

```
onKeyUp(self, event)
```

```
getActions(self )
```
Returns a list of actions that are being set for the ActionBar. Override this to provide additional actions.

## clearSelection(*self* )

Empties the current selection.

#### extendSelection(*self*, *element*)

Extends the current selection to element.

This is normally done by clicking or tabbing on an element.

#### activateSelection(*self*, *element*)

Activates the current selection or element.

An activation mostly is an action like selecting or editing an item. This is normally done by double-clicking an element.

requestChildren(*self*, *element*)

#### showErrorMsg(*self*, *req=None*, *code=None*)

Removes all currently visible elements and displayes an error message

onDataChanged(*self*, *module*, *\*\*kwargs*)

onAttach(*self* )

onDetach(*self* )

## itemForKey(*self*, *key*, *elem=None*)

Returns the HierarchyWidget displaying the entry with the given key. :param key: The key (id) of the item. :type key: str :returns: HierarchyItem

#### onSetDefaultRootNode(*self*, *req*)

We requested the list of rootNodes for that module and that request just finished. Parse the respone and set our rootNode to the first rootNode received.

#### setRootNode(*self*, *rootNode*, *node=None*)

Set the currently displayed hierarchy to 'rootNode'. :param rootNode: Key of the rootNode which children we shall display :type rootNode: str

#### reloadData(*self* )

Reload the data were displaying.

#### loadNode(*self*, *node*, *cursor=None*, *reqType=None*, *overrideParams=None*)

Fetch the (direct) children of the given node. Once the list is received, append them to their parent node. :param node: Key of the node to fetch :type node: str

#### onRequestSucceded(*self*, *req*)

The NetworkRequest for a (sub)node finished. Create a new HierarchyItem for each entry received and add them to our view

#### onDrop(*self*, *event*)

We got a drop event. Make that item a direct child of our rootNode

```
onDragOver(self, event)
```
Allow dropping children on the rootNode

getChildKey(*self*, *widget*) Order by sortindex

#### static canHandle(*moduleName*, *moduleInfo*)

```
class vi.widgets.TreeBrowserWidget(module, rootNode=None, node=None, context=None, *args,
```
*\*\*kwargs*)

## Bases: [TreeWidget](#page-57-3)

Base Widget that renders a tree.

#### leafWidget

#### nodeWidget

reloadData(*self* ) Reload the data were displaying.

rebuildPath(*self* ) Rebuild the displayed path-list.

onPathRequestSucceded(*self*, *req*) Rebuild the displayed path-list according to request data

activateSelection(*self*, *element*) Activates the current selection or element.

> An activation mostly is an action like selecting or editing an item. This is normally done by double-clicking an element.

static canHandle(*module*, *moduleInfo*)

```
class vi.widgets.HierarchyWidget(*args, **kwargs)
```
Bases: [vi.widgets.tree.TreeWidget](#page-48-0)

A Hierarchy is a Tree without leaf distiction!

## **leafWidget**

reloadData(*self* ) Reload the data were displaying.

reloadListWidget(*self* )

toggleListView(*self* )

setListView(*self*, *visible=False*)

showListView(*self* )

```
hideListView(self )
```
onSelectionChanged(*self*, *widget*, *selection*)

static canHandle(*moduleName*, *moduleInfo*)

<span id="page-59-1"></span>class vi.widgets.FileWidget(*module*, *rootNode=None*, *selectMode=None*, *node=None*, *context=None*, *\*args*, *\*\*kwargs*)

Bases: [vi.widgets.tree.TreeBrowserWidget](#page-49-0)

Base Widget that renders a tree.

```
leafWidget
```
nodeWidget

searchWidget(*self* )

onStartSearch(*self*, *searchStr*, *\*args*, *\*\*kwargs*)

getChildKey(*self*, *widget*) Derives a string used to sort the entries on each level

#### onDrop(*self*, *event*)

We got a drop event. Make that item a direct child of our rootNode

```
static canHandle(module, moduleInfo)
```
## **Submodules**

vi.admin

**Module Contents**

**Classes**

[AdminScreen](#page-60-0) This is the screen superclass.

## **Attributes**

[viInitializedEvent](#page-61-0)

```
class vi.admin.AdminScreen(*args, **kwargs)
     Bases: vi.screen.Screen
     This is the screen superclass.
     It represents a basic screen and its functionality.
     onClick(self, event)
     reset(self )
     invoke(self )
          Is called to show the screen
     getCurrentUser(self )
     getCurrentUserSuccess(self, req)
     getCurrentUserFailure(self, req, code)
     startup(self )
     initializeViews(self )
     initializeConfig(self )
     appendNavList(self, NavList, target, parentInfo=())
     openView(self, name, icon, viewName, moduleName, actionName, data, focusView=True, append=False,
                target='mainNav')
     openNewMainView(self, name, icon, viewName, moduleName, actionName, data, focusView=True,
                        append=False)
     openNewPopup(self, name, icon, viewName, moduleName, actionName, data, focusView=True,
                     append=False)
     log(self, type, msg, icon=None, modul=None, action=None, key=None, data=None)
     checkInitialHash(self, *args, **kwargs)
```
execCall(*self*, *path*, *params=None*) Performs an execution call.

**Parameters**

- path Path to the module and action
- params Parameters passed to the module
- stackWidget(*self*, *widget*, *disableOtherWidgets=True*) We dont stack widgets anymore. We use now Popups.
- removeWidget(*self*, *widget*)
- switchFullscreen(*self*, *fullscreen=True*)
- isFullscreen(*self* )
- onError(*self*, *req*, *code*)
- <span id="page-61-0"></span>vi.admin.viInitializedEvent

vi.config

**Module Contents**

# **Functions**

[updateConf](#page-61-1)(\_conf)

[getConf](#page-61-2)()

## **Attributes**

[vi\\_conf](#page-61-3)

[conf](#page-61-4)

<span id="page-61-3"></span>vi.config.vi\_conf

- <span id="page-61-1"></span>vi.config.updateConf(*\_conf* )
- <span id="page-61-2"></span>vi.config.getConf()
- <span id="page-61-4"></span>vi.config.conf

## vi.exception

## **Module Contents**

# exception vi.exception.InvalidBoneValueException

Bases: ValueError

Inappropriate argument value (of correct type).

## vi.log

# **Module Contents**

## **Classes**

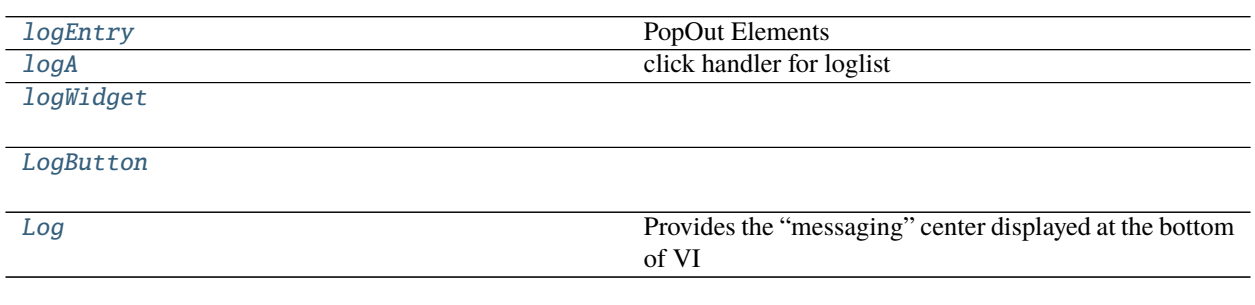

## **Attributes**

[iddbTableName](#page-62-4)

## <span id="page-62-4"></span>vi.log.iddbTableName = vi\_log3

<span id="page-62-0"></span>class vi.log.logEntry(*logObj=None*) Bases: flare.html5.Span

PopOut Elements

<span id="page-62-1"></span>class vi.log.logA(*logObj=None*) Bases: flare.html5.A

click handler for loglist

onClick(*self*, *sender=None*)

openEditor(*self*, *key*)

<span id="page-62-2"></span>class vi.log.logWidget(*logList*) Bases: flare.html5.Div

builDataTable(*self* )

<span id="page-62-3"></span>class vi.log.LogButton Bases: flare.html5.Div

idbdata(*self*, *event*)

```
cleanLog(self )
cleanLogAction(self, event)
renderPopOut(self )
onClick(self, sender=None)
openLog(self )
```
**apane = Pane(** translate("Log"), closeable=True, iconClasses=[ "apptype\_list"], collapseable=True

## )

```
wg = logWidget(self.logsList )
```
apane.addWidget(wg)

conf["mainWindow"].addPane(apane) conf["mainWindow"].focusPane(apane)

log(*self*, *type*, *msg*, *icon=None*, *modul=None*, *action=None*, *key=None*, *data=None*, *date=None*, *onlyLoad=False*)

msgOverlay(*self*, *logObj*)

removeInfo(*self*, *wrap*)

reset(*self* )

static canHandle(*action*)

#### <span id="page-63-0"></span>class vi.log.Log

Bases: flare.html5.Div

Provides the "messaging" center displayed at the bottom of VI

toggleMsgCenter(*self*, *\*args*, *\*\*kwargs*)

log(*self*, *type*, *msg*, *icon=None*, *date=None*)

Adds a message to the log :param type: The type of the message. :type type: "success", "error", "warning", "info", "progress" :param msg: The message to append :type msg: str

removeNewCls(*self*, *span*)

reset(*self* )

## vi.login

## **Module Contents**

## **Classes**

[LoginInputField](#page-64-0)

[BaseLoginHandler](#page-64-1)

[UserPasswordLoginHandler](#page-64-2)

<span id="page-64-2"></span><span id="page-64-1"></span><span id="page-64-0"></span>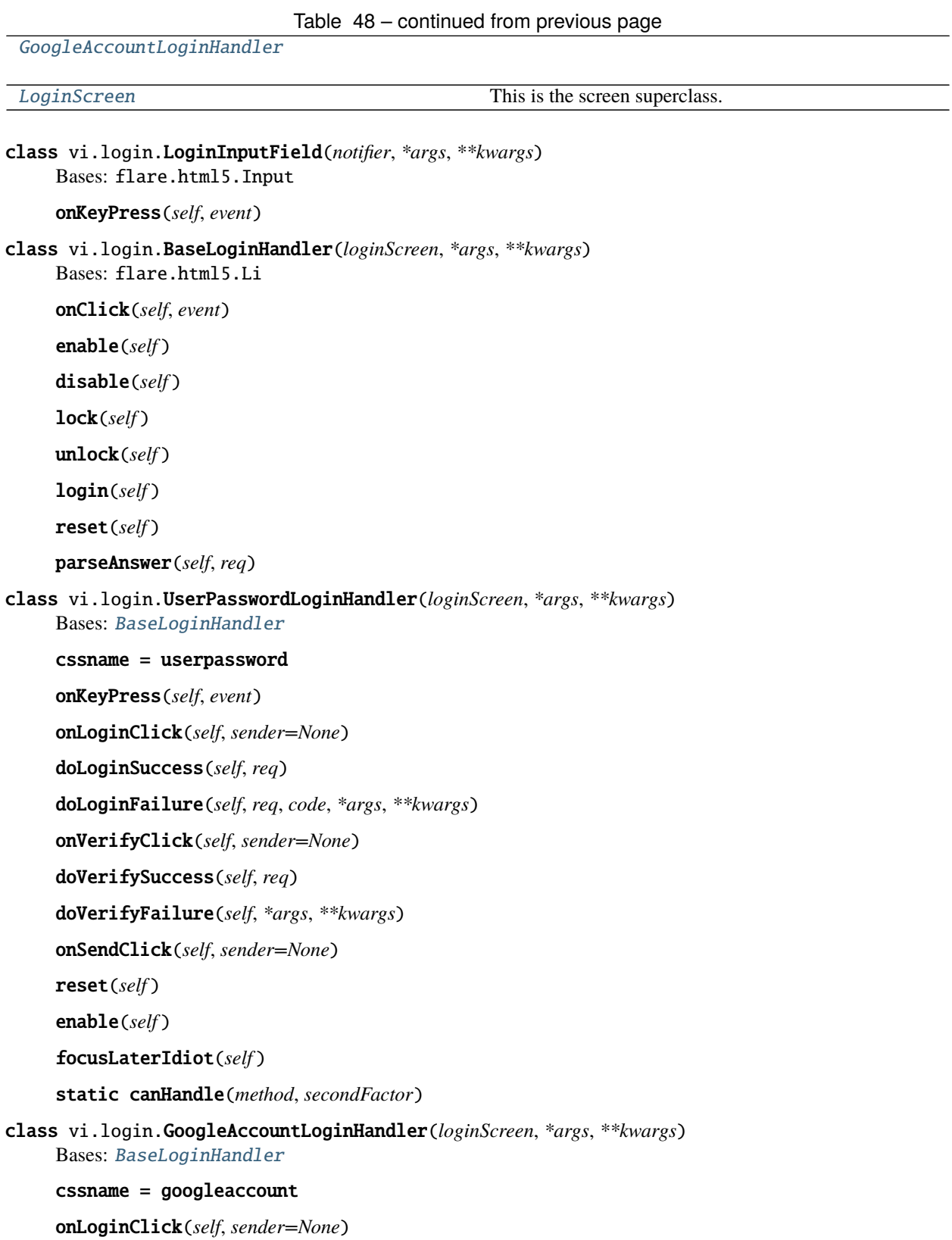

<span id="page-64-4"></span><span id="page-64-3"></span>static canHandle(*method*, *secondFactor*)

```
class vi.login.LoginScreen(*args, **kwargs)
     Bases: vi.screen.Screen
     This is the screen superclass.
     It represents a basic screen and its functionality.
     invoke(self, logout=False)
          Is called to show the screen
     onLogoutSuccess(self, *args, **kwargs)
     doShowLogin(self, req, code, *args, **kwargs)
     insufficientRights(self )
     doSkipLogin(self, req)
     onGetAuthMethodsSuccess(self, req)
     selectHandler(self, handler=None)
     onGetAuthMethodsFailure(self, *args, **kwargs)
     redirectNoAdmin(self )
```
## vi.pane

## **Module Contents**

## **Classes**

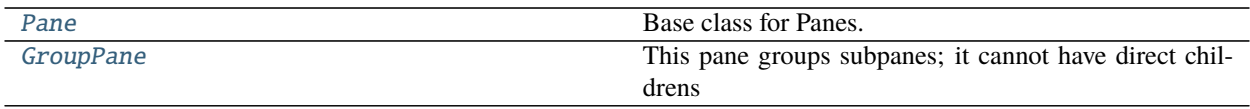

<span id="page-65-0"></span>class vi.pane.Pane(*descr=None*, *iconURL=None*, *iconClasses=None*, *closeable=False*, *collapseable=True*, *focusable=True*, *path=None*)

Bases: flare.html5.Div

Base class for Panes.

A pane represents a entry in the module list as well as a list of widgets associated with this pane.

It is possible to stack panes on-top of each other. If a pane is active, \_all\_ its child widgets are visible (through they might overlap).

\_\_setattr\_\_(*self*, *key*, *value*)

setImage(*self*, *loading=False*)

lock(*self* )

unlock(*self* )

setText(*self*, *descr=None*, *iconURL=None*, *loading=False*)

onBtnCloseReleased(*self*, *\*args*, *\*\*kwargs*)

#### addChildPane(*self*, *pane*)

Stack a pane under this one. It gets displayed as a subpane. :param pane: Another pane :type pane: pane

#### removeChildPane(*self*, *pane*)

Removes a subpane. :param pane: The pane to remove. Must be a direct child of this pane :type pane: Pane

## onDetach(*self* )

## addWidget(*self*, *widget*, *disableOtherWidgets=True*)

Adds a widget to this pane. Note: all widgets of a pane are visible at the same time! :param widget: The widget to add :type widget: Widget

## rebuildChildrenClassInfo(*self* )

## removeWidget(*self*, *widget*)

Removes a widget. :param widget: The widget to remove. Must be a direct child of this pane. :type widget: Widget

#### containsWidget(*self*, *widget*)

Tests wherever widget is a direct child of this pane. :returns: bool

onClick(*self*, *event=None*, *\*args*, *\*\*kwargs*)

expand(*self* )

collapse(*self* )

focus(*self* )

<span id="page-66-0"></span>class vi.pane.GroupPane(*\*args*, *\*\*kwargs*)

Bases: [Pane](#page-65-0)

This pane groups subpanes; it cannot have direct childrens

loadChildren(*self* )

DeferredLoadChildren(*self*, *delay=1000*)

onClick(*self*, *event=None*, *\*args*, *\*\*kwargs*)

expand(*self* )

collapse(*self* )

onFocus(*self*, *event*)

#### vi.priorityqueue

## **Module Contents**

## **Classes**

[StartupQueue](#page-67-0)

## **Attributes**

[startupQueue](#page-67-1) [HandlerClassSelector](#page-67-2) [actionDelegateSelector](#page-67-3) [initialHashHandler](#page-67-4)

[extendedSearchWidgetSelector](#page-67-5)

[toplevelActionSelector](#page-67-6)

[loginHandlerSelector](#page-67-7)

[protocolWrapperClassSelector](#page-67-8)

[protocolWrapperInstanceSelector](#page-67-9)

## <span id="page-67-0"></span>class vi.priorityqueue.StartupQueue

Bases: object

reset(*self* )

setFinalElem(*self*, *elem*)

insertElem(*self*, *priority*, *elem*)

run(*self* )

next(*self* )

<span id="page-67-1"></span>vi.priorityqueue.startupQueue

<span id="page-67-2"></span>vi.priorityqueue.HandlerClassSelector

<span id="page-67-3"></span>vi.priorityqueue.actionDelegateSelector

<span id="page-67-4"></span>vi.priorityqueue.initialHashHandler

<span id="page-67-5"></span>vi.priorityqueue.extendedSearchWidgetSelector

<span id="page-67-6"></span>vi.priorityqueue.toplevelActionSelector

<span id="page-67-7"></span>vi.priorityqueue.loginHandlerSelector

<span id="page-67-8"></span>vi.priorityqueue.protocolWrapperClassSelector

<span id="page-67-9"></span>vi.priorityqueue.protocolWrapperInstanceSelector

vi.screen

## **Module Contents**

#### **Classes**

[Screen](#page-68-0) This is the screen superclass.

<span id="page-68-0"></span>class vi.screen.Screen(*\*args*, *\*\*kwargs*) Bases: flare.html5.Div

This is the screen superclass.

It represents a basic screen and its functionality.

lock(*self* )

unlock(*self* )

invoke(*self* ) Is called to show the screen

remove(*self* ) Remove the screen from its parent

setTitle(*self*, *title=None*)

## vi.serversideaction

## **Module Contents**

## **Classes**

[ServerSideActionWdg](#page-68-1)

<span id="page-68-1"></span>class vi.serversideaction.ServerSideActionWdg(*module*, *handler*, *actionName*, *actionData*) Bases: flare.button.Button

switchDisabledState(*self*, *disabled*)

onAttach(*self* )

onDetach(*self* )

onSelectionChanged(*self*, *table*, *selection*)

onClick(*self*, *sender=None*)

fetchNext(*self* )

fetchSucceeded(*self*, *req*)

fetchFailed(*self*, *req*, *code*)

resetLoadingState(*self* )

## vi.utils

## **Module Contents**

## **Classes**

[indexeddbConnector](#page-69-0)

[indexeddb](#page-69-1)

## **Functions**

[formatString](#page-69-2)(format, data, structure=None, language=None) Parses a string given by format and substitutes placeholders using values specified by data. [getImagePreview](#page-69-3)(data, cropped=False, size=150)

[setPreventUnloading](#page-69-4)(mode=True)

[mergeDict](#page-70-0)(original, target)

<span id="page-69-2"></span>vi.utils.formatString(*format*, *data*, *structure=None*, *language=None*) Parses a string given by format and substitutes placeholders using values specified by data.

<span id="page-69-3"></span>vi.utils.getImagePreview(*data*, *cropped=False*, *size=150*)

<span id="page-69-4"></span>vi.utils.setPreventUnloading(*mode=True*)

<span id="page-69-0"></span>class vi.utils.indexeddbConnector(*dbName*, *version=None*)

dbResult

dbTransaction

connect(*self* )

db\_error(*self*, *event*)

db\_blocked(*self*, *events*)

db\_version(*self*, *event*)

db\_onupgradeneeded(*self*, *event*)

db\_success(*self*, *event*)

<span id="page-69-1"></span>class vi.utils.indexeddb(*dbName*, *dbVersion=None*)

```
queue = []
dbqueue = []
connect(self )
getList(self, name)
```
\_getList(*self*, *event*)

getListKeys(*self*, *name*)

\_getListKey(*self*, *event*)

db\_success(*self*, *event*)

dbAction(*self*, *action*, *name*, *key=None*, *obj=None*)

\_processDbUpdate(*self*, *event*)

\_processQueue(*self*, *event*)

\_writeToStore(*self*, *item*, *dbResult*, *dbTransaction*)

\_deleteFromStore(*self*, *item*, *dbResult*, *dbTransaction*)

\_updateToStore(*self*, *item*, *dbResult*, *dbTransaction*)

\_deleteObjectStore(*self*, *item*, *dbResult*, *dbTransaction*)

\_registerObjectStore(*self*, *item*, *dbResult*, *dbTransaction*)

<span id="page-70-0"></span>vi.utils.mergeDict(*original*, *target*)

## **Package Contents**

## **Classes**

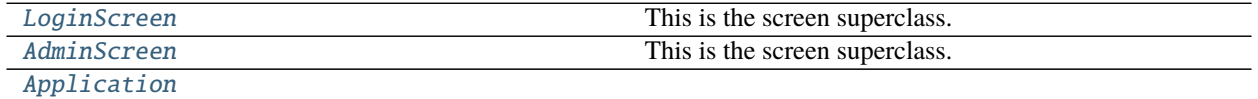

## **Functions**

[start](#page-72-1)()

## **Attributes**

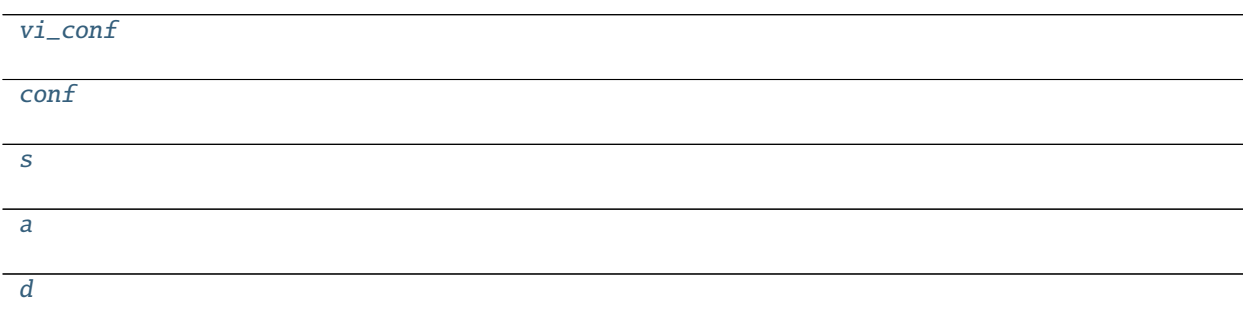

## Table 58 – continued from previous page

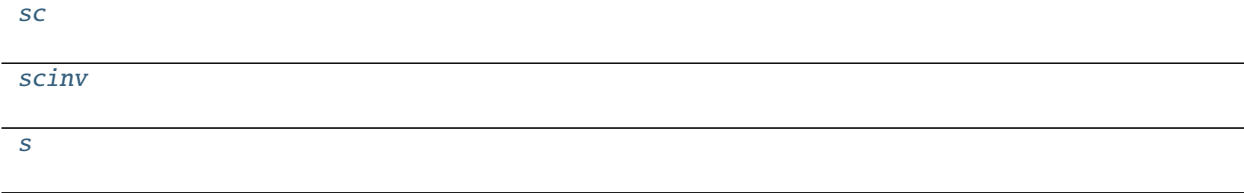

## <span id="page-71-2"></span>vi.vi\_conf

```
class vi.LoginScreen(*args, **kwargs)
     Bases: vi.screen.Screen
     This is the screen superclass.
     It represents a basic screen and its functionality.
     invoke(self, logout=False)
          Is called to show the screen
     onLogoutSuccess(self, *args, **kwargs)
     doShowLogin(self, req, code, *args, **kwargs)
     insufficientRights(self )
     doSkipLogin(self, req)
     onGetAuthMethodsSuccess(self, req)
     selectHandler(self, handler=None)
     onGetAuthMethodsFailure(self, *args, **kwargs)
     redirectNoAdmin(self )
class vi.AdminScreen(*args, **kwargs)
     Bases: vi.screen.Screen
     This is the screen superclass.
     It represents a basic screen and its functionality.
     onClick(self, event)
     reset(self )
     invoke(self )
          Is called to show the screen
     getCurrentUser(self )
     getCurrentUserSuccess(self, req)
     getCurrentUserFailure(self, req, code)
     startup(self )
     initializeViews(self )
     initializeConfig(self )
     appendNavList(self, NavList, target, parentInfo=())
     openView(self, name, icon, viewName, moduleName, actionName, data, focusView=True, append=False,
                target='mainNav')
```
<span id="page-72-0"></span>openNewMainView(*self*, *name*, *icon*, *viewName*, *moduleName*, *actionName*, *data*, *focusView=True*, *append=False*)

openNewPopup(*self*, *name*, *icon*, *viewName*, *moduleName*, *actionName*, *data*, *focusView=True*, *append=False*)

log(*self*, *type*, *msg*, *icon=None*, *modul=None*, *action=None*, *key=None*, *data=None*)

checkInitialHash(*self*, *\*args*, *\*\*kwargs*)

execCall(*self*, *path*, *params=None*) Performs an execution call.

**Parameters**

• **path** – Path to the module and action

• **params** – Parameters passed to the module

stackWidget(*self*, *widget*, *disableOtherWidgets=True*) We dont stack widgets anymore. We use now Popups.

removeWidget(*self*, *widget*)

switchFullscreen(*self*, *fullscreen=True*)

isFullscreen(*self* )

onError(*self*, *req*, *code*)

vi.conf

```
class vi.Application
```
Bases: flare.html5.Div

startup(*self*, *\*args*, *\*\*kwargs*)

```
getVersionSuccess(self, req)
```
getConfigSuccess(*self*, *req*)

```
startupFailure(self, req, err)
```
login(*self*, *logout=False*)

admin(*self* )

logout(*self* )

setTitle(*self*, *title=None*)

setPath(*self*, *path=''*)

```
vi.start()
```
vi.s

vi.a

vi.d

vi.sc

```
vi.scinv
```
vi.s

## **PYTHON MODULE INDEX**

#### v

vi, [4](#page-7-0) vi.actions, [4](#page-7-1) vi.actions.context, [4](#page-7-2) vi.actions.edit, [5](#page-8-0) vi.actions.file, [6](#page-9-0) vi.actions.hierarchy, [8](#page-11-0) vi.actions.list, [10](#page-13-0) vi.actions.list\_order, [15](#page-18-0) vi.actions.tree, [16](#page-19-0) vi.admin, [57](#page-60-0) vi.config, [58](#page-61-0) vi.exception, [59](#page-62-0) vi.framework, [18](#page-21-0) vi.framework.components, [18](#page-21-1) vi.framework.components.actionbar, [18](#page-21-2) vi.framework.components.datatable, [18](#page-21-3) vi.log, [59](#page-62-1) vi.login, [60](#page-63-0) vi.pane, [62](#page-65-0) vi.priorityqueue, [63](#page-66-0) vi.screen, [65](#page-68-0) vi.serversideaction, [65](#page-68-1) vi.sidebarwidgets, [22](#page-25-0) vi.sidebarwidgets.filterselector, [22](#page-25-1) vi.sidebarwidgets.internalpreview, [22](#page-25-2) vi.translations, [23](#page-26-0) vi.translations.de, [23](#page-26-1) vi.translations.en, [23](#page-26-2) vi.utils, [66](#page-69-0) vi.views, [23](#page-26-3) vi.views.edit, [23](#page-26-4) vi.views.hierarchy, [24](#page-27-0) vi.views.list, [24](#page-27-1) vi.views.log, [25](#page-28-0) vi.views.notfound, [25](#page-28-1) vi.views.overview, [25](#page-28-2) vi.views.singleton, [26](#page-29-0) vi.views.tree, [26](#page-29-1) vi.widgets, [27](#page-30-0) vi.widgets.accordion, [27](#page-30-1) vi.widgets.appnavigation, [28](#page-31-0)

vi.widgets.csvexport, [29](#page-32-0) vi.widgets.edit, [30](#page-33-0) vi.widgets.file, [32](#page-35-0) vi.widgets.hierarchy, [34](#page-37-0) vi.widgets.htmleditor, [34](#page-37-1) vi.widgets.internaledit, [35](#page-38-0) vi.widgets.list, [36](#page-39-0) vi.widgets.preview, [38](#page-41-0) vi.widgets.repeatdate, [38](#page-41-1) vi.widgets.search, [39](#page-42-0) vi.widgets.sidebar, [39](#page-42-1) vi.widgets.table, [40](#page-43-0) vi.widgets.task, [42](#page-45-0) vi.widgets.tooltip, [43](#page-46-0) vi.widgets.topbar, [43](#page-46-1) vi.widgets.tree, [44](#page-47-0) vi.widgets.userlogoutmsg, [47](#page-50-0)

## **INDEX**

\_setDisabled() (*vi.widgets.tooltip.ToolTip method*), [43](#page-46-2)

## Symbols

\_\_editIdx\_ (*vi.widgets.EditWidget attribute*), [50](#page-53-0) \_\_editIdx\_ (*vi.widgets.edit.EditWidget attribute*), [31](#page-34-0) \_\_editIdx\_ (*vi.widgets.repeatdate.RepeatDatePopup attribute*), [38](#page-41-2) \_\_setattr\_\_() (*vi.pane.Pane method*), [62](#page-65-1) \_attachSummernote() (*vi.widgets.HtmlEditor method*), [54](#page-57-0) \_attachSummernote() (*vi.widgets.htmleditor.HtmlEditor method*), [35](#page-38-1) \_deleteFromStore() (*vi.utils.indexeddb method*), [67](#page-70-0) \_deleteObjectStore() (*vi.utils.indexeddb method*), [67](#page-70-0) \_extraCols() (*vi.framework.components.datatable.SelectTable* Accordion (*class in vi.widgets*), [48](#page-51-0) *method*), [20](#page-23-0) \_extraCols() (*vi.widgets.table.SelectTable method*), [41](#page-44-0) \_getDisabled() (*vi.widgets.ToolTip method*), [51](#page-54-0) \_getDisabled() (*vi.widgets.tooltip.ToolTip method*), [43](#page-46-2) \_getList() (*vi.utils.indexeddb method*), [67](#page-70-0) \_getListKey() (*vi.utils.indexeddb method*), [67](#page-70-0) \_getValue() (*vi.widgets.HtmlEditor method*), [54](#page-57-0) \_getValue() (*vi.widgets.htmleditor.HtmlEditor method*), [35](#page-38-1) \_processDbUpdate() (*vi.utils.indexeddb method*), [67](#page-70-0) \_processQueue() (*vi.utils.indexeddb method*), [67](#page-70-0) \_registerObjectStore() (*vi.utils.indexeddb method*), [67](#page-70-0) \_renderObject()(*vi.framework.components.datatable.Da*naTableteSelection() (*vi.widgets.list.ListWidget method*), [20](#page-23-0) \_renderObject() (*vi.framework.components.datatable.ViewportDataTable* activateSelection() (*vi.widgets.ListWidget method*), *method*), [21](#page-24-0) \_renderObject() (*vi.widgets.DataTable method*), [51](#page-54-0) \_renderObject() (*vi.widgets.table.DataTable method*), [42](#page-45-1) \_rowForEvent() (*vi.framework.components.datatable.SelectTable method*), [19](#page-22-0) \_rowForEvent() (*vi.widgets.table.SelectTable method*), [40](#page-43-1) \_segments (*vi.widgets.Accordion attribute*), [48](#page-51-0) \_segments (*vi.widgets.accordion.Accordion attribute*), [27](#page-30-2) \_setDisabled() (*vi.widgets.ToolTip method*), [51](#page-54-0) \_setPage() (*vi.widgets.list.ViewportListWidget method*), [37](#page-40-0) \_setValue() (*vi.widgets.HtmlEditor method*), [54](#page-57-0) \_setValue() (*vi.widgets.appnavigation.NavigationSeperator method*), [29](#page-32-1) \_setValue() (*vi.widgets.htmleditor.HtmlEditor method*), [35](#page-38-1) \_updateToStore() (*vi.utils.indexeddb method*), [67](#page-70-0) \_writeToStore() (*vi.utils.indexeddb method*), [67](#page-70-0) A a (*in module vi*), [69](#page-72-0) Accordion (*class in vi.widgets.accordion*), [27](#page-30-2) AccordionSegment (*class in vi.widgets.accordion*), [27](#page-30-2) ActionBar (*class in vi.framework.components.actionbar*), [18](#page-21-4) actionDelegateSelector (*in module vi.priorityqueue*), [64](#page-67-0) activate() (*vi.widgets.accordion.AccordionSegment method*), [27](#page-30-2) activateCurrentSelection() (*vi.framework.components.datatable.DataTable method*), [21](#page-24-0) activateSelection() (*vi.widgets.DataTable method*), [52](#page-55-0) *method*), [37](#page-40-0) [50](#page-53-0) activateSelection() (*vi.widgets.table.DataTable method*), [42](#page-45-1) activateSelection() (*vi.widgets.tree.TreeBrowserWidget method*), [46](#page-49-0) activateSelection() (*vi.widgets.tree.TreeWidget method*), [45](#page-48-0) activateSelection() (*vi.widgets.TreeBrowserWidget method*), [56](#page-59-0) activateSelection() (*vi.widgets.TreeWidget method*), [55](#page-58-0)

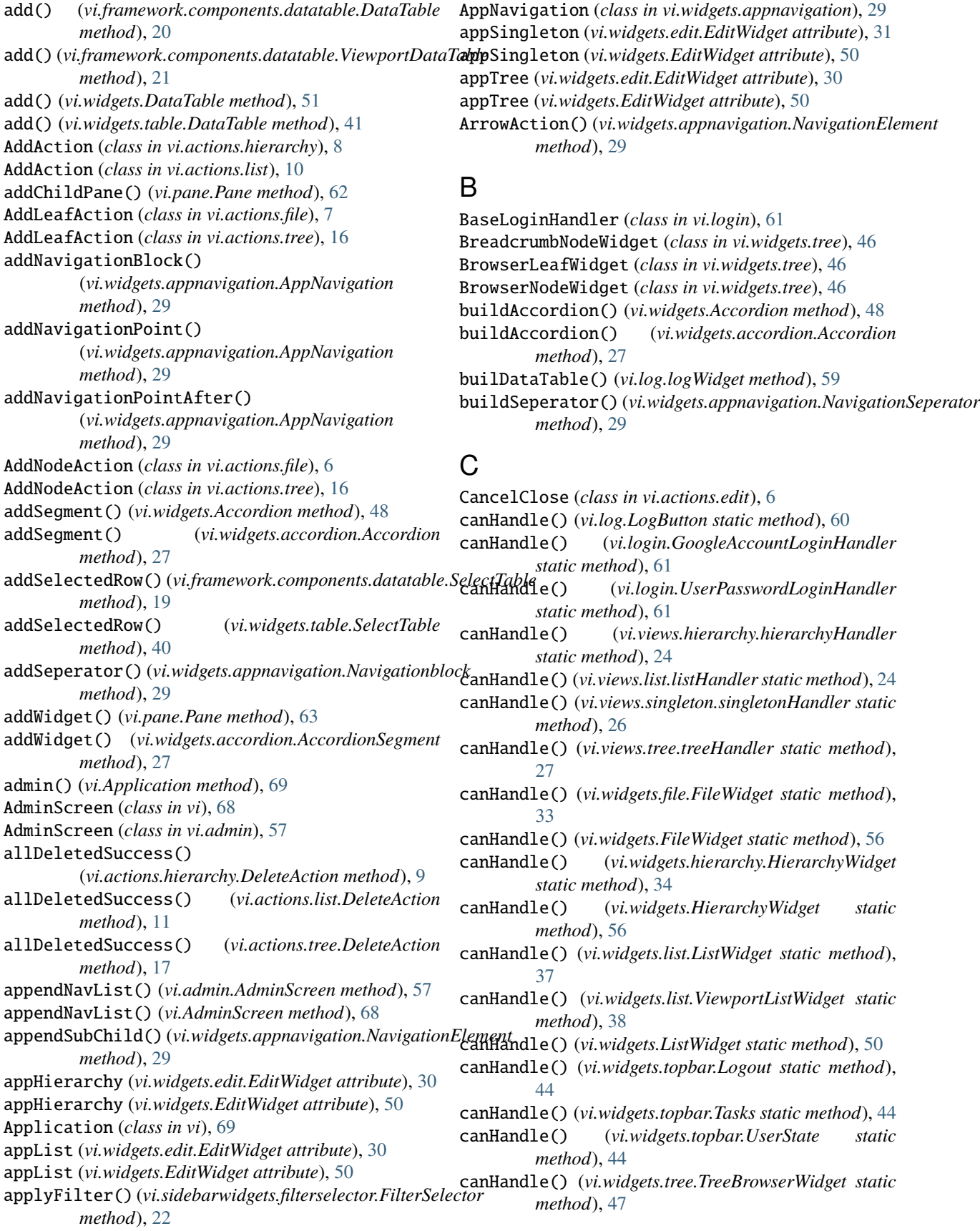

canHandle() (*vi.widgets.tree.TreeWidget static method*), collapse() (*vi.pane.GroupPane method*), [63](#page-66-1) [46](#page-49-0) canHandle() (*vi.widgets.TreeBrowserWidget static method*), [56](#page-59-0) canHandle() (*vi.widgets.TreeWidget static method*), [55](#page-58-0) checkErrors() (*in module vi.widgets.internaledit*), [35](#page-38-1) checkForSuspendResume() (*vi.widgets.UserLogoutMsg method*), [53](#page-56-0) checkForSuspendResume() (*vi.widgets.userlogoutmsg.UserLogoutMsg method*), [47](#page-50-1) checkInitialHash() (*vi.admin.AdminScreen method*), [57](#page-60-1) checkInitialHash() (*vi.AdminScreen method*), [69](#page-72-0) checkIntervall (*vi.widgets.UserLogoutMsg attribute*), [53](#page-56-0) checkIntervall (*vi.widgets.userlogoutmsg.UserLogoutMsg attribute*), [47](#page-50-1) checkVisibility() (*vi.widgets.accordion.AccordionSegment* d (*in module vi*), [69](#page-72-0) *method*), [27](#page-30-2) cleanLog() (*vi.log.LogButton method*), [59](#page-62-2) cleanLogAction() (*vi.log.LogButton method*), [60](#page-63-1) clear() (*vi.framework.components.datatable.DataTable method*), [20](#page-23-0) clear() (*vi.framework.components.datatable.SelectTable method*), [20](#page-23-0) clear() (*vi.framework.components.datatable.ViewportDataTable method*), [21](#page-24-0) clear() (*vi.widgets.DataTable method*), [51](#page-54-0) clear() (*vi.widgets.edit.EditWidget method*), [31](#page-34-0) clear() (*vi.widgets.EditWidget method*), [50](#page-53-0) clear() (*vi.widgets.repeatdate.RepeatDatePopup method*), [38](#page-41-2) clear() (*vi.widgets.table.DataTable method*), [42](#page-45-1) clear() (*vi.widgets.table.SelectTable method*), [41](#page-44-0) clearSegments() (*vi.widgets.Accordion method*), [48](#page-51-0) clearSegments() (*vi.widgets.accordion.Accordion method*), [27](#page-30-2) clearSelection() (*vi.widgets.tree.TreeWidget method*), [45](#page-48-0) clearSelection() (*vi.widgets.TreeWidget method*), [54](#page-57-0) CloneAction (*class in vi.actions.hierarchy*), [8](#page-11-1) CloneAction (*class in vi.actions.list*), [11](#page-14-0) cloneComplete() (*vi.widgets.edit.EditWidget method*), [31](#page-34-0) cloneComplete() (*vi.widgets.EditWidget method*), [50](#page-53-0) close() (*vi.widgets.SideBar method*), [52](#page-55-0) close() (*vi.widgets.sidebar.SideBar method*), [39](#page-42-2) CloseAction (*class in vi.actions.list*), [12](#page-15-0) closeMessage() (*vi.widgets.file.MultiUploader method*), [33](#page-36-0) closeOrContinue() (*vi.widgets.edit.EditWidget method*), [31](#page-34-0) closeOrContinue() (*vi.widgets.EditWidget method*), [50](#page-53-0) collapse() (*vi.pane.Pane method*), [63](#page-66-1) CompoundFilter (*class in vi.sidebarwidgets.filterselector*), [22](#page-25-3) conf (*in module vi*), [69](#page-72-0) conf (*in module vi.config*), [58](#page-61-1) connect() (*vi.utils.indexeddb method*), [66](#page-69-1) connect() (*vi.utils.indexeddbConnector method*), [66](#page-69-1) containsWidget() (*vi.pane.Pane method*), [63](#page-66-1) ContextAction (*class in vi.actions.context*), [5](#page-8-1) createDir() (*vi.actions.file.AddNodeAction method*), [7](#page-10-0) CreateRecurrentAction (*class in vi.actions.list*), [14](#page-17-0) cssname (*vi.login.GoogleAccountLoginHandler attribute*), [61](#page-64-0) cssname (*vi.login.UserPasswordLoginHandler attribute*), [61](#page-64-0) D DataTable (*class in vi.framework.components.datatable*), [20](#page-23-0) DataTable (*class in vi.widgets*), [51](#page-54-0) DataTable (*class in vi.widgets.table*), [41](#page-44-0) db\_blocked() (*vi.utils.indexeddbConnector method*), [66](#page-69-1) db\_error() (*vi.utils.indexeddbConnector method*), [66](#page-69-1) db\_onupgradeneeded() (*vi.utils.indexeddbConnector method*), [66](#page-69-1) db\_success() (*vi.utils.indexeddb method*), [67](#page-70-0) db\_success() (*vi.utils.indexeddbConnector method*), [66](#page-69-1) db\_version() (*vi.utils.indexeddbConnector method*), [66](#page-69-1) dbAction() (*vi.utils.indexeddb method*), [67](#page-70-0) dbqueue (*vi.utils.indexeddb attribute*), [66](#page-69-1) dbResult (*vi.utils.indexeddbConnector attribute*), [66](#page-69-1) dbTransaction (*vi.utils.indexeddbConnector attribute*), [66](#page-69-1) deactivate() (*vi.widgets.accordion.AccordionSegment method*), [27](#page-30-2) DeferredLoadChildren() (*vi.pane.GroupPane method*), [63](#page-66-1) DeleteAction (*class in vi.actions.hierarchy*), [9](#page-12-0) DeleteAction (*class in vi.actions.list*), [11](#page-14-0) DeleteAction (*class in vi.actions.tree*), [17](#page-20-0) deletedFailed() (*vi.actions.list.DeleteAction method*), [11](#page-14-0) deletedSuccess() (*vi.actions.list.DeleteAction method*), [11](#page-14-0) disable() (*vi.login.BaseLoginHandler method*), [61](#page-64-0) disable() (*vi.widgets.HtmlEditor method*), [54](#page-57-0) disable() (*vi.widgets.htmleditor.HtmlEditor method*), [35](#page-38-1) disableViUnloadingWarning() (*vi.actions.file.DownloadAction method*), [7](#page-10-0)

doApply() (*vi.actions.list.SelectFieldsPopup method*), E [12](#page-15-0) doCancel() (*vi.actions.list.SelectFieldsPopup method*), [12](#page-15-0) doCloneHierarchy() (*vi.widgets.edit.EditWidget method*), [31](#page-34-0) doCloneHierarchy() (*vi.widgets.EditWidget method*), [50](#page-53-0) doClose() (*vi.widgets.preview.Preview method*), [38](#page-41-2) doDelete() (*vi.actions.hierarchy.DeleteAction method*), [9](#page-12-0) doDelete() (*vi.actions.list.DeleteAction method*), [11](#page-14-0) doDelete() (*vi.actions.tree.DeleteAction method*), [17](#page-20-0) doDownload() (*vi.actions.file.DownloadAction method*), [7](#page-10-0) doInvertSelection() (*vi.actions.list.SelectFieldsPopup method*), [12](#page-15-0) doLoginFailure() (*vi.login.UserPasswordLoginHandler method*), [61](#page-64-0) doLoginSuccess() (*vi.login.UserPasswordLoginHandler method*), [61](#page-64-0) doMarkPayed() (*vi.actions.list\_order.ShopMarkAction method*), [15](#page-18-1) doSave() (*vi.widgets.edit.EditWidget method*), [31](#page-34-0) doSave() (*vi.widgets.EditWidget method*), [51](#page-54-0) doSave() (*vi.widgets.InternalEdit method*), [53](#page-56-0) doSave() (*vi.widgets.internaledit.InternalEdit method*), [36](#page-39-1) doSave() (*vi.widgets.repeatdate.RepeatDatePopup method*), [39](#page-42-2) doSearch() (*vi.widgets.Search method*), [52](#page-55-0) doSearch() (*vi.widgets.search.Search method*), [39](#page-42-2) doSelectAll() (*vi.actions.list.SelectFieldsPopup method*), [12](#page-15-0) doSetFields() (*vi.actions.list.SelectFieldsPopup method*), [12](#page-15-0) doShowLogin() (*vi.login.LoginScreen method*), [62](#page-65-1) doShowLogin() (*vi.LoginScreen method*), [68](#page-71-0) doSkipLogin() (*vi.login.LoginScreen method*), [62](#page-65-1) doSkipLogin() (*vi.LoginScreen method*), [68](#page-71-0) doUnselectAll() (*vi.actions.list.SelectFieldsPopup method*), [12](#page-15-0) doVerifyFailure() (*vi.login.UserPasswordLoginHandler method*), [61](#page-64-0) doVerifySuccess() (*vi.login.UserPasswordLoginHandler* F *method*), [61](#page-64-0) download() (*vi.widgets.file.FilePreviewImage method*), [32](#page-35-1) DownloadAction (*class in vi.actions.file*), [7](#page-10-0) dropTableContent() (*vi.framework.components.datatable.SelectTable* fetchSucceeded() (*vi.serversideaction.ServerSideActionWdg method*), [20](#page-23-0) EditAction (*class in vi.actions.file*), [7](#page-10-0) EditAction (*class in vi.actions.hierarchy*), [8](#page-11-1) EditAction (*class in vi.actions.list*), [11](#page-14-0) EditAction (*class in vi.actions.tree*), [16](#page-19-1) editDir() (*vi.actions.file.EditAction method*), [7](#page-10-0) editHandler (*class in vi.views.edit*), [23](#page-26-5) editHandlerWidget (*class in vi.views.edit*), [23](#page-26-5) EditWidget (*class in vi.widgets*), [50](#page-53-0) EditWidget (*class in vi.widgets.edit*), [30](#page-33-1) enable() (*vi.login.BaseLoginHandler method*), [61](#page-64-0) enable() (*vi.login.UserPasswordLoginHandler method*), [61](#page-64-0) enable() (*vi.widgets.HtmlEditor method*), [54](#page-57-0) enable() (*vi.widgets.htmleditor.HtmlEditor method*), [35](#page-38-1) enableViUnloadingWarning() (*vi.actions.file.DownloadAction method*), [7](#page-10-0) EntryIcon() (*vi.widgets.file.FileLeafWidget method*), [33](#page-36-0) execCall() (*vi.admin.AdminScreen method*), [57](#page-60-1) execCall() (*vi.AdminScreen method*), [69](#page-72-0) ExecuteSingleton (*class in vi.actions.edit*), [5](#page-8-1) expand() (*vi.pane.GroupPane method*), [63](#page-66-1) expand() (*vi.pane.Pane method*), [63](#page-66-1) ExportCsv (*class in vi.widgets*), [54](#page-57-0) ExportCsv (*class in vi.widgets.csvexport*), [29](#page-32-1) ExportCsvAction (*class in vi.actions.list*), [14](#page-17-0) ExportCsvStarter (*class in vi.widgets*), [54](#page-57-0) ExportCsvStarter (*class in vi.widgets.csvexport*), [30](#page-33-1) exportToFile() (*vi.widgets.csvexport.ExportCsv method*), [29](#page-32-1) exportToFile() (*vi.widgets.ExportCsv method*), [54](#page-57-0) extend() (*vi.framework.components.datatable.DataTable method*), [20](#page-23-0) extend() (*vi.framework.components.datatable.ViewportDataTable method*), [21](#page-24-0) extend() (*vi.widgets.DataTable method*), [51](#page-54-0) extend() (*vi.widgets.table.DataTable method*), [41](#page-44-0) extendedSearchWidgetSelector (*in module vi.priorityqueue*), [64](#page-67-0) extendSelection() (*vi.widgets.tree.TreeWidget method*), [45](#page-48-0) extendSelection() (*vi.widgets.TreeWidget method*), [55](#page-58-0) fetchFailed() (*vi.serversideaction.ServerSideActionWdg method*), [65](#page-68-2) fetchNext() (*vi.serversideaction.ServerSideActionWdg method*), [65](#page-68-2) *method*), [65](#page-68-2) FileImagePopup (*class in vi.widgets.file*), [32](#page-35-1) FileLeafWidget (*class in vi.widgets.file*), [33](#page-36-0)

FileNodeWidget (*class in vi.widgets.file*), [33](#page-36-0) FilePreviewImage (*class in vi.widgets.file*), [32](#page-35-1) FileSelectUploader (*class in vi.actions.file*), [6](#page-9-1) FileWidget (*class in vi.widgets*), [56](#page-59-0) FileWidget (*class in vi.widgets.file*), [33](#page-36-0) FilterSelector (*class in vi.sidebarwidgets.filterselector*), [22](#page-25-3) findText() (*vi.actions.list.PageFindAction method*), [14](#page-17-0) focus() (*vi.pane.Pane method*), [63](#page-66-1) focus() (*vi.sidebarwidgets.filterselector.CompoundFilter method*), [22](#page-25-3) focus() (*vi.widgets.Search method*), [52](#page-55-0) focus() (*vi.widgets.search.Search method*), [39](#page-42-2) focusLaterIdiot() (*vi.login.UserPasswordLoginHandler* getFields() (*vi.widgets.ListWidget method*), [50](#page-53-0) *method*), [61](#page-64-0) focusRow()(vi.framework.components.datatable.SelectTabdetFilter()(vi.widgets.ListWidget method), [50](#page-53-0) *method*), [19](#page-22-0) focusRow() (*vi.widgets.table.SelectTable method*), [41](#page-44-0) formatReadFromClientErrorSeverity() (*vi.widgets.edit.EditWidget method*), [31](#page-34-0) formatReadFromClientErrorSeverity() (*vi.widgets.EditWidget method*), [50](#page-53-0) formatString() (*in module vi.utils*), [66](#page-69-1)

# G

getActions() (*vi.framework.components.actionbar.ActionBar method*), [18](#page-21-4) getActions() (*vi.widgets.list.ListWidget method*), [36](#page-39-1) getActions() (*vi.widgets.ListWidget method*), [49](#page-52-0) getActions() (*vi.widgets.tree.TreeWidget method*), [45](#page-48-0) getActions() (*vi.widgets.TreeWidget method*), [54](#page-57-0) getAllActions() (*vi.widgets.list.ListWidget method*), [36](#page-39-1) getAllActions() (*vi.widgets.ListWidget method*), [49](#page-52-0) getChildKey() (*vi.widgets.file.FileWidget method*), [33](#page-36-0) getChildKey() (*vi.widgets.FileWidget method*), [56](#page-59-0) getChildKey() (*vi.widgets.tree.TreeWidget method*), [46](#page-49-0) getChildKey() (*vi.widgets.TreeWidget method*), [55](#page-58-0) getConf() (*in module vi.config*), [58](#page-61-1) getConfigSuccess() (*vi.Application method*), [69](#page-72-0) getCurrentSelection() (*vi.framework.components.datatable.DataTable method*), [21](#page-24-0) getCurrentSelection() *method*), [19](#page-22-0) getCurrentSelection() (*vi.widgets.DataTable method*), [52](#page-55-0) getCurrentSelection() (*vi.widgets.table.DataTable method*), [42](#page-45-1) getCurrentSelection() (*vi.widgets.table.SelectTable method*), [41](#page-44-0) getCurrentUser() (*vi.admin.AdminScreen method*), [57](#page-60-1) hideListView() (*vi.widgets.hierarchy.HierarchyWidget* getCurrentUser() (*vi.AdminScreen method*), [68](#page-71-0)

(*vi.framework.components.datatable.SelectTable* GoogleAccountLoginHandler (*class in vi.login*), [61](#page-64-0) getCurrentUserFailure() (*vi.admin.AdminScreen method*), [57](#page-60-1) getCurrentUserFailure() (*vi.AdminScreen method*), [68](#page-71-0) getCurrentUserSuccess() (*vi.admin.AdminScreen method*), [57](#page-60-1) getCurrentUserSuccess() (*vi.AdminScreen method*), [68](#page-71-0) getDefaultEntryActions() (*vi.widgets.list.ListWidget method*), [36](#page-39-1) getDefaultEntryActions() (*vi.widgets.ListWidget method*), [49](#page-52-0) getFields() (*vi.widgets.list.ListWidget method*), [37](#page-40-0) getFilter() (*vi.widgets.list.ListWidget method*), [37](#page-40-0) getImagePreview() (*in module vi.utils*), [66](#page-69-1) getIndexByTr() (*vi.framework.components.datatable.SelectTable method*), [19](#page-22-0) getIndexByTr() (*vi.widgets.table.SelectTable method*), [40](#page-43-1) getList() (*vi.utils.indexeddb method*), [66](#page-69-1) getListKeys() (*vi.utils.indexeddb method*), [67](#page-70-0) getNavigationPoint() (*vi.widgets.appnavigation.AppNavigation method*), [29](#page-32-1) getPreviousNavigationPoint() (*vi.widgets.appnavigation.AppNavigation method*), [29](#page-32-1) getRowCount() (*vi.framework.components.datatable.DataTable method*), [20](#page-23-0) getRowCount() (*vi.widgets.DataTable method*), [51](#page-54-0) getRowCount() (*vi.widgets.table.DataTable method*), [41](#page-44-0) getSelectedTask() (*vi.widgets.task.TaskSelectWidget method*), [43](#page-46-2) getSelectedTask() (*vi.widgets.TaskSelectWidget method*), [53](#page-56-0) getTrByIndex() (*vi.framework.components.datatable.SelectTable method*), [19](#page-22-0) getTrByIndex() (*vi.widgets.table.SelectTable method*), [40](#page-43-1) getVersionSuccess() (*vi.Application method*), [69](#page-72-0) getWidget() (*vi.widgets.SideBar method*), [52](#page-55-0) getWidget() (*vi.widgets.sidebar.SideBar method*), [39](#page-42-2) GroupPane (*class in vi.pane*), [63](#page-66-1) H handleFile() (*vi.widgets.file.MultiUploader method*), [33](#page-36-0) HandlerClassSelector (*in module vi.priorityqueue*), [64](#page-67-0)

*method*), [34](#page-37-2)

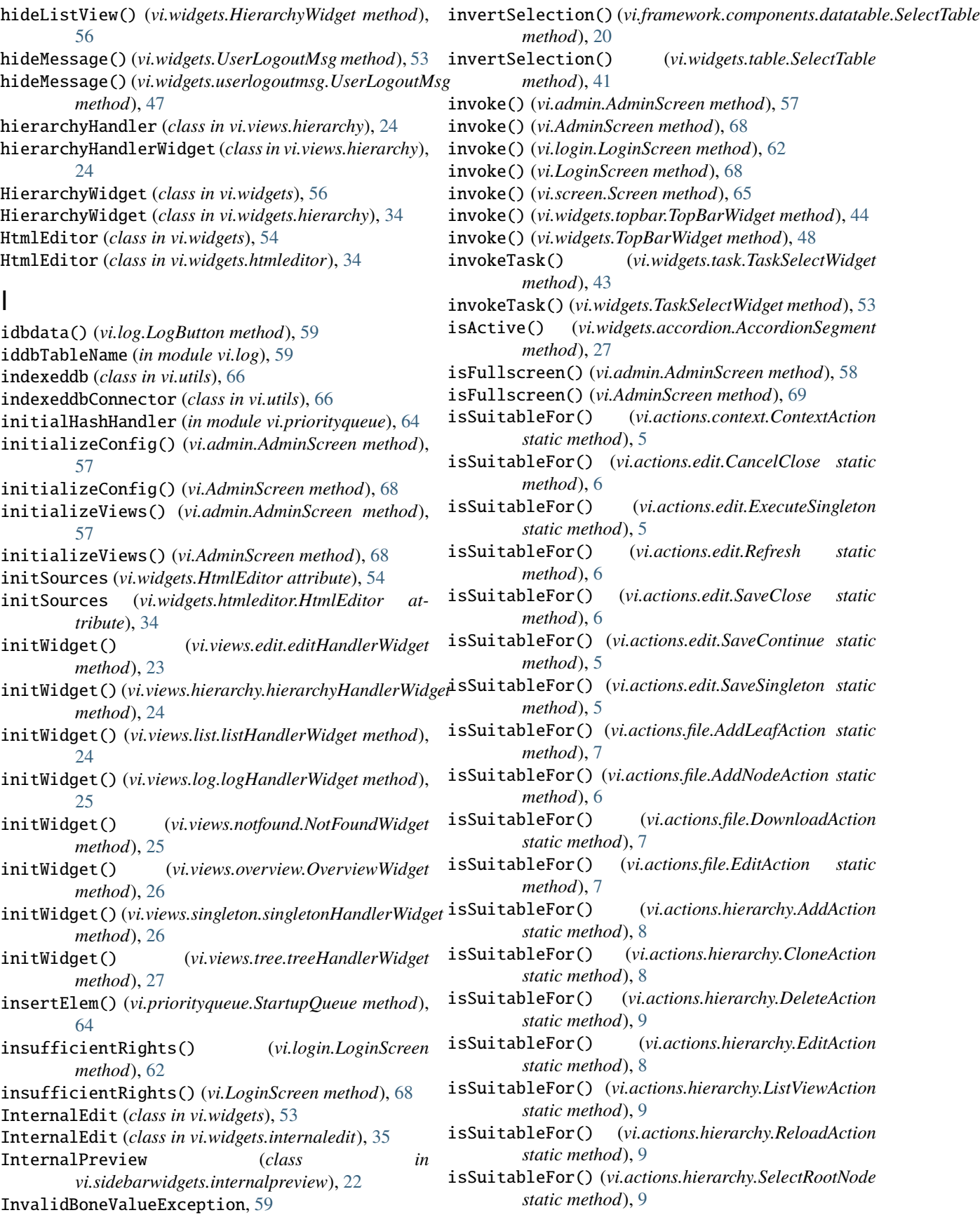

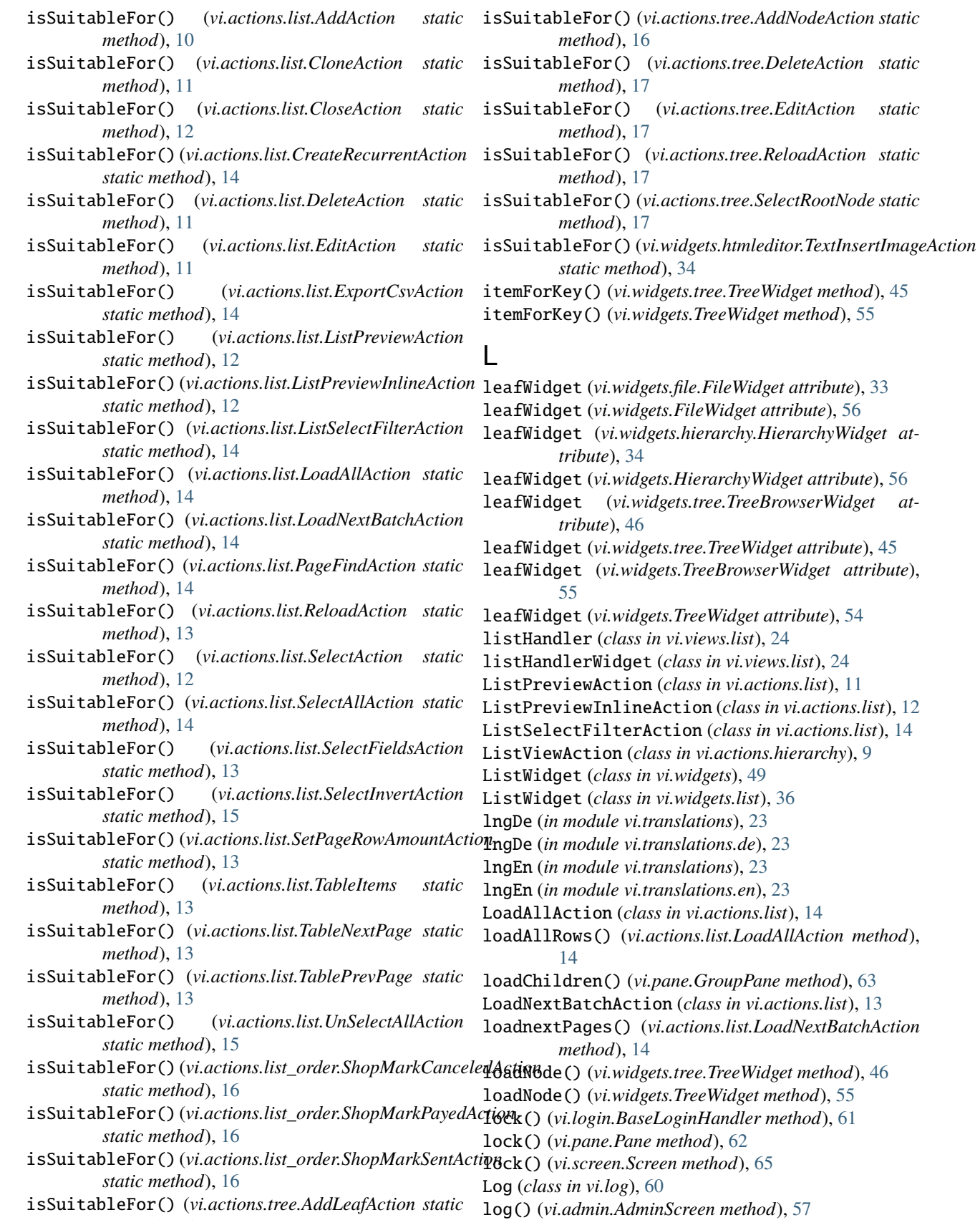

log() (*vi.AdminScreen method*), [69](#page-72-0)

*method*), [16](#page-19-1)

log() (*vi.log.Log method*), [60](#page-63-1) log() (*vi.log.LogButton method*), [60](#page-63-1) logA (*class in vi.log*), [59](#page-62-2) LogButton (*class in vi.log*), [59](#page-62-2) logEntry (*class in vi.log*), [59](#page-62-2) logHandler (*class in vi.views.log*), [25](#page-28-3) logHandlerWidget (*class in vi.views.log*), [25](#page-28-3) login() (*vi.Application method*), [69](#page-72-0) login() (*vi.login.BaseLoginHandler method*), [61](#page-64-0) loginHandlerSelector (*in module vi.priorityqueue*), [64](#page-67-0) LoginInputField (*class in vi.login*), [61](#page-64-0) LoginScreen (*class in vi*), [68](#page-71-0) LoginScreen (*class in vi.login*), [61](#page-64-0)

Logout (*class in vi.widgets.topbar*), [44](#page-47-1) logout() (*vi.Application method*), [69](#page-72-0) logout() (*vi.widgets.topbar.Logout method*), [44](#page-47-1) logWidget (*class in vi.log*), [59](#page-62-2)

## M

mergeDict() (*in module vi.utils*), [67](#page-70-0) module vi, [4](#page-7-3) vi.actions, [4](#page-7-3) vi.actions.context, [4](#page-7-3) vi.actions.edit, [5](#page-8-1) vi.actions.file, [6](#page-9-1) vi.actions.hierarchy, [8](#page-11-1) vi.actions.list, [10](#page-13-1) vi.actions.list\_order, [15](#page-18-1) vi.actions.tree, [16](#page-19-1) vi.admin, [57](#page-60-1) vi.config, [58](#page-61-1) vi.exception, [59](#page-62-2) vi.framework, [18](#page-21-4) vi.framework.components, [18](#page-21-4) vi.framework.components.actionbar, [18](#page-21-4) vi.framework.components.datatable, [18](#page-21-4) vi.log, [59](#page-62-2) vi.login, [60](#page-63-1) vi.pane, [62](#page-65-1) vi.priorityqueue, [63](#page-66-1) vi.screen, [65](#page-68-2) vi.serversideaction, [65](#page-68-2) vi.sidebarwidgets, [22](#page-25-3) vi.sidebarwidgets.filterselector, [22](#page-25-3) vi.sidebarwidgets.internalpreview, [22](#page-25-3) vi.translations, [23](#page-26-5) vi.translations.de, [23](#page-26-5) vi.translations.en, [23](#page-26-5) vi.utils, [66](#page-69-1) vi.views, [23](#page-26-5) vi.views.edit, [23](#page-26-5) vi.views.hierarchy, [24](#page-27-2)

```
vi.views.list, 24
    vi.views.log, 25
    vi.views.notfound, 25
    vi.views.overview, 25
    vi.views.singleton, 26
    vi.views.tree, 26
    vi.widgets, 27
    vi.widgets.accordion, 27
    vi.widgets.appnavigation, 28
    vi.widgets.csvexport, 29
    vi.widgets.edit, 30
    vi.widgets.file, 32
    vi.widgets.hierarchy, 34
    vi.widgets.htmleditor, 34
    vi.widgets.internaledit, 35
    vi.widgets.list, 36
    vi.widgets.preview, 38
    vi.widgets.repeatdate, 38
    vi.widgets.search, 39
    vi.widgets.sidebar, 39
    vi.widgets.table, 40
    vi.widgets.task, 42
    vi.widgets.tooltip, 43
    vi.widgets.topbar, 43
    vi.widgets.tree, 44
    vi.widgets.userlogoutmsg, 47
msgOverlay() (vi.log.LogButton method), 60
MultiUploader (class in vi.widgets.file), 33
```
## N

```
navigationAction() (vi.widgets.appnavigation.NavigationElement
        method), 28
Navigationblock (class in vi.widgets.appnavigation),
        29
NavigationElement (class in
        vi.widgets.appnavigation), 28
NavigationSeperator (class in
        vi.widgets.appnavigation), 29
next() (vi.priorityqueue.StartupQueue method), 64
nextChunk() (vi.widgets.csvexport.ExportCsv method),
        29
nextChunk() (vi.widgets.ExportCsv method), 54
nextChunkComplete() (vi.widgets.csvexport.ExportCsv
        method), 29
nextChunkComplete() (vi.widgets.ExportCsv method),
        54
nextChunkFailure() (vi.widgets.csvexport.ExportCsv
        method), 30
nextChunkFailure() (vi.widgets.ExportCsv method),
        54
nodeWidget (vi.widgets.file.FileWidget attribute), 33
nodeWidget (vi.widgets.FileWidget attribute), 56
nodeWidget (vi.widgets.tree.TreeBrowserWidget at-
        tribute), 46
```
nodeWidget (*vi.widgets.tree.TreeWidget attribute*), [45](#page-48-0) nodeWidget (*vi.widgets.TreeBrowserWidget attribute*), [56](#page-59-0) nodeWidget (*vi.widgets.TreeWidget attribute*), [54](#page-57-0)

NotFound (*class in vi.views.notfound*), [25](#page-28-3)

NotFoundWidget (*class in vi.views.notfound*), [25](#page-28-3)

# O

onActiveNavigationChanged() (*vi.widgets.appnavigation.NavigationElement method*), [29](#page-32-1) onActiveViewChanged() (*vi.widgets.appnavigation.NavigationElement method*), [28](#page-31-1) onAttach() (*vi.actions.context.ContextAction method*), [5](#page-8-1) onAttach() (*vi.actions.file.DownloadAction method*), [7](#page-10-0) onAttach() (*vi.actions.file.EditAction method*), [7](#page-10-0) onAttach() (*vi.actions.hierarchy.CloneAction method*), [8](#page-11-1) onAttach() (*vi.actions.hierarchy.DeleteAction method*), [9](#page-12-0) onAttach() (*vi.actions.hierarchy.EditAction method*), [8](#page-11-1) onAttach() (*vi.actions.hierarchy.SelectRootNode method*), [9](#page-12-0) onAttach() (*vi.actions.list.CloneAction method*), [11](#page-14-0) onAttach() (*vi.actions.list.DeleteAction method*), [11](#page-14-0) onAttach() (*vi.actions.list.EditAction method*), [11](#page-14-0) onAttach() (*vi.actions.list.ListPreviewAction method*), [12](#page-15-0) onAttach() (*vi.actions.list.ListPreviewInlineAction method*), [12](#page-15-0) onAttach() (*vi.actions.list.ListSelectFilterAction method*), [14](#page-17-0) onAttach() (*vi.actions.list.SelectAllAction method*), [14](#page-17-0) onAttach() (*vi.actions.list.SelectFieldsAction method*), [12](#page-15-0) onAttach() (*vi.actions.list.SelectInvertAction method*), [15](#page-18-1) onAttach() (*vi.actions.list.UnSelectAllAction method*), [15](#page-18-1) onAttach() (*vi.actions.list\_order.ShopMarkAction method*), [15](#page-18-1) onAttach() (*vi.actions.tree.DeleteAction method*), [17](#page-20-0) onAttach() (*vi.actions.tree.EditAction method*), [16](#page-19-1) onAttach() (*vi.actions.tree.SelectRootNode method*), [17](#page-20-0) onAttach() (*vi.framework.components.datatable.SelectTab*RQClick() (*vi.actions.file.DownloadAction method*), [7](#page-10-0) *method*), [19](#page-22-0) onAttach() (*vi.serversideaction.ServerSideActionWdg method*), [65](#page-68-2) onAttach() (*vi.sidebarwidgets.filterselector.FilterSelector method*), [22](#page-25-3) onAttach() (*vi.widgets.edit.EditWidget method*), [31](#page-34-0) onAttach() (*vi.widgets.EditWidget method*), [50](#page-53-0)

onAttach() (*vi.widgets.HtmlEditor method*), [54](#page-57-0) onAttach() (*vi.widgets.htmleditor.HtmlEditor method*), [35](#page-38-1) onAttach() (*vi.widgets.list.ListWidget method*), [37](#page-40-0) onAttach() (*vi.widgets.ListWidget method*), [49](#page-52-0) onAttach() (*vi.widgets.SideBar method*), [52](#page-55-0) onAttach() (*vi.widgets.sidebar.SideBar method*), [39](#page-42-2) onAttach() (*vi.widgets.table.SelectTable method*), [40](#page-43-1) onAttach() (*vi.widgets.tree.TreeWidget method*), [45](#page-48-0) onAttach() (*vi.widgets.TreeWidget method*), [55](#page-58-0) onBoneChange() (*vi.widgets.edit.EditWidget method*), [31](#page-34-0) onBoneChange() (*vi.widgets.EditWidget method*), [50](#page-53-0) onBtnCloseReleased() (*vi.pane.Pane method*), [62](#page-65-1) onChange() (*vi.actions.file.FileSelectUploader method*), [6](#page-9-1) onChange() (*vi.actions.hierarchy.SelectRootNode method*), [9](#page-12-0) onChange() (*vi.actions.list.ListPreviewAction method*), [12](#page-15-0) onChange() (*vi.actions.list.LoadNextBatchAction method*), [13](#page-16-0) onChange() (*vi.actions.list.SetPageRowAmountAction method*), [13](#page-16-0) onChange() (*vi.actions.tree.SelectRootNode method*), [17](#page-20-0) onChange() (*vi.framework.components.datatable.SelectTable method*), [19](#page-22-0) onChange() (*vi.widgets.edit.EditWidget method*), [31](#page-34-0) onChange() (*vi.widgets.EditWidget method*), [50](#page-53-0) onChange() (*vi.widgets.InternalEdit method*), [53](#page-56-0) onChange() (*vi.widgets.internaledit.InternalEdit method*), [36](#page-39-1) onChange() (*vi.widgets.preview.Preview method*), [38](#page-41-2) onChange() (*vi.widgets.table.SelectTable method*), [40](#page-43-1) onChange() (*vi.widgets.task.TaskSelectWidget method*), [43](#page-46-2) onChange() (*vi.widgets.TaskSelectWidget method*), [53](#page-56-0) onClick() (*vi.actions.context.ContextAction method*), [5](#page-8-1) onClick() (*vi.actions.edit.CancelClose method*), [6](#page-9-1) onClick() (*vi.actions.edit.ExecuteSingleton method*), [6](#page-9-1) onClick() (*vi.actions.edit.Refresh method*), [6](#page-9-1) onClick() (*vi.actions.edit.SaveClose method*), [6](#page-9-1) onClick() (*vi.actions.edit.SaveContinue method*), [5](#page-8-1) onClick() (*vi.actions.edit.SaveSingleton method*), [5](#page-8-1) onClick() (*vi.actions.file.AddLeafAction method*), [7](#page-10-0) onClick() (*vi.actions.file.AddNodeAction method*), [6](#page-9-1) onClick() (*vi.actions.file.EditAction method*), [7](#page-10-0) onClick() (*vi.actions.hierarchy.AddAction method*), [8](#page-11-1) onClick() (*vi.actions.hierarchy.CloneAction method*), [8](#page-11-1) onClick() (*vi.actions.hierarchy.DeleteAction method*), [9](#page-12-0) onClick() (*vi.actions.hierarchy.EditAction method*), [8](#page-11-1)

onClick() (*vi.actions.hierarchy.ListViewAction method*), [9](#page-12-0)

onClick() (*vi.actions.hierarchy.ReloadAction method*), onClick() (*vi.widgets.file.FilePreviewImage method*), [9](#page-12-0) onClick() (*vi.actions.list.AddAction method*), [10](#page-13-1) onClick() (*vi.actions.list.CloneAction method*), [11](#page-14-0) onClick() (*vi.actions.list.CloseAction method*), [12](#page-15-0) onClick() (*vi.actions.list.CreateRecurrentAction method*), [14](#page-17-0) onClick() (*vi.actions.list.DeleteAction method*), [11](#page-14-0) onClick() (*vi.actions.list.EditAction method*), [11](#page-14-0) onClick() (*vi.actions.list.ExportCsvAction method*), [14](#page-17-0) onClick() (*vi.actions.list.ListPreviewAction method*), [12](#page-15-0) onClick() (*vi.actions.list.ListPreviewInlineAction method*), [12](#page-15-0) onClick() (*vi.actions.list.ListSelectFilterAction method*), [14](#page-17-0) onClick() (*vi.actions.list.LoadAllAction method*), [14](#page-17-0) onClick() (*vi.actions.list.LoadNextBatchAction method*), [13](#page-16-0) onClick() (*vi.actions.list.PageFindAction method*), [14](#page-17-0) onClick() (*vi.actions.list.ReloadAction method*), [13](#page-16-0) onClick() (*vi.actions.list.SelectAction method*), [12](#page-15-0) onClick() (*vi.actions.list.SelectAllAction method*), [14](#page-17-0) onClick() (*vi.actions.list.SelectFieldsAction method*), [12](#page-15-0) onClick() (*vi.actions.list.SelectInvertAction method*), [15](#page-18-1) onClick() (*vi.actions.list.SetPageRowAmountAction method*), [13](#page-16-0) onClick() (*vi.actions.list.TableNextPage method*), [13](#page-16-0) onClick() (*vi.actions.list.TablePrevPage method*), [13](#page-16-0) onClick() (*vi.actions.list.UnSelectAllAction method*), [15](#page-18-1) onClick() (*vi.actions.list\_order.ShopMarkAction method*), [16](#page-19-1) onClick() (*vi.actions.tree.AddLeafAction method*), [16](#page-19-1) onClick() (*vi.actions.tree.AddNodeAction method*), [16](#page-19-1) onClick() (*vi.actions.tree.DeleteAction method*), [17](#page-20-0) onClick() (*vi.actions.tree.EditAction method*), [17](#page-20-0) onClick() (*vi.actions.tree.ReloadAction method*), [17](#page-20-0) onClick() (*vi.admin.AdminScreen method*), [57](#page-60-1) onClick() (*vi.AdminScreen method*), [68](#page-71-0) onClick() (*vi.log.logA method*), [59](#page-62-2) onClick() (*vi.log.LogButton method*), [60](#page-63-1) onClick() (*vi.login.BaseLoginHandler method*), [61](#page-64-0) onClick() (*vi.pane.GroupPane method*), [63](#page-66-1) onClick() (*vi.pane.Pane method*), [63](#page-66-1) onClick() (*vi.serversideaction.ServerSideActionWdg method*), [65](#page-68-2) onClick() (*vi.sidebarwidgets.filterselector.FilterSelector method*), [22](#page-25-3) onClick() (*vi.widgets.accordion.AccordionSegment method*), [27](#page-30-2)

onClick() (*vi.widgets.file.FileImagePopup method*), [32](#page-35-1)

[32](#page-35-1) onClick() (*vi.widgets.htmleditor.TextInsertImageAction method*), [34](#page-37-2) onClick() (*vi.widgets.list.ListWidget method*), [36](#page-39-1) onClick() (*vi.widgets.ListWidget method*), [49](#page-52-0) onClick() (*vi.widgets.ToolTip method*), [51](#page-54-0) onClick() (*vi.widgets.tooltip.ToolTip method*), [43](#page-46-2) onClick() (*vi.widgets.topbar.Logout method*), [44](#page-47-1) onClick() (*vi.widgets.topbar.Tasks method*), [44](#page-47-1) onClick() (*vi.widgets.topbar.TopBarWidget method*), [44](#page-47-1) onClick() (*vi.widgets.topbar.UserState method*), [44](#page-47-1) onClick() (*vi.widgets.TopBarWidget method*), [49](#page-52-0) onCompletion() (*vi.widgets.list.ListWidget method*), [37](#page-40-0) onCompletion() (*vi.widgets.ListWidget method*), [50](#page-53-0) onCopyKey() (*vi.sidebarwidgets.internalpreview.InternalPreview method*), [22](#page-25-3) onCurrentUserAvailable() (*vi.widgets.topbar.Tasks method*), [44](#page-47-1) onCurrentUserAvailable() (*vi.widgets.topbar.UserState method*), [44](#page-47-1) onCursorMoved() (*vi.framework.components.datatable.DataTable method*), [20](#page-23-0) onCursorMoved() (*vi.widgets.DataTable method*), [51](#page-54-0) onCursorMoved() (*vi.widgets.table.DataTable method*), [41](#page-44-0) onDataChanged() (*vi.widgets.list.ListWidget method*), [37](#page-40-0) onDataChanged() (*vi.widgets.ListWidget method*), [49](#page-52-0) onDataChanged() (*vi.widgets.tree.TreeWidget method*), [45](#page-48-0) onDataChanged() (*vi.widgets.TreeWidget method*), [55](#page-58-0) onDblClick() (*vi.framework.components.datatable.SelectTable method*), [19](#page-22-0) onDblClick() (*vi.widgets.table.SelectTable method*), [40](#page-43-1) onDetach() (*vi.actions.context.ContextAction method*), [5](#page-8-1) onDetach() (*vi.actions.file.DownloadAction method*), [7](#page-10-0) onDetach() (*vi.actions.file.EditAction method*), [7](#page-10-0) onDetach() (*vi.actions.hierarchy.CloneAction method*), [8](#page-11-1) onDetach() (*vi.actions.hierarchy.DeleteAction method*), [9](#page-12-0) onDetach() (*vi.actions.hierarchy.EditAction method*), [8](#page-11-1) onDetach() (*vi.actions.hierarchy.SelectRootNode method*), [9](#page-12-0) onDetach() (*vi.actions.list.CloneAction method*), [11](#page-14-0) onDetach() (*vi.actions.list.DeleteAction method*), [11](#page-14-0) onDetach() (*vi.actions.list.EditAction method*), [11](#page-14-0) onDetach() (*vi.actions.list.ListPreviewAction method*), [12](#page-15-0) onDetach() (*vi.actions.list.ListPreviewInlineAction method*), [12](#page-15-0)

onDetach() (*vi.actions.list.SelectAllAction method*), [14](#page-17-0)

onDetach() (*vi.actions.list.SelectFieldsAction method*), onGetAuthMethodsSuccess() (*vi.login.LoginScreen* [12](#page-15-0) onDetach() (*vi.actions.list.SelectInvertAction method*), [15](#page-18-1) onDetach() (*vi.actions.list.UnSelectAllAction method*), [15](#page-18-1) onDetach() (*vi.actions.list\_order.ShopMarkAction method*), [15](#page-18-1) onDetach() (*vi.actions.tree.DeleteAction method*), [17](#page-20-0) onDetach() (*vi.actions.tree.EditAction method*), [17](#page-20-0) onDetach() (*vi.actions.tree.SelectRootNode method*), [17](#page-20-0) onDetach() (*vi.pane.Pane method*), [63](#page-66-1) onDetach() (*vi.serversideaction.ServerSideActionWdg method*), [65](#page-68-2) onDetach() (*vi.sidebarwidgets.filterselector.FilterSelector* onKeyDown() (*vi.widgets.table.SelectTable method*), [40](#page-43-1) *method*), [22](#page-25-3) onDetach() (*vi.widgets.edit.EditWidget method*), [31](#page-34-0) onDetach() (*vi.widgets.EditWidget method*), [50](#page-53-0) onDetach() (*vi.widgets.HtmlEditor method*), [54](#page-57-0) onDetach() (*vi.widgets.htmleditor.HtmlEditor method*), [35](#page-38-1) onDetach() (*vi.widgets.list.ListWidget method*), [37](#page-40-0) onDetach() (*vi.widgets.ListWidget method*), [49](#page-52-0) onDetach() (*vi.widgets.SideBar method*), [52](#page-55-0) onDetach() (*vi.widgets.sidebar.SideBar method*), [39](#page-42-2) onDetach() (*vi.widgets.tree.TreeWidget method*), [45](#page-48-0) onDetach() (*vi.widgets.TreeWidget method*), [55](#page-58-0) onDownloadBtnClick() (*vi.widgets.file.FileImagePopup method*), [32](#page-35-1) onDragOver() (*vi.widgets.tree.TreeWidget method*), [46](#page-49-0) onDragOver() (*vi.widgets.TreeWidget method*), [55](#page-58-0) onDrop() (*vi.widgets.file.FileWidget method*), [33](#page-36-0) onDrop() (*vi.widgets.FileWidget method*), [56](#page-59-0) onDrop() (*vi.widgets.tree.TreeWidget method*), [46](#page-49-0) onDrop() (*vi.widgets.TreeWidget method*), [55](#page-58-0) onEditorChange() (*vi.widgets.HtmlEditor method*), [54](#page-57-0) onEditorChange() (*vi.widgets.htmleditor.HtmlEditor method*), [35](#page-38-1) onError() (*vi.admin.AdminScreen method*), [58](#page-61-1) onError() (*vi.AdminScreen method*), [69](#page-72-0) onExportBtnClick() (*vi.widgets.csvexport.ExportCsvStarter method*), [30](#page-33-1) onExportBtnClick() (*vi.widgets.ExportCsvStarter method*), [54](#page-57-0) onFailed() (*vi.widgets.file.MultiUploader method*), [33](#page-36-0) onFailed() (*vi.widgets.file.Uploader method*), [32](#page-35-1) onFilterChanged() (*vi.sidebarwidgets.filterselector.CompoundFilter method*), [37](#page-40-0) *method*), [22](#page-25-3) onFocus() (*vi.pane.GroupPane method*), [63](#page-66-1) onGetAuthMethodsFailure() (*vi.login.LoginScreen method*), [62](#page-65-1) onGetAuthMethodsFailure() (*vi.LoginScreen*

*method*), [62](#page-65-1) onGetAuthMethodsSuccess() (*vi.LoginScreen method*), [68](#page-71-0) onHasSubItemsChanged() (*vi.widgets.appnavigation.NavigationElement method*), [29](#page-32-1) onKeyDown() (*vi.framework.components.datatable.SelectTable method*), [19](#page-22-0) onKeyDown() (*vi.widgets.InternalEdit method*), [53](#page-56-0) onKeyDown() (*vi.widgets.internaledit.InternalEdit method*), [36](#page-39-1) onKeyDown() (*vi.widgets.Search method*), [52](#page-55-0) onKeyDown() (*vi.widgets.search.Search method*), [39](#page-42-2) onKeyDown() (*vi.widgets.tree.TreeWidget method*), [45](#page-48-0) onKeyDown() (*vi.widgets.TreeWidget method*), [54](#page-57-0) onKeyPress() (*vi.actions.list.PageFindAction method*), [14](#page-17-0) onKeyPress() (*vi.login.LoginInputField method*), [61](#page-64-0) onKeyPress() (*vi.login.UserPasswordLoginHandler method*), [61](#page-64-0) onKeyUp() (*vi.framework.components.datatable.SelectTable method*), [19](#page-22-0) onKeyUp() (*vi.widgets.table.SelectTable method*), [40](#page-43-1) onKeyUp() (*vi.widgets.tree.TreeWidget method*), [45](#page-48-0) onKeyUp() (*vi.widgets.TreeWidget method*), [54](#page-57-0) onLoad() (*vi.widgets.file.MultiUploader method*), [33](#page-36-0) onLoad() (*vi.widgets.file.Uploader method*), [32](#page-35-1) onLoginClick() (*vi.login.GoogleAccountLoginHandler method*), [61](#page-64-0) onLoginClick() (*vi.login.UserPasswordLoginHandler method*), [61](#page-64-0) onLogoutSuccess() (*vi.login.LoginScreen method*), [62](#page-65-1) onLogoutSuccess() (*vi.LoginScreen method*), [68](#page-71-0) onMkDir() (*vi.actions.file.AddNodeAction method*), [7](#page-10-0) onMouseDown() (*vi.framework.components.datatable.SelectTable method*), [19](#page-22-0) onMouseDown() (*vi.widgets.table.SelectTable method*), [40](#page-43-1) onMouseOut() (*vi.framework.components.datatable.SelectTable method*), [19](#page-22-0) onMouseOut() (*vi.widgets.table.SelectTable method*), [40](#page-43-1) onMouseUp() (*vi.framework.components.datatable.SelectTable method*), [19](#page-22-0) onMouseUp() (*vi.widgets.table.SelectTable method*), [40](#page-43-1) onNextBatchNeeded() (*vi.widgets.list.ListWidget* onNextBatchNeeded() (*vi.widgets.ListWidget method*), [49](#page-52-0) onPathRequestSucceded() (*vi.widgets.tree.TreeBrowserWidget method*), [46](#page-49-0) onPathRequestSucceded()

*method*), [68](#page-71-0)

(*vi.widgets.TreeBrowserWidget method*), [56](#page-59-0) onProgress() (*vi.widgets.file.Uploader method*), [32](#page-35-1) onRequestingFinished() (*vi.widgets.list.ListWidget method*), [36](#page-39-1) onRequestingFinished() (*vi.widgets.list.ViewportListWidget method*), [38](#page-41-2) onRequestingFinished() (*vi.widgets.ListWidget method*), [49](#page-52-0) onRequestSucceded() (*vi.widgets.tree.TreeWidget method*), [46](#page-49-0) onRequestSucceded() (*vi.widgets.TreeWidget method*), [55](#page-58-0) onRootNodeChanged() (*vi.actions.hierarchy.SelectRootNode method*),  $\Omega$ onRootNodeChanged() (*vi.actions.tree.SelectRootNode method*), [17](#page-20-0) onRootNodesAvailable() (*vi.actions.hierarchy.SelectRootNode method*), [9](#page-12-0) onRootNodesAvailable() (*vi.actions.tree.SelectRootNode method*), [17](#page-20-0) onScroll() (*vi.actions.list.LoadNextBatchAction method*), [13](#page-16-0) onScroll() (*vi.widgets.DataTable method*), [52](#page-55-0) onScroll() (*vi.widgets.table.DataTable method*), [42](#page-45-1) onSelectionActivated() (*vi.actions.file.EditAction method*), [7](#page-10-0) onSelectionActivated() (*vi.actions.hierarchy.EditAction method*),  $\mathbf Q$ onSelectionActivated() (*vi.actions.list.EditAction method*), [11](#page-14-0) onSelectionActivated() (*vi.actions.tree.EditAction method*), [17](#page-20-0) onSelectionActivated() *method*), [21](#page-24-0) onSelectionActivated() (*vi.widgets.DataTable method*), [52](#page-55-0) onSelectionActivated() (*vi.widgets.htmleditor.TextInsertImageAction method*), [34](#page-37-2) onSelectionActivated() (*vi.widgets.list.ListWidget method*), [37](#page-40-0) onSelectionActivated() (*vi.widgets.ListWidget method*), [50](#page-53-0) onSelectionActivated() (*vi.widgets.table.DataTable method*), [42](#page-45-1) onSelectionChanged() (*vi.actions.context.ContextAction method*), [5](#page-8-1)

(*vi.framework.components.datatable.DataTable* onSelectionChanged() (*vi.widgets.DataTable* method), onSelectionChanged() (*vi.actions.file.DownloadAction method*), [7](#page-10-0) onSelectionChanged() (*vi.actions.file.EditAction method*), [7](#page-10-0) onSelectionChanged() (*vi.actions.hierarchy.CloneAction method*), [8](#page-11-1) onSelectionChanged() (*vi.actions.hierarchy.DeleteAction method*), [9](#page-12-0) onSelectionChanged() (*vi.actions.hierarchy.EditAction method*), [8](#page-11-1) onSelectionChanged() (*vi.actions.list.CloneAction method*), [11](#page-14-0) onSelectionChanged() (*vi.actions.list.DeleteAction method*), [11](#page-14-0) onSelectionChanged() (*vi.actions.list.EditAction method*), [11](#page-14-0) onSelectionChanged() (*vi.actions.list.ListPreviewAction method*), [12](#page-15-0) onSelectionChanged() (*vi.actions.list.ListPreviewInlineAction method*), [12](#page-15-0) onSelectionChanged() (*vi.actions.list\_order.ShopMarkAction method*), [15](#page-18-1) onSelectionChanged() (*vi.actions.tree.DeleteAction method*), [17](#page-20-0) onSelectionChanged() (*vi.actions.tree.EditAction method*), [17](#page-20-0) onSelectionChanged() (*vi.framework.components.datatable.DataTable method*), [21](#page-24-0) onSelectionChanged() (*vi.serversideaction.ServerSideActionWdg method*), [65](#page-68-2) *method*), [52](#page-55-0) onSelectionChanged() (*vi.widgets.hierarchy.HierarchyWidget method*), [34](#page-37-2) onSelectionChanged() (*vi.widgets.HierarchyWidget method*), [56](#page-59-0) onSelectionChanged() (*vi.widgets.table.DataTable method*), [42](#page-45-1) onSendClick() (*vi.login.UserPasswordLoginHandler method*), [61](#page-64-0) onSetDefaultRootNode() (*vi.widgets.tree.TreeWidget method*), [45](#page-48-0) onSetDefaultRootNode() (*vi.widgets.TreeWidget method*), [55](#page-58-0) onSkeyAvailable() (*vi.widgets.file.Uploader method*),

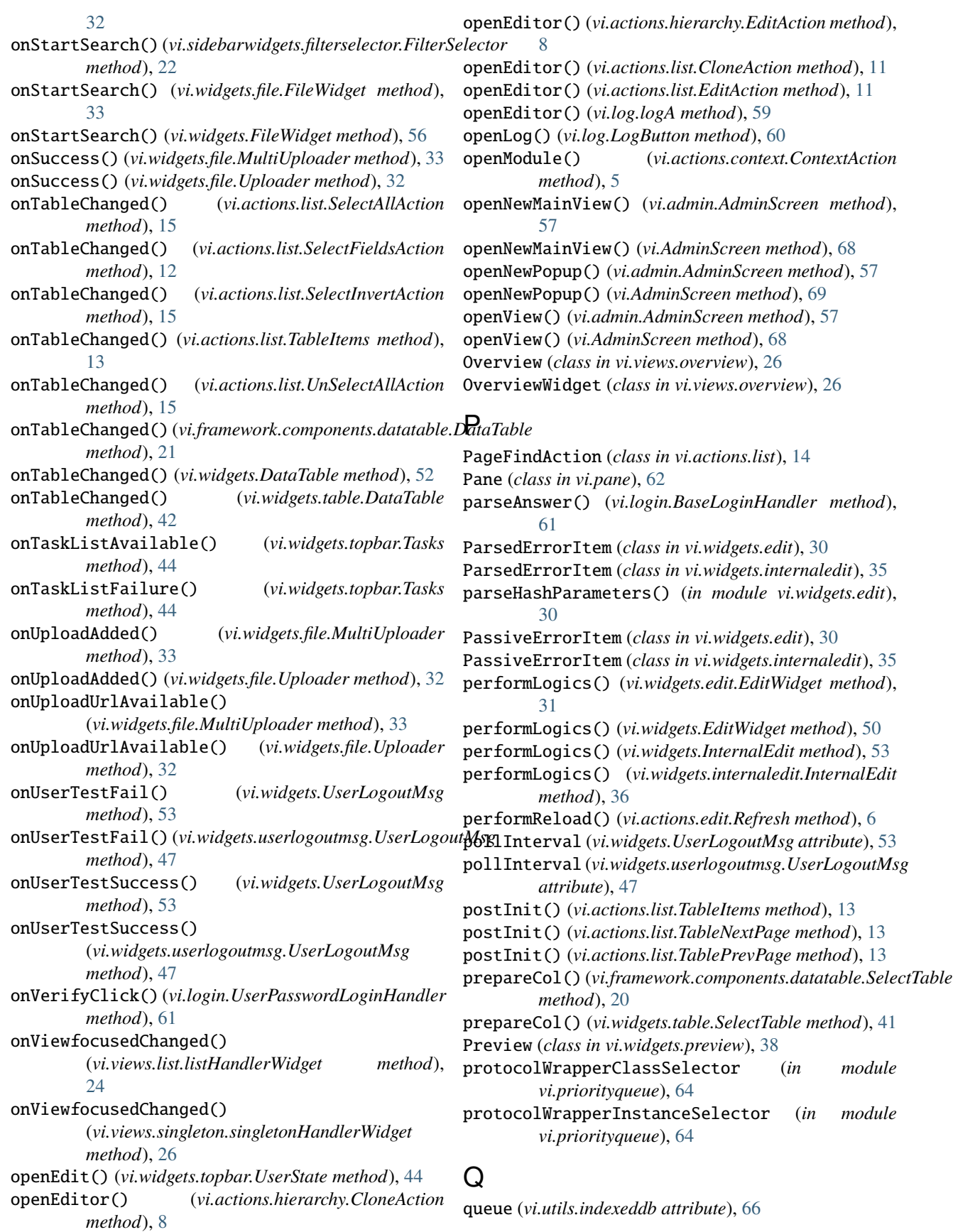

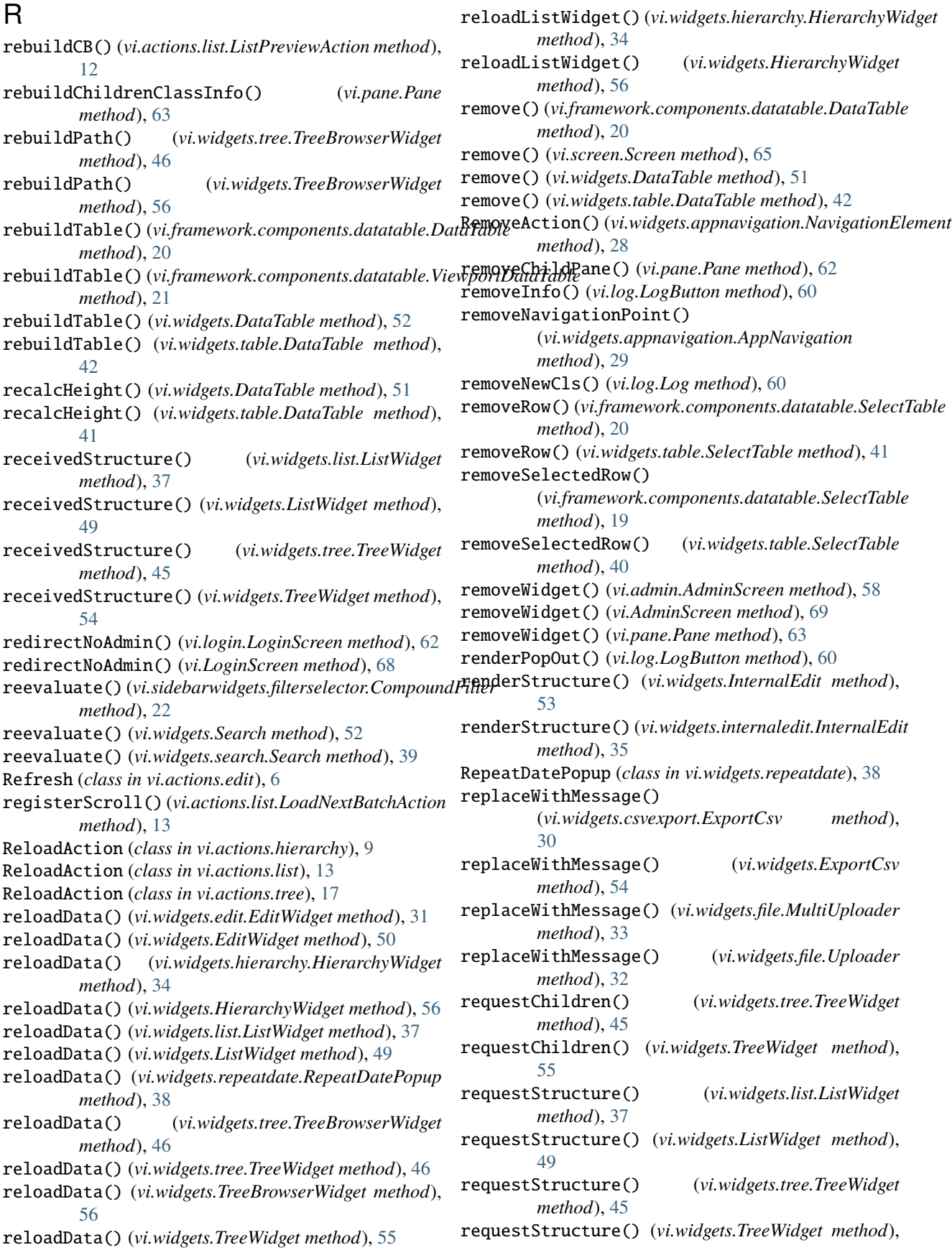

[54](#page-57-0) reset() (*vi.admin.AdminScreen method*), [57](#page-60-1) reset() (*vi.AdminScreen method*), [68](#page-71-0) reset() (*vi.log.Log method*), [60](#page-63-1) reset() (*vi.log.LogButton method*), [60](#page-63-1) reset() (*vi.login.BaseLoginHandler method*), [61](#page-64-0) reset() (*vi.login.UserPasswordLoginHandler method*), [61](#page-64-0) reset() (*vi.priorityqueue.StartupQueue method*), [64](#page-67-0) resetLoadingState() (*vi.actions.edit.CancelClose method*), [6](#page-9-1) resetLoadingState() (*vi.actions.edit.ExecuteSingleton method*), [6](#page-9-1) resetLoadingState() (*vi.actions.edit.Refresh method*), [6](#page-9-1) resetLoadingState() (*vi.actions.edit.SaveClose method*), [6](#page-9-1) resetLoadingState() (*vi.actions.edit.SaveContinue method*), [5](#page-8-1) resetLoadingState() (*vi.actions.edit.SaveSingleton method*), [5](#page-8-1) resetLoadingState() (*vi.actions.file.AddLeafAction method*), [7](#page-10-0) resetLoadingState() (*vi.actions.file.AddNodeAction method*), [7](#page-10-0) resetLoadingState() (*vi.actions.file.DownloadAction method*), [7](#page-10-0) resetLoadingState() (*vi.actions.file.EditAction method*), [7](#page-10-0) resetLoadingState() (*vi.actions.hierarchy.AddAction method*), [8](#page-11-1) resetLoadingState() (*vi.actions.hierarchy.CloneAction method*),  $\overline{O}$ resetLoadingState() (*vi.actions.hierarchy.DeleteAction method*), [9](#page-12-0) resetLoadingState() (*vi.actions.hierarchy.EditAction method*), [8](#page-11-1) resetLoadingState() (*vi.actions.hierarchy.ListViewAction method*),  $\overline{Q}$ resetLoadingState() (*vi.actions.hierarchy.ReloadAction method*), [9](#page-12-0) resetLoadingState() (*vi.actions.list.AddAction method*), [11](#page-14-0) resetLoadingState() (*vi.actions.list.CloneAction method*), [11](#page-14-0) resetLoadingState() (*vi.actions.list.DeleteAction method*), [11](#page-14-0) resetLoadingState() (*vi.actions.list.EditAction method*), [11](#page-14-0) resetLoadingState() (*vi.actions.list.LoadAllAction method*), [14](#page-17-0)

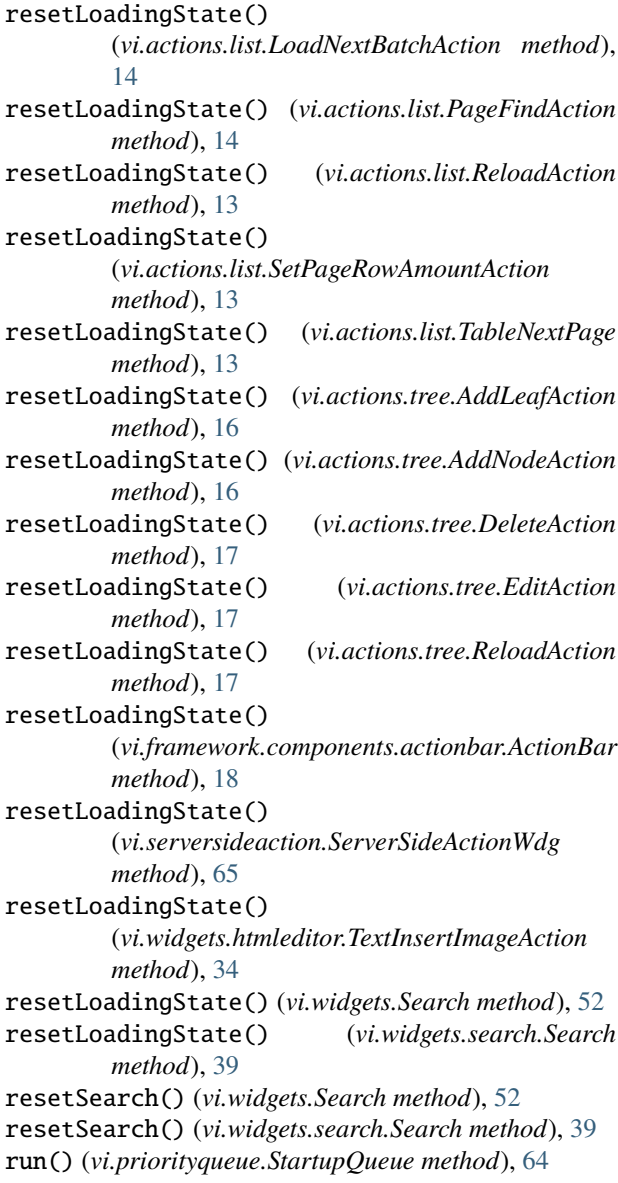

## S

s (*in module vi*), [69](#page-72-0) save() (*vi.widgets.edit.EditWidget method*), [31](#page-34-0) save() (*vi.widgets.EditWidget method*), [50](#page-53-0) save() (*vi.widgets.repeatdate.RepeatDatePopup method*), [38](#page-41-2) SaveClose (*class in vi.actions.edit*), [6](#page-9-1) SaveContinue (*class in vi.actions.edit*), [5](#page-8-1) SaveSingleton (*class in vi.actions.edit*), [5](#page-8-1) sc (*in module vi*), [69](#page-72-0) scinv (*in module vi*), [69](#page-72-0) Screen (*class in vi.screen*), [65](#page-68-2) Search (*class in vi.widgets*), [52](#page-55-0) Search (*class in vi.widgets.search*), [39](#page-42-2) searchWidget() (*vi.widgets.file.FileWidget method*), [33](#page-36-0) searchWidget() (*vi.widgets.FileWidget method*), [56](#page-59-0)

SelectAction (*class in vi.actions.list*), [12](#page-15-0) selectAll()(*vi.framework.components.datatable.SelectTa*bdeCell()(*vi.framework.components.datatable.SelectTable method*), [20](#page-23-0) selectAll() (*vi.widgets.table.SelectTable method*), [41](#page-44-0) SelectAllAction (*class in vi.actions.list*), [14](#page-17-0) SelectFieldsAction (*class in vi.actions.list*), [12](#page-15-0) SelectFieldsPopup (*class in vi.actions.list*), [12](#page-15-0) selectHandler() (*vi.login.LoginScreen method*), [62](#page-65-1) selectHandler() (*vi.LoginScreen method*), [68](#page-71-0) SelectInvertAction (*class in vi.actions.list*), [15](#page-18-1) selectorReturn() (*vi.widgets.list.ListWidget method*), [36](#page-39-1) selectorReturn() (*vi.widgets.ListWidget method*), [49](#page-52-0) selectorReturn() (*vi.widgets.tree.TreeWidget method*), [45](#page-48-0) selectorReturn() (*vi.widgets.TreeWidget method*), [54](#page-57-0) SelectRootNode (*class in vi.actions.hierarchy*), [9](#page-12-0) SelectRootNode (*class in vi.actions.tree*), [17](#page-20-0) selectRow() (*vi.framework.components.datatable.SelectTable method*), [19](#page-22-0) selectRow() (*vi.widgets.table.SelectTable method*), [41](#page-44-0) SelectTable (*class in vi.framework.components.datatable*), [18](#page-21-4) SelectTable (*class in vi.widgets.table*), [40](#page-43-1) seperatorAction() (*vi.widgets.appnavigation.Navigationblock method*), [29](#page-32-1) serializeForDocument() (*vi.widgets.edit.EditWidget method*), [31](#page-34-0) serializeForDocument() (*vi.widgets.EditWidget method*), [51](#page-54-0) serializeForDocument() (*vi.widgets.InternalEdit method*), [53](#page-56-0) serializeForDocument() (*vi.widgets.internaledit.InternalEdit method*), [36](#page-39-1) serializeForPost() (*vi.widgets.edit.EditWidget method*), [31](#page-34-0) serializeForPost() (*vi.widgets.EditWidget method*), [51](#page-54-0) serializeForPost() (*vi.widgets.InternalEdit method*), [53](#page-56-0) serializeForPost() (*vi.widgets.internaledit.InternalEdit method*), [35](#page-38-1) ServerSideActionWdg (*class in vi.serversideaction*), [65](#page-68-2) ServerTaskWidget (*class in vi.widgets.task*), [43](#page-46-2) setActions()(*vi.framework.components.actionbar.ActionBerLmage()*(*vi.pane.Pane method*), [62](#page-65-1) *method*), [18](#page-21-4) setActiveTask() (*vi.widgets.task.TaskSelectWidget method*), [43](#page-46-2) setActiveTask() (*vi.widgets.TaskSelectWidget method*), [53](#page-56-0) setAmount() (*vi.widgets.list.ListWidget method*), [36](#page-39-1) setAmount() (*vi.widgets.list.ViewportListWidget method*), [37](#page-40-0) setAmount() (*vi.widgets.ListWidget method*), [49](#page-52-0) *method*), [20](#page-23-0) setCell() (*vi.widgets.table.SelectTable method*), [41](#page-44-0) setCellRender() (*vi.framework.components.datatable.DataTable method*), [21](#page-24-0) setCellRender() (*vi.widgets.DataTable method*), [52](#page-55-0) setCellRender() (*vi.widgets.table.DataTable method*), [42](#page-45-1) setCellRenders() (*vi.framework.components.datatable.DataTable method*), [21](#page-24-0) setCellRenders() (*vi.widgets.DataTable method*), [52](#page-55-0) setCellRenders() (*vi.widgets.table.DataTable method*), [42](#page-45-1) setContext() (*vi.widgets.list.ListWidget method*), [37](#page-40-0) setContext() (*vi.widgets.ListWidget method*), [49](#page-52-0) setCurrentModulDescr() (*vi.widgets.topbar.TopBarWidget method*), [44](#page-47-1) setCurrentModulDescr() (*vi.widgets.TopBarWidget method*), [49](#page-52-0) setCursorRow() (*vi.framework.components.datatable.SelectTable method*), [19](#page-22-0) setCursorRow() (*vi.widgets.table.SelectTable method*), [41](#page-44-0) setData() (*vi.widgets.edit.EditWidget method*), [31](#page-34-0) setData() (*vi.widgets.EditWidget method*), [50](#page-53-0) setData() (*vi.widgets.repeatdate.RepeatDatePopup method*), [38](#page-41-2) setDataProvider() (*vi.framework.components.datatable.DataTable method*), [20](#page-23-0) setDataProvider() (*vi.widgets.DataTable method*), [51](#page-54-0) setDataProvider() (*vi.widgets.table.DataTable method*), [41](#page-44-0) setFields() (*vi.widgets.list.ListWidget method*), [37](#page-40-0) setFields() (*vi.widgets.ListWidget method*), [50](#page-53-0) setFile() (*vi.widgets.file.FilePreviewImage method*), [32](#page-35-1) setFilter() (*vi.widgets.list.ListWidget method*), [37](#page-40-0) setFilter() (*vi.widgets.ListWidget method*), [49](#page-52-0) setFinalElem() (*vi.priorityqueue.StartupQueue method*), [64](#page-67-0) setHeader() (*vi.framework.components.datatable.SelectTable method*), [19](#page-22-0) setHeader() (*vi.widgets.table.SelectTable method*), [40](#page-43-1) setListView() (*vi.widgets.hierarchy.HierarchyWidget method*), [34](#page-37-2) setListView() (*vi.widgets.HierarchyWidget method*), [56](#page-59-0) setPage() (*vi.widgets.list.ListWidget method*), [36](#page-39-1) setPage() (*vi.widgets.list.ViewportListWidget method*), [37](#page-40-0) setPage() (*vi.widgets.ListWidget method*), [49](#page-52-0)

setPageAmount() (*vi.actions.list.SetPageRowAmountAction* showErrorMsg() (*vi.widgets.edit.EditWidget method*), *method*), [13](#page-16-0) SetPageRowAmountAction (*class in vi.actions.list*), [13](#page-16-0) setPath() (*vi.Application method*), [69](#page-72-0) setPayed() (*vi.actions.list\_order.ShopMarkAction method*), [15](#page-18-1) setPayedFailed() (*vi.actions.list\_order.ShopMarkAction method*), [15](#page-18-1) setPayedSucceeded() (*vi.actions.list\_order.ShopMarkAction method*), [15](#page-18-1) setPreventUnloading() (*in module vi.utils*), [66](#page-69-1) setRootNode() (*vi.widgets.tree.TreeWidget method*), [46](#page-49-0) setRootNode() (*vi.widgets.TreeWidget method*), [55](#page-58-0) setSelector() (*vi.widgets.list.ListWidget method*), [36](#page-39-1) setSelector() (*vi.widgets.ListWidget method*), [49](#page-52-0) setSelector() (*vi.widgets.tree.TreeWidget method*), [45](#page-48-0) setSelector() (*vi.widgets.TreeWidget method*), [54](#page-57-0) setShownFields()(*vi.framework.components.datatable.DataoTablessage()(vi.widgets.UserLogoutMsg method*), [53](#page-56-0) *method*), [21](#page-24-0) setShownFields() (*vi.widgets.DataTable method*), [52](#page-55-0) setShownFields() (*vi.widgets.table.DataTable method*), [42](#page-45-1) setStyle() (*vi.widgets.file.FileLeafWidget method*), [33](#page-36-0) setStyle() (*vi.widgets.file.FileNodeWidget method*), [33](#page-36-0) setStyle() (*vi.widgets.tree.BreadcrumbNodeWidget method*), [46](#page-49-0) setStyle() (*vi.widgets.tree.BrowserLeafWidget method*), [46](#page-49-0) setStyle() (*vi.widgets.tree.BrowserNodeWidget method*), [46](#page-49-0) setTableActionBar() (*vi.widgets.list.ListWidget method*), [36](#page-39-1) setTableActionBar() (*vi.widgets.list.ViewportListWidget method*), [38](#page-41-2) setTableActionBar() (*vi.widgets.ListWidget method*), [49](#page-52-0) setText() (*vi.pane.Pane method*), [62](#page-65-1) setTitle() (*vi.Application method*), [69](#page-72-0) setTitle() (*vi.screen.Screen method*), [65](#page-68-2) setTitle() (*vi.widgets.topbar.TopBarWidget method*), [44](#page-47-1) setTitle() (*vi.widgets.TopBarWidget method*), [49](#page-52-0) setUrl() (*vi.widgets.preview.Preview method*), [38](#page-41-2) setView() (*vi.sidebarwidgets.filterselector.FilterSelector method*), [22](#page-25-3) setWidget() (*vi.widgets.SideBar method*), [52](#page-55-0) setWidget() (*vi.widgets.sidebar.SideBar method*), [39](#page-42-2) ShopMarkAction (*class in vi.actions.list\_order*), [15](#page-18-1) ShopMarkCanceledAction (*class in vi.actions.list\_order*), [16](#page-19-1) ShopMarkPayedAction (*class in vi.actions.list\_order*), [16](#page-19-1) ShopMarkSentAction (*class in vi.actions.list\_order*), [16](#page-19-1) [31](#page-34-0) showErrorMsg() (*vi.widgets.EditWidget method*), [50](#page-53-0) showErrorMsg() (*vi.widgets.list.ListWidget method*), [36](#page-39-1) showErrorMsg() (*vi.widgets.ListWidget method*), [49](#page-52-0) showErrorMsg() (*vi.widgets.repeatdate.RepeatDatePopup method*), [38](#page-41-2) showErrorMsg() (*vi.widgets.tree.TreeWidget method*), [45](#page-48-0) showErrorMsg() (*vi.widgets.TreeWidget method*), [55](#page-58-0) showListView() (*vi.widgets.hierarchy.HierarchyWidget method*), [34](#page-37-2) showListView() (*vi.widgets.HierarchyWidget method*), [56](#page-59-0) showLoginWindow() (*vi.widgets.UserLogoutMsg method*), [53](#page-56-0) showLoginWindow() (*vi.widgets.userlogoutmsg.UserLogoutMsg method*), [47](#page-50-1) showMessage() (*vi.widgets.userlogoutmsg.UserLogoutMsg method*), [47](#page-50-1) SideBar (*class in vi.widgets*), [52](#page-55-0) SideBar (*class in vi.widgets.sidebar*), [39](#page-42-2) singletonHandler (*class in vi.views.singleton*), [26](#page-29-2) singletonHandlerWidget (*class in vi.views.singleton*), [26](#page-29-2) stackWidget() (*vi.admin.AdminScreen method*), [58](#page-61-1) stackWidget() (*vi.AdminScreen method*), [69](#page-72-0) start() (*in module vi*), [69](#page-72-0) startFind() (*vi.actions.list.PageFindAction method*), [14](#page-17-0) startPolling() (*vi.widgets.UserLogoutMsg method*), [53](#page-56-0) startPolling() (*vi.widgets.userlogoutmsg.UserLogoutMsg method*), [47](#page-50-1) startup() (*vi.admin.AdminScreen method*), [57](#page-60-1) startup() (*vi.AdminScreen method*), [68](#page-71-0) startup() (*vi.Application method*), [69](#page-72-0) startupFailure() (*vi.Application method*), [69](#page-72-0) StartupQueue (*class in vi.priorityqueue*), [64](#page-67-0) startupQueue (*in module vi.priorityqueue*), [64](#page-67-0) stopInterval() (*vi.widgets.UserLogoutMsg method*), [53](#page-56-0) stopInterval() (*vi.widgets.userlogoutmsg.UserLogoutMsg method*), [47](#page-50-1) style (*vi.widgets.edit.ParsedErrorItem attribute*), [30](#page-33-1) style (*vi.widgets.edit.PassiveErrorItem attribute*), [30](#page-33-1) style (*vi.widgets.internaledit.ParsedErrorItem attribute*), [35](#page-38-1) style (*vi.widgets.internaledit.PassiveErrorItem attribute*), [35](#page-38-1) switchDisabledState() (*vi.serversideaction.ServerSideActionWdg method*), [65](#page-68-2)

[58](#page-61-1)

#### switchFullscreen() (*vi.AdminScreen method*), [69](#page-72-0)

### T

tableInitialization() (*vi.widgets.list.ListWidget method*), [36](#page-39-1) tableInitialization() (*vi.widgets.list.ViewportListWidget method*), [37](#page-40-0) tableInitialization() (*vi.widgets.ListWidget method*), [49](#page-52-0) TableItems (*class in vi.actions.list*), [13](#page-16-0) TableNextPage (*class in vi.actions.list*), [13](#page-16-0) TablePrevPage (*class in vi.actions.list*), [13](#page-16-0) Tasks (*class in vi.widgets.topbar*), [44](#page-47-1) TaskSelectWidget (*class in vi.widgets*), [53](#page-56-0) TaskSelectWidget (*class in vi.widgets.task*), [43](#page-46-2) TaskWidget (*class in vi.widgets*), [53](#page-56-0) TaskWidget (*class in vi.widgets.task*), [43](#page-46-2) testIfNextBatchNeededImmediately() (*vi.widgets.DataTable method*), [51](#page-54-0) testIfNextBatchNeededImmediately() (*vi.widgets.table.DataTable method*), [41](#page-44-0) TextInsertImageAction (*class in vi.widgets.htmleditor*), [34](#page-37-2) toggle() (*vi.widgets.accordion.AccordionSegment method*), [27](#page-30-2) toggleIntPrev() (*vi.actions.list.ListPreviewInlineAction method*), [12](#page-15-0) toggleListView() (*vi.widgets.hierarchy.HierarchyWidget* V *method*), [34](#page-37-2) toggleListView() (*vi.widgets.HierarchyWidget method*), [56](#page-59-0) toggleMsgCenter() (*vi.log.Log method*), [60](#page-63-1) ToolTip (*class in vi.widgets*), [51](#page-54-0) ToolTip (*class in vi.widgets.tooltip*), [43](#page-46-2) TopBarWidget (*class in vi.widgets*), [48](#page-51-0) TopBarWidget (*class in vi.widgets.topbar*), [44](#page-47-1) toplevelActionSelector (*in module vi.priorityqueue*), [64](#page-67-0) tpl (*vi.widgets.appnavigation.NavigationElement attribute*), [28](#page-31-1) TreeBrowserWidget (*class in vi.widgets*), [55](#page-58-0) TreeBrowserWidget (*class in vi.widgets.tree*), [46](#page-49-0) treeHandler (*class in vi.views.tree*), [26](#page-29-2) treeHandlerWidget (*class in vi.views.tree*), [27](#page-30-2) TreeWidget (*class in vi.widgets*), [54](#page-57-0) TreeWidget (*class in vi.widgets.tree*), [45](#page-48-0)

## U

unlock() (*vi.login.BaseLoginHandler method*), [61](#page-64-0) unlock() (*vi.pane.Pane method*), [62](#page-65-1) unlock() (*vi.screen.Screen method*), [65](#page-68-2)

switchFullscreen() (*vi.admin.AdminScreen method*), unSelectAll() (*vi.framework.components.datatable.SelectTable method*), [20](#page-23-0) unSelectAll() (*vi.widgets.table.SelectTable method*), [41](#page-44-0) UnSelectAllAction (*class in vi.actions.list*), [15](#page-18-1) unserialize() (*vi.widgets.edit.EditWidget method*), [31](#page-34-0) unserialize() (*vi.widgets.EditWidget method*), [51](#page-54-0) unserialize() (*vi.widgets.InternalEdit method*), [53](#page-56-0) unserialize() (*vi.widgets.internaledit.InternalEdit method*), [36](#page-39-1) update() (*vi.actions.hierarchy.SelectRootNode method*), [9](#page-12-0) update() (*vi.actions.tree.SelectRootNode method*), [17](#page-20-0) update() (*vi.framework.components.datatable.DataTable method*), [20](#page-23-0) update() (*vi.framework.components.datatable.ViewportDataTable method*), [21](#page-24-0) update() (*vi.widgets.topbar.Tasks method*), [44](#page-47-1) update() (*vi.widgets.topbar.UserState method*), [44](#page-47-1) updateConf() (*in module vi.config*), [58](#page-61-1) updateEmptyNotification() (*vi.widgets.list.ListWidget method*), [37](#page-40-0) updateEmptyNotification() (*vi.widgets.ListWidget method*), [50](#page-53-0) Uploader (*class in vi.widgets.file*), [32](#page-35-1) UserLogoutMsg (*class in vi.widgets*), [52](#page-55-0) UserLogoutMsg (*class in vi.widgets.userlogoutmsg*), [47](#page-50-1) UserPasswordLoginHandler (*class in vi.login*), [61](#page-64-0) UserState (*class in vi.widgets.topbar*), [44](#page-47-1)

vi module, [4](#page-7-3) vi.actions module, [4](#page-7-3) vi.actions.context module, [4](#page-7-3) vi.actions.edit module, [5](#page-8-1) vi.actions.file module, [6](#page-9-1) vi.actions.hierarchy module, [8](#page-11-1) vi.actions.list module, [10](#page-13-1) vi.actions.list\_order module, [15](#page-18-1) vi.actions.tree module, [16](#page-19-1) vi.admin module, [57](#page-60-1) vi.config module, [58](#page-61-1) vi.exception

module, [59](#page-62-2) vi.framework module, [18](#page-21-4) vi.framework.components module, [18](#page-21-4) vi.framework.components.actionbar module, [18](#page-21-4) vi.framework.components.datatable module, [18](#page-21-4) vi.log module, [59](#page-62-2) vi.login module, [60](#page-63-1) vi.pane module, [62](#page-65-1) vi.priorityqueue module, [63](#page-66-1) vi.screen module, [65](#page-68-2) vi.serversideaction module, [65](#page-68-2) vi.sidebarwidgets module, [22](#page-25-3) vi.sidebarwidgets.filterselector module, [22](#page-25-3) vi.sidebarwidgets.internalpreview module, [22](#page-25-3) vi.translations module, [23](#page-26-5) vi.translations.de module, [23](#page-26-5) vi.translations.en module, [23](#page-26-5) vi.utils module, [66](#page-69-1) vi.views module, [23](#page-26-5) vi.views.edit module, [23](#page-26-5) vi.views.hierarchy module, [24](#page-27-2) vi.views.list module, [24](#page-27-2) vi.views.log module, [25](#page-28-3) vi.views.notfound module, [25](#page-28-3) vi.views.overview module, [25](#page-28-3) vi.views.singleton module, [26](#page-29-2) vi.views.tree module, [26](#page-29-2) vi.widgets

module, [27](#page-30-2) vi.widgets.accordion module, [27](#page-30-2) vi.widgets.appnavigation module, [28](#page-31-1) vi.widgets.csvexport module, [29](#page-32-1) vi.widgets.edit module, [30](#page-33-1) vi.widgets.file module, [32](#page-35-1) vi.widgets.hierarchy module, [34](#page-37-2) vi.widgets.htmleditor module, [34](#page-37-2) vi.widgets.internaledit module, [35](#page-38-1) vi.widgets.list module, [36](#page-39-1) vi.widgets.preview module, [38](#page-41-2) vi.widgets.repeatdate module, [38](#page-41-2) vi.widgets.search module, [39](#page-42-2) vi.widgets.sidebar module, [39](#page-42-2) vi.widgets.table module, [40](#page-43-1) vi.widgets.task module, [42](#page-45-1) vi.widgets.tooltip module, [43](#page-46-2) vi.widgets.topbar module, [43](#page-46-2) vi.widgets.tree module, [44](#page-47-1) vi.widgets.userlogoutmsg module, [47](#page-50-1) vi\_conf (*in module vi*), [68](#page-71-0) vi\_conf (*in module vi.config*), [58](#page-61-1) ViewportDataTable (*class in vi.framework.components.datatable*), [21](#page-24-0) ViewportListWidget (*class in vi.widgets.list*), [37](#page-40-0) viInitializedEvent (*in module vi.admin*), [58](#page-61-1) visibilityChanged() (*vi.widgets.UserLogoutMsg method*), [53](#page-56-0) visibilityChanged() (*vi.widgets.userlogoutmsg.UserLogoutMsg method*), [47](#page-50-1)